**Česká zemědělská univerzita v Praze**

**Provozně ekonomická fakulta**

**Katedra informačních technologií**

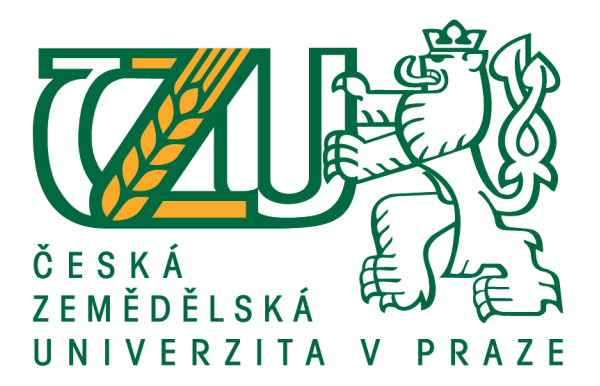

**Diplomová práce**

**Grafický manuál značky a vizuální styl pro menší firmy**

**Bc. Patrik Mrazík**

**© 2019 ČZU v Praze**

## ČESKÁ ZEMĚDĚLSKÁ UNIVERZITA V PRAZE

Provozně ekonomická fakulta

# **ZADÁNÍ DIPLOMOVÉ PRÁCE**

**Bc. Patrik Mrazík** 

Informatika

Název práce

Grafický manuál značky a vizuální styl pro menší firmy

Název anglicky

The graphic manual of brand and corporate identity for smaller company

#### Cíle práce

Hlavním cílem diplomové práce je vytvoření grafického manuálu z pozice neprofesionálního uživatele pomocí dostupných metod. Dílčím cílem bude teoretické zmapování v oblasti počítačové grafiky, corporate designu, corporate identity a tvorba grafického manuálu, který bude doplněn o pravidla a obsah využívání.

Cílem praktické části diplomové práce je vytipování vhodného nástroje k tvorbě grafického designu pomocí vícektiteriální analýzy. Vhodně vytipovaným nástrojem bude navržen grafický manuál z pozice neprofesionálního uživatele. Součástí praktické části budou návody k tvorbě grafického manuálu a reklamních předmětů. Navržené záležitosti budou ověřeny a demonstrovány na konkrétním řešení.

#### Metodika

Na základě studia odborné a vědecké literatury a provedené analýzy sekundárních zdrojů, bude vytvořen návrh grafického manuálu z pozice neprofesionálního uživatele. V teoretické části se autor zaměří na vysvětlení jednotlivých pojmů a principů tvorby loga a jeho zakomponování do grafického manuálu. Navrhované řešení bude realizováno formou praktického řešení, které bude respektovat identifikované nedostatky a bariéry. Praktická část bude zaměřena na tvorbu vhodného grafického manuálu pro malou firmu z pozice neprofesionálního uživatele. Na závěr demonstrování konkrétních řešení a následné zobecnění pro další možná použití.

#### Doporučený rozsah práce

60 stran

#### Klíčová slova

DTP technologie, marketing, jednotný firemní styl, digitální fonty, barevná separace, počítačová grafika, logo, grafický manuál

#### Doporučené zdroje informací

DVOŘÁKOVÁ, Z. DTP a předtisková příprava : kompletní průvodce od grafického návrhu po profesionální tisk. Brno: Computer Press, 2008. ISBN 978-80-251-1881-8.

- PŘIKRYLOVÁ, J. JAHODOVÁ, H. Moderní marketingová komunikace. Praha: Grada, 2010. ISBN 978-80-247-3622-8.
- VOSTROVSKÝ, V. DTP počítačová typografie. V Praze: Česká zemědělská univerzita, Provozně ekonomická fakulta, 2000. ISBN 80-213-0633-5.

Předběžný termín obhajoby 2018/19 LS - PEF

Vedoucí práce Ing. Edita Šilerová, Ph.D.

Garantující pracoviště Katedra informačních technologií

Elektronicky schváleno dne 11. 9. 2018

Ing. Jiří Vaněk, Ph.D.

Vedoucí katedry

Elektronicky schváleno dne 19. 10. 2018

Ing. Martin Pelikán, Ph.D. Děkan

V Praze dne 04. 03. 2019

#### **Čestné prohlášení**

Prohlašuji, že svou diplomovou práci Grafický manuál značky a vizuální styl pro menší firmy jsem vypracoval samostatně pod vedením vedoucího diplomové práce a s použitím odborné literatury a dalších informačních zdrojů, které jsou citovány v práci a uvedeny v seznamu použitých zdrojů na konci práce. Jako autor uvedené diplomové práce dále prohlašuji, že jsem v souvislosti s jejím vytvořením neporušil autorská práva třetích osob.

V Praze dne 25.3.2019

#### **Poděkování**

Rád bych touto cestou chtěl poděkovat vedoucí mé diplomové práce Ing. Editě Šilerové, Ph.D. za spolupráci, odborné rady a připomínky, které mi pomohly se zpracováním diplomové práce.

## **Grafický manuál značky a vizuální styl pro menší firmy**

#### **Abstrakt**

Cílem literární rešerše je návrh grafického manuálu pro menší firmy z pozice neprofesionálního uživatele. V první části jsou zmapovány a vysvětleny teoretické principy pro tvorbu jednotného vizuálního stylu, které jsou stěžejními body při tvorbě a návrhu grafického manuálu. Dále je zde popsána počítačová grafika a DTP prostředky pro tvorbu grafických návrhů. V praktické části jsou demonstrovány ukázky firemních stylů konkurujících firem, které působí na stejném trhu a jsou zde popsány chyby, kterých se tvůrci dopouští při jejich tvorbě a publikaci. Dále je vybrán vhodný vektorový editor pro návrh grafického manuálu, který může tvůrce a navrhovatel využít pro tvorbu grafického manuálu z pozice neprofesionálního uživatele. Poté jsou demonstrovány návrhy, jak by měl za pomoci vhodně vytipovaného vektorového editoru vypadat navržený grafický manuál. Na závěr je demonstrováno možné řešení návrhu grafického manuálu pro existující firmu a následně i ověření a zobecnění navrhovaných záležitostí pro další možná uplatnění.

**Klíčová slova:** DTP technologie, marketing, jednotný firemní styl, digitální fonty, barevná separace, počítačová grafika, logo, grafický manuál

## **The graphic manual of brand and corporate identity for smaller company**

#### **Abstract**

The aim of literal research is to create graphic manual for smaller company from amateur position. In the first part is described computer graphics including an explanation of theoretical principles for creating corporate identity, which are crucial in process of creating and designing a graphic manual. This part also contains a description of computer graphics and DTP resources for creating a graphic design. In the practical part are demonstrated examples of various elements of corporate design of competing companies and there are described mistakes committed during its creation and publication. There is also mentioned a vector editor that can creator and proponent use for the creation of corporate identity and is identified the most appropriate tool for non-professional users. Then there is an example of how the graphic manual should look like with an appropriately selected vector editor. In conclusion is demonstrated a possible solution of graphic manual followed by verification and generalization of the proposed issues for possible further use.

**Keywords**: DTP technology, marketing, corporate identity, digital fonts, color separation, computer graphic, logo, graphic manual

## Obsah

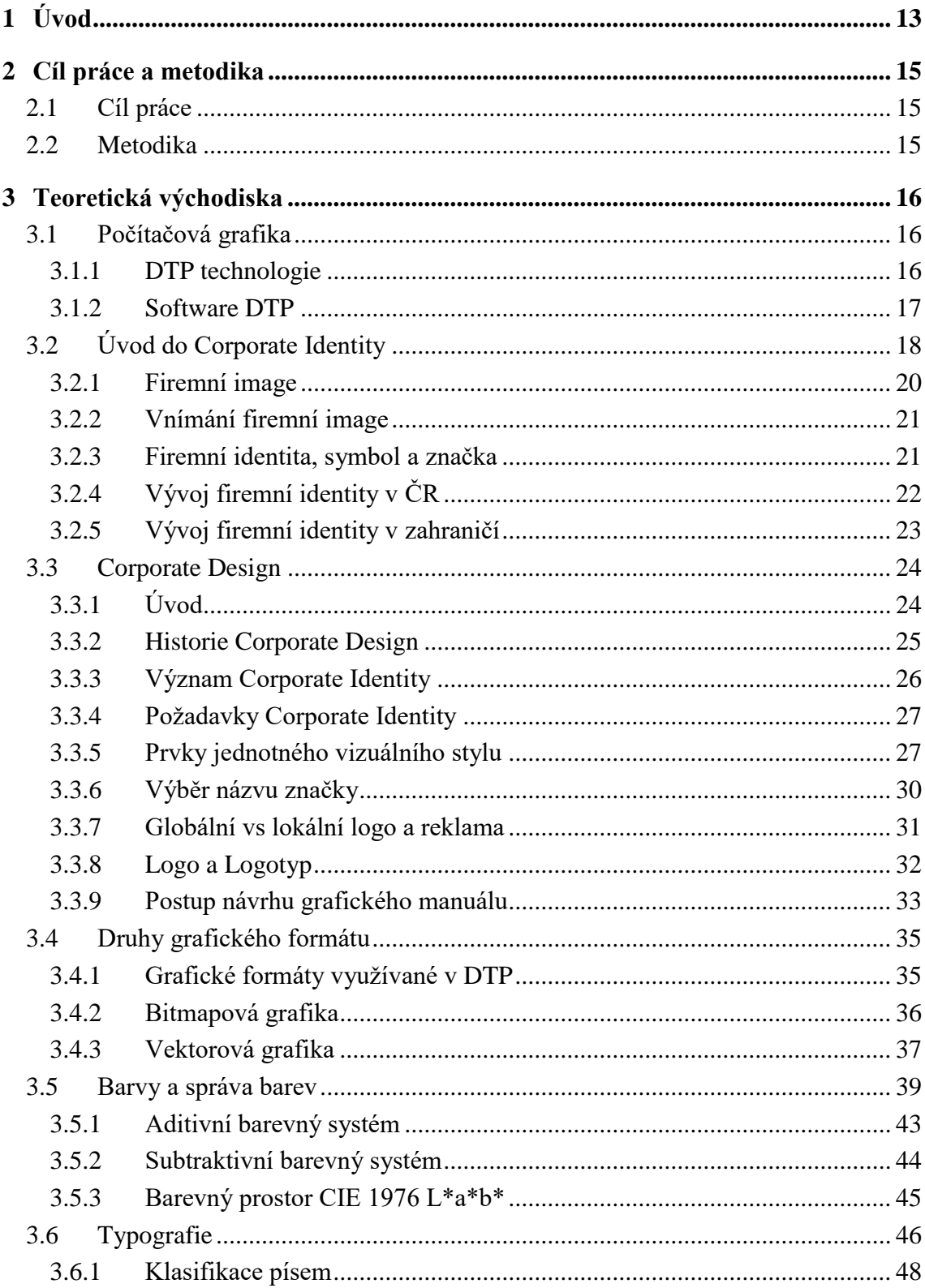

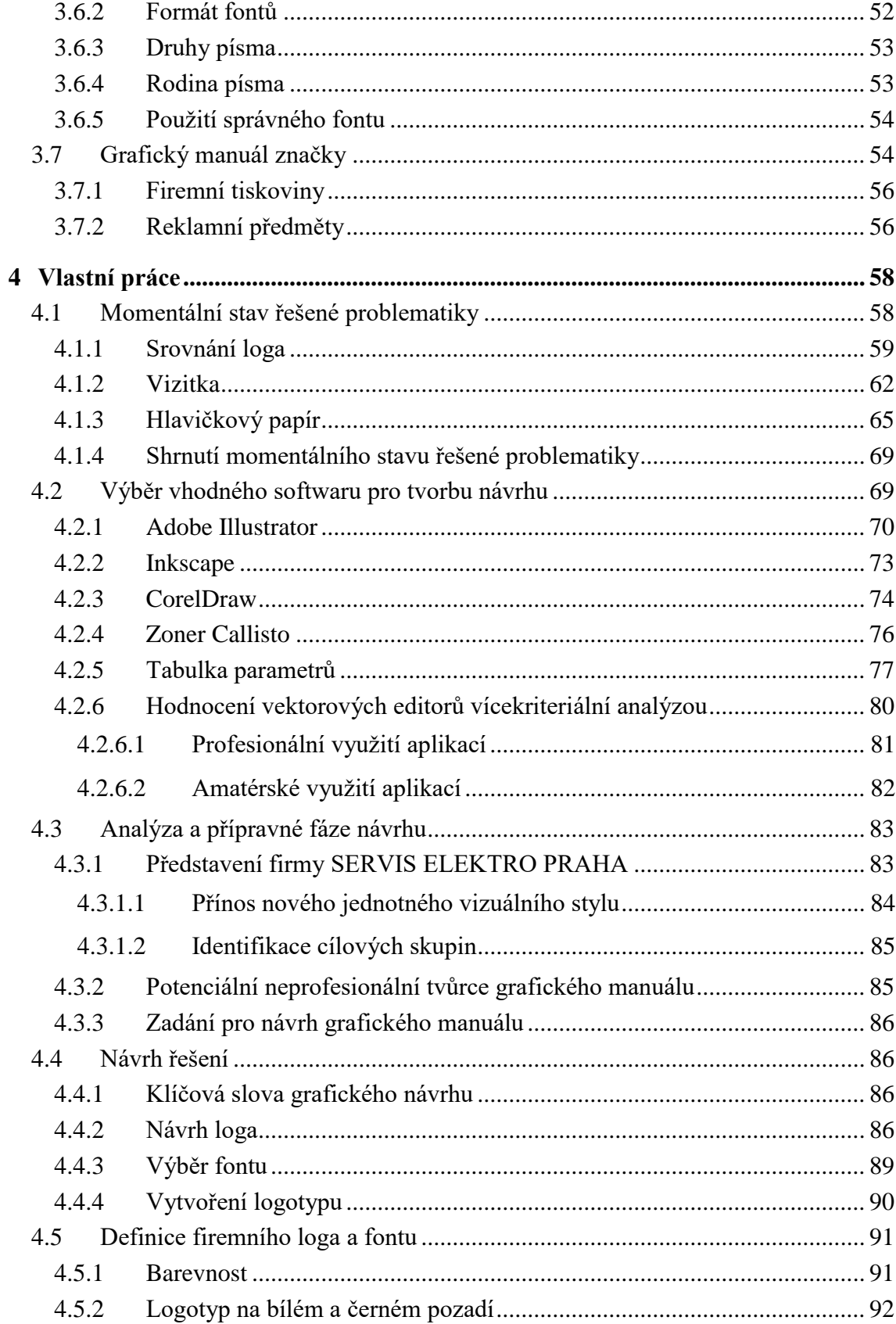

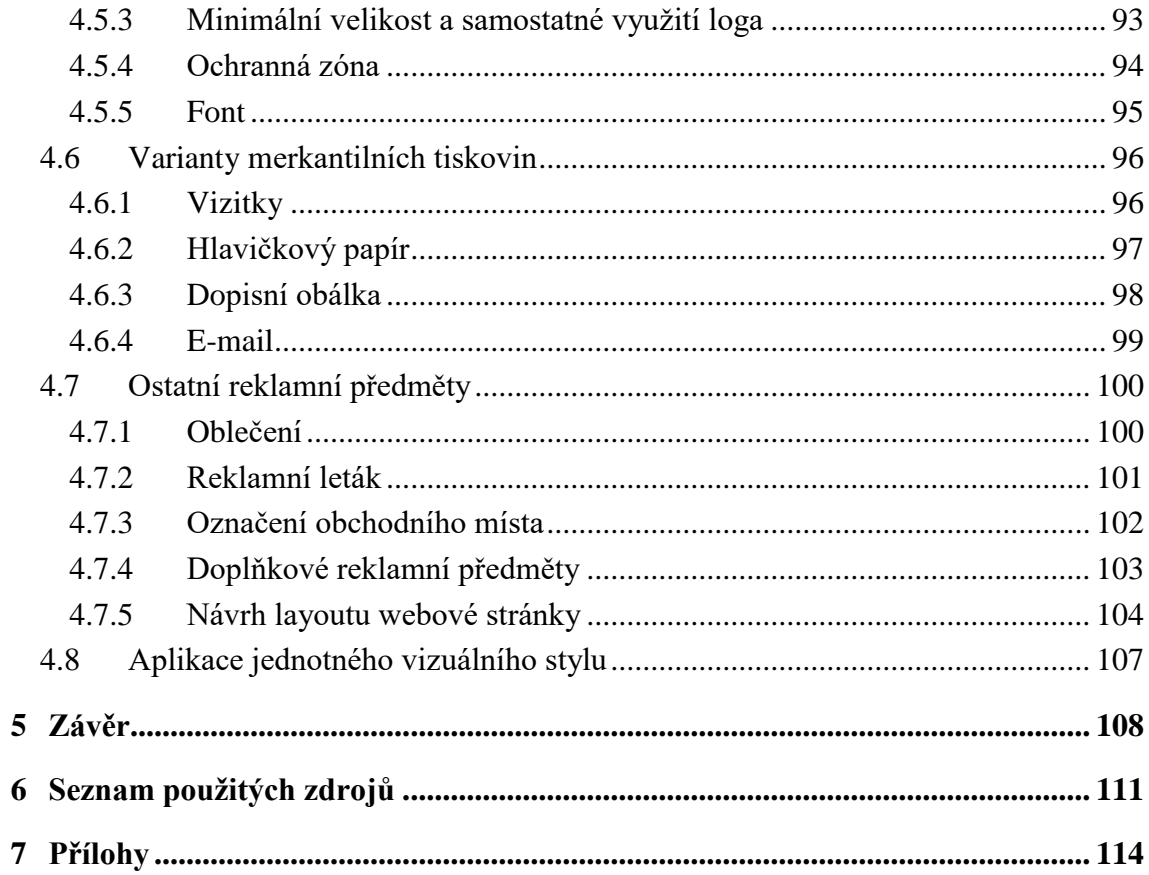

## Seznam obrázků

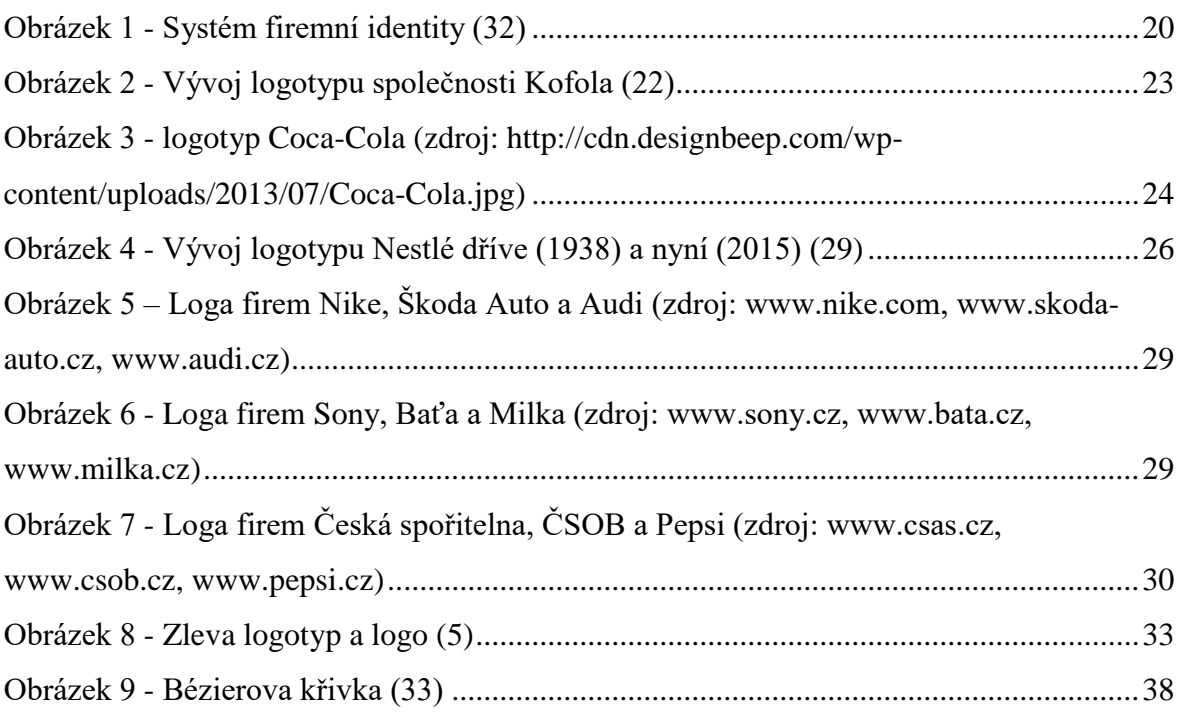

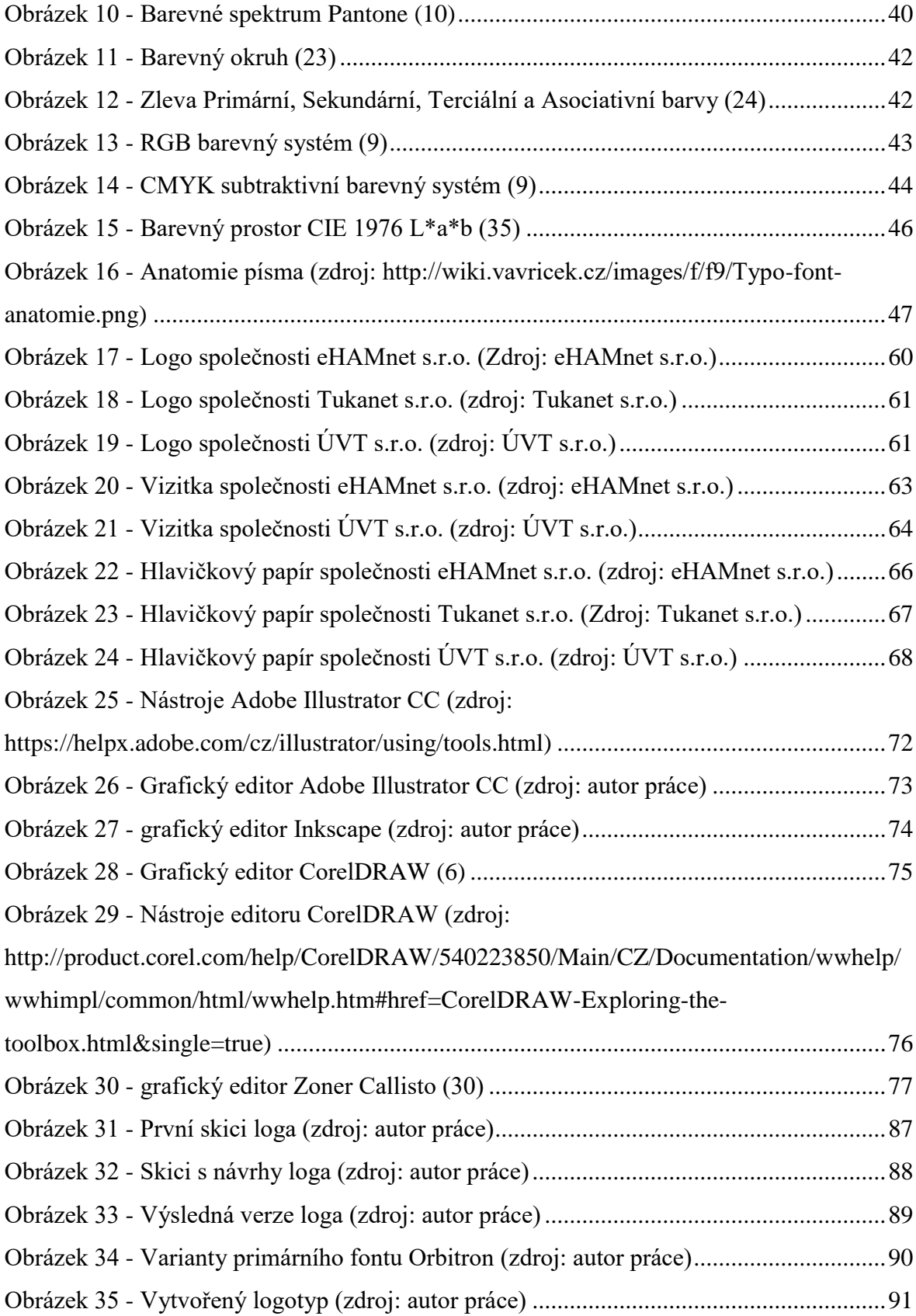

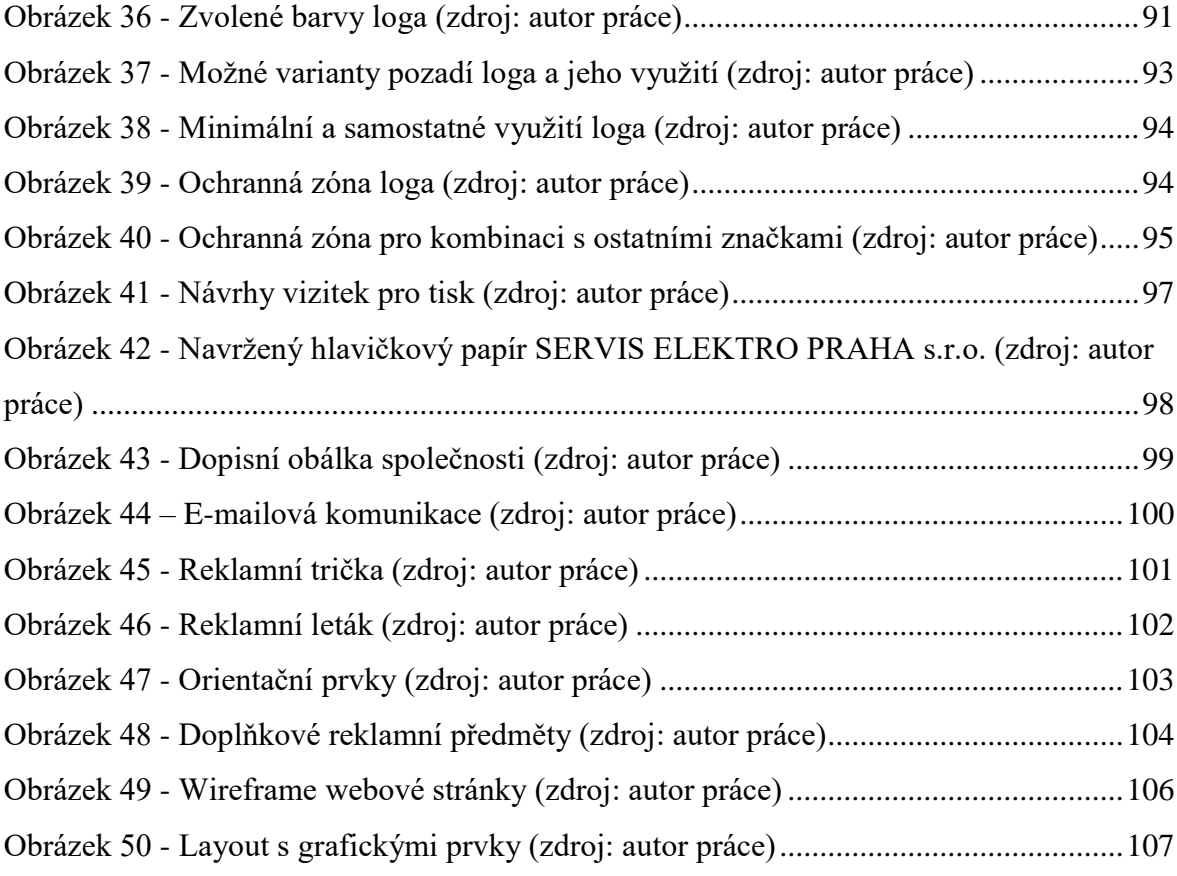

## **Seznam tabulek**

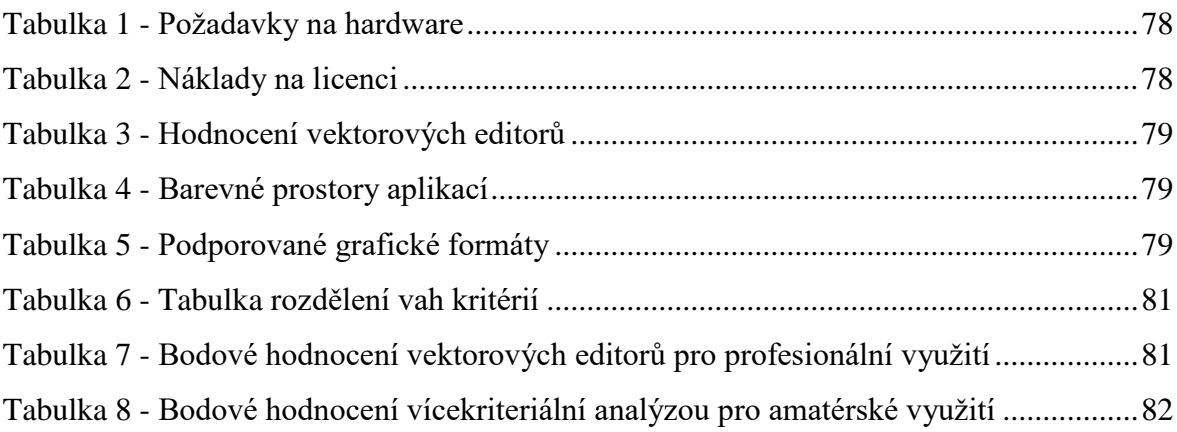

## <span id="page-12-0"></span>**1 Úvod**

Klíčem k úspěchu každé firmy je v dnešní době kvalitně zpracovaná firemní identita neboli Corporate Identity. Existuje mnoho firem, které zaujímají určité postavení na trhu, proto je důležité, aby na sebe jednotlivé společnosti více upozorňovaly. Pokud nová firma vstupuje na trh nebo chce již stávající společnost zaujmout lepší postavení na trhu, je nutné mít nejenom kvalitně zpracované výrobky, ale také fungující jednotný vizuální styl, který je odlišuje od ostatních společností.

Jednou z možností jak zaujmout potencionální zákazníky je prezentovat své služby a produkty veřejnosti. Dříve společnosti neměly mnoho možností pro zpracování firemního designu. Jedinou možnou alternativou bylo využít profesionální grafická studia, která vytvořila jednotný vizuální styl dle požadavků firmy. V dnešní době se nabízí levnější a pro mnohé firmy i výhodnější možnost vytvoření vizuálního stylu vlastními silami.

Moderní technologie a internet přinášejí více možností pro zviditelnění společností. Můžeme se setkat s názory, že tiskoviny upadají do pozadí a nebudou využívány jako moderní technologie. Tiskoviny mají svůj velký podíl na trhu propagace, setkáváme se s nimi na každém rohu. Jedná se o formy periodické (magazíny, noviny), akcidenční (vizitky, svatební oznámení, pozvánky), naučné (mapy, encyklopedie, knihy), ale především v reklamní formě (plakáty, billboardy a propagační tabule). Uvedené tiskoviny se snaží přilákat co nejvíce potencionálních zákazníků. Výhodou tiskovin je jejich dostupnost a cena.

Corporate Identity je velmi často zaměňováno za Corporate Design. Dochází ke zkreslování požadavků mezi zadavatelem a navrhovatelem vizuálního stylu. Diplomová práce vysvětluje rozdíl mezi Corporate Identity a Corporate Design. Jednotný vizuální styl je složen z několika částí, mezi které patří firemní produkty, design a další.

Na trhu existuje mnoho možností, jak reprezentovat svoji společnost. Jedná se o reklamní předměty, jako jsou oblečení, propisky a další drobné reklamní předměty nebo za pomoci webových stránek, loga apod. Je důležité, aby veškeré reklamní předměty obsahovaly jednotný vizuální styl. Kvalitně vytvořený firemní design poznáme podle odezvy okolí. Přijde-li zákazník do kontaktu s nějakým reklamním předmětem, měl by si ho ihned spojit s danou společností, jenž daný předmět reprezentuje. Díky tomu poznáme, že se jedná o kvalitně zpracovaný firemní styl. Tato pravidla platí i pro loga, firemní barvy, reklamní předměty atd.

Diplomová práce se zabývá návrhem řešení ekonomicky přijatelného grafického manuálu pro menší společnosti. Mezi hlavní atribut firemního designu patří jeho jedinečnost pro každou firmu, proto je dnes stále náročnější zaujmout silné postavení na trhu a přilákat nové zákazníky. Ve své práci se autor zároveň zaměřuje na dodržování principů a zásad při tvorbě grafického manuálu.

Diplomová práce je rozdělena do několika částí, ve kterých je pokryta největší část problematiky při využití grafického manuálu v praxi.

Přínosem této diplomové práce je návrh řešení grafického manuálu z pohledu neprofesionálního uživatele za pomocí vhodně vybraného grafického nástroje, který bude vybrán pomocí výběrové metody, dále poukázání na možnou problematiku při návrhu jednotného vizuálního stylu a specifikace postupu od prvotního návrhu až po finální řešení, kde bude vše řešeno vlastními silami. Tato práce je určena pro firmy, které si budou schopny samostatně navrhnout a zpracovat požadovaný grafický manuál, který bude zpracovaný interním zaměstnancem.

## <span id="page-14-0"></span>**2 Cíl práce a metodika**

#### <span id="page-14-1"></span>**2.1 Cíl práce**

Hlavním cílem diplomové práce je vytvoření grafického manuálu z pozice neprofesionálního uživatele pomocí dostupných metod. Dílčím cílem bude teoretické zmapování oblasti počítačové grafiky, Corporate Designu, Corporate Identity a tvorba grafického manuálu, který bude doplněn o pravidla jeho využívání.

Cílem praktické části diplomové práce je vytipování vhodného nástroje k tvorbě grafického designu pomocí vícekriteriální analýzy. Daným nástrojem bude navržen grafický manuál z pozice neprofesionálního uživatele. Součástí praktické části bude zmapování současného trhu, návody k tvorbě grafického manuálu a reklamních předmětů. Navržené záležitosti budou ověřeny a demonstrovány na konkrétním řešení.

#### <span id="page-14-2"></span>**2.2 Metodika**

Na základě studia odborné a vědecké literatury a provedené analýzy sekundárních zdrojů, bude vytvořen návrh grafického manuálu z pozice neprofesionálního uživatele. V teoretické části se autor zaměří na vysvětlení jednotlivých pojmů a principů tvorby loga a jeho zakomponování do grafického manuálu. Navrhované řešení bude realizováno formou praktického řešení, které bude respektovat identifikované nedostatky a bariéry. Praktická část bude zaměřena na porovnání současného trhu, výběr grafického nástroje pomocí vícekriteriální analýzy a tvorbu vhodného grafického manuálu pro malou firmu z pozice neprofesionálního uživatele. Na závěr budou demonstrována konkrétní řešení a následné zobecnění pro další možná použití.

## <span id="page-15-0"></span>**3 Teoretická východiska**

#### <span id="page-15-1"></span>**3.1 Počítačová grafika**

Počítačová grafika (CG – computer graphics) patří mezi dynamicky se rozvíjející obory z oblasti informatiky. S počítačovou grafikou se setkáváme při tvorbě publikací (DTP – Desk Top Publishing), návrhu novin, časopisů a dalších reklamních předmětů. V dnešní době je při tvorbě grafického manuálu obtížné najít dokument, který nebyl upravován počítačem. Z uměleckého pohledu představuje počítačová grafika druh umění, kde dochází k úpravám a rozšiřováním uměleckého díla, ale stále zůstává originálem. (35)

Počítačová grafika se nachází na rozhraní dvou vědních disciplín. Přibližuje se počítačovému vidění, které zpracovává obraz především za účelem interpretace. Další oblastí je teorie signálů, ve které využívá oblast zabývající se popisem přechodu od spojitého k diskrétnímu obrazu. Dále rozdělujeme oblast počítačové grafiky na úpravu fotografií, malování obrázků, vektorovou grafiku, tvorbu webových stránek a 3D grafiku s kterou je také spojena počítačová animace, zpracování videa a tvorba a modelace projektů. (35)

#### <span id="page-15-2"></span>**3.1.1 DTP technologie**

DTP technologie jsou nedílnou součástí grafických studií. Každé grafické studio musí být vybaveno potřebným softwarem k tvorbě DTP a kvalitní tiskárnou. Tiskárny neslouží primárně k přímému tisku finální varianty, ale pouze k orientačnímu náhledu tisku před finálním tiskem. DTP studia nabízí retuš, barevné korekce, sazbu, layout a v některých studiích i tisk. Studia DTP kontrolují správnost textu, případně ho upravují do správné podoby. Zlom slučuje obrázky a text na výstup dle layoutu. Layout upravuje tištěné stránky nebo dokumenty. Sazba slouží k převedení podkladového textu do finálního tisku. Retuš se využívá v případě obrázků, kde se vyhlazují jeho nedokonalosti. Ve velkém množství je nutné upravit obrázky pro tisk na minimální rozlišení 300dpi před vložením do layoutu. (2)

Dnes se ovšem setkáváme i s firmami, které nedávají své publikace nebo návrhy ke zpracování do DTP studií. Velké firmy komponují zaměstnanci nebo celými odděleními, která se starají o grafické návrhy společnosti. Ve firmách se můžeme setkat se zaměstnanci, kteří mimo svůj obor znají i DTP problematiku. Z toho důvodu jsou pro firmu velice cenní. Společnost, která má tyto zaměstnance, může ušetřit mnoho peněz a času. Firma nemusí hledat vhodná DTP studia a může si nechat vytvořit grafický návrh interně nebo alespoň jeho polotovar, který poté společnost zašle do DTP studia k dokončení. Tito zaměstnanci musí mít minimálně základní znalosti DTP problematiky, aby byli schopni vytvořit kvalitní grafický návrh. (2)

Společnost, která nemá interní zaměstnance pro tvorbu DTP návrhů, musí zaslat své požadavky DTP studiu. Firma vysvětlí grafikovi své požadavky a představy o návrhu prostřednictvím svého zaměstnance. Grafik vyhotovující zakázku, musí předkládat postup svých návrhů svému klientovi ke schválení. Bez souhlasu klienta nemůže grafik dál pokračovat ve své tvorbě. Může se také stát, že by s finálním návrhem nemusel klient souhlasit a proto by nezaplatil za vyhotovenou zakázku. Při tvorbě interní firemní identity komunikují mezi sebou zaměstnavatel a zaměstnanec. (10)

#### <span id="page-16-0"></span>**3.1.2 Software DTP**

V dnešní době nám k tvorbě DTP stačí pouze jeden plnohodnotný software. Jinak tomu bylo dříve, kdy pro tvorbu grafického návrhu bylo nutné mít více tiskových technik. Na trhu nalezneme softwary, které mohou být zpoplatněny, lze nalézt i takové, které jsou zcela zdarma. Poplatky se mohou lišit od tisíce až po stovky tisíc korun za ty nejdražší. Programů na trhu je široká škála a některé z nich jsou vhodné i pro začínající grafiky. Vhodné programy pro začátečníky mají široké spektrum šablon, které mohou využít pro vlastní tvorbu. Počet šablon je rozdílný, některé programy obsahují stovky až tisíce šablon. Pro základní návrhy, například letáků v restauraci nebo jídelních lístků, nemusíme nutně požadovat profesionální software. DTP software se může lišit dle použití. Pro tvorbu webu je jiný software než pro publikaci tiskovin. Na trhu se nachází i takový software, který umí

tvorbu webu nebo publikaci tiskovin. Nástroje nabízí celou řadu různých funkcí od importu nejpoužívanějších formátů až po pokročilou přípravu tisku. Mezi nejznámější DTP software patří Adobe, Corel, Serif a Quark. Společnost Nova Development, Microsoft, Broderbund a další vytváří software pro kreativitu a tisk grafických prvků. Nejznámější software mezi profesionály je Adobe Illustrator. Pro implementaci layoutu poskytuje firma Adobe produkt Indesign. Od společnosti Adobe nalezneme další softwary, jako jsou PageMaker nebo FrameMaker. Alternativním produktem k produktu Indesign je QuarkXPress. Licence na produkty od společnosti Adobe jsou kvalitní pro tvorbu, ale nejsou pro menší firmy finančně výhodné. Dalším, často využívaným softwarem je Painter od společnosti Corel. Na trhu také nalezneme software GIMP, který je zcela zdarma. Pro tvorbu blahopřání a kalendářů slouží například Xara Photo and Graphic Designer. Velmi populárním programovacím jazykem je PostScript, který je určený ke grafickému popisu tištěných dokumentů, byl vyvinut již v roce 1985. Pogramovací jazyk PostScript vyvinula firma Adobe Systems Incorporated. (2)

### <span id="page-17-0"></span>**3.2 Úvod do Corporate Identity**

Pojem Firemní identita neboli také Corporate Identity, se v České republice používá již mnoho let. Velmi často se stává, že je tento pojem chápán špatně. Corporate Identity je nejčastěji spojován s Corporate Designem. Corporate Design neboli jednotný vizuální styl obsahuje logo, firemní barvy, fotografie, ilustrace a další grafické prvky. Z toho vyplývá, že je Corporate Design pouze jednou z částí Corporate Identity, která obsahuje vnitrofiremní kulturu, marketingovou komunikaci, produkt a jednotný vizuální styl. (14)

Pokud se subjekt chce na trhu lépe prosazovat, je nezbytné, aby se důsledně zabýval způsobem prezentování své firmy. Marketingová komunikace nestačí, je důležité využít i aktivní a pasivní formy komunikace s vnějším i vnitřním prostředím.

Corporate Identity je komplexní obraz firmy. Dané chování vychází z předem jasně definované sdílené filozofie. Každý prvek v logu vyznačuje určitou filozofii a historii společnosti. Firma se představuje široké veřejnosti za pomoci komunikace s cílovými zákazníky, produktů nebo nabízených služeb. Komunikace se tak stává součástí Corporate Identity. Důležitá je i mediální publicita firmy a její vizuální styl. (32)

Můžeme říci, že jakýkoliv projev firmy je součástí budování její vlastní identity. To zahrnuje chování vlastních zaměstnanců, styl marketingové komunikace, vnitrofiremní kultury, principy řízení, kvalitu produktu nebo vizuální úroveň jakékoliv prezentace. (14)

Marketingová komunikace slouží jako jedna z možností Corporate Identity. Vychází z předem definované filozofie, musí být stanovena podnikovými normami, kterými se řídí téměř všechny kroky v organizaci působící na veřejnosti. Corporate Identity musí být nadčasová, promyšlená a aplikovatelná. (14)

Firemní identitu můžeme chápat jako prostředek ovlivňování image firmy. Identita vyjadřuje jaká firma je nebo chce být. Je to součást komunikační politiky vytvářející vztahy podniku s veřejností. Můžeme firemní identitu chápat různými způsoby, ale její podstata spočívá v obrazu komplexnosti a je tvořena řadou nástrojů, které vytvářejí komplexnost. Corporate Identity lze rozdělit na čtyři subsystémy. Charakterizují se určitými specifickými projevy, které se v mnoha případech doplňují. Proto významnou roli v procesu hraje jednotlivá provázanost složek: (32)

- **Corporate Communications** Komunikace s klienty, zaměstnanci veřejností. Jedná se o komunikaci uvnitř i vně firmy.
- **Corporate Culture** Kultura a atmosféra, která je ve firmě. Jedná se o loajalitu zaměstnanců k firmě a vztahy mezi zaměstnanci.
- **Product**
- **Corporate Design** Reklama, vizuální komunikace, Značka

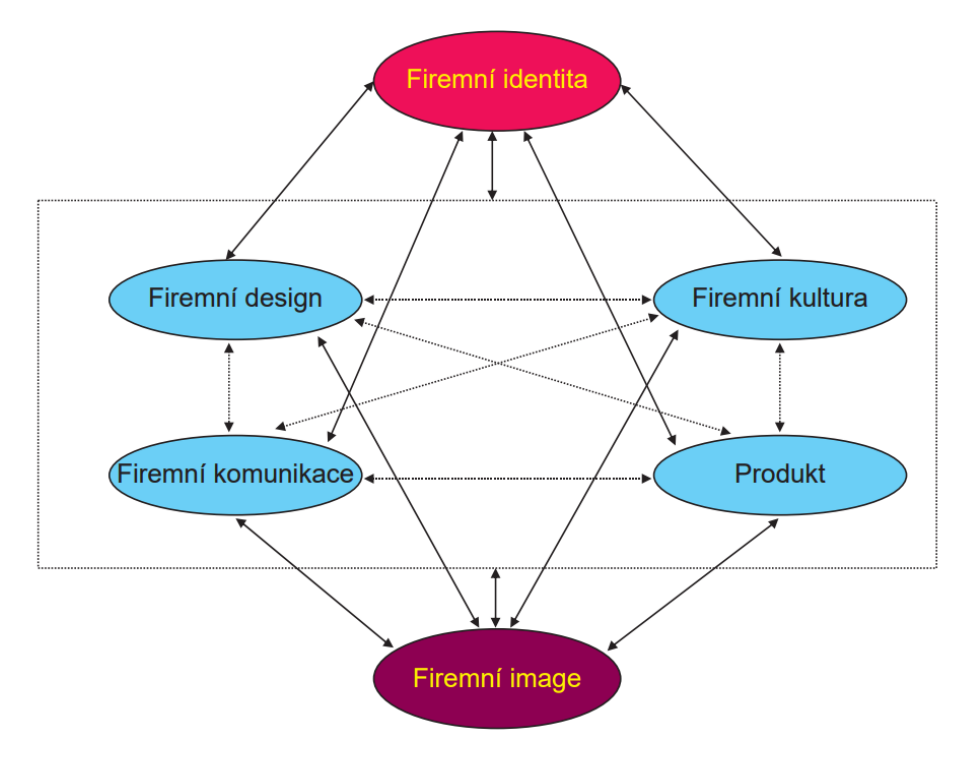

**Obrázek 1 - Systém firemní identity (32)**

#### <span id="page-19-1"></span><span id="page-19-0"></span>**3.2.1 Firemní image**

Z Corporate Identity je odvozena firemní image. Firemní image by se dala popsat jako vnímání subjektu jeho okolím, tedy především lidmi a prostřednictvím nich i firmami. Vytváření image u společností je vždy stejné. Firmám záleží na vytvoření ideálního portfolia na trhu, kde bude působit. Hlavním cílem je vytvořit takovou image, aby firma působila důvěryhodně a perspektivně, odlišila se od konkurence a vytvořila podvědomí zákazníkům, které bude nezaměnitelné. Toho lze dosáhnout pomocí kvalitní firemní image. (32)

Firemní image je důležitou součástí firemní strategie. Představuje něco jedinečného, vyjádření sebe sama, svého charakteru, má své specifické vlastnosti a charakteristiky. Zahrnuje historii, filozofii i vizi, která patří k firmě. (32)

Image firmy je ovlivňována jednotlivými prvky firemní identity, jako je využívání designu, forma marketingové komunikace, kvalita a užitečnost výrobků a služeb. Je potřeba si uvědomit, že firemní image se nedá vytvořit. Nelze zjistit dopředu, jak bude

firma vnímána širokou veřejností. Pouze okolí lze ovlivňovat, aby mělo pozitivní přístup k dané firmě a chápalo jí jako nejlepšího producenta konkrétního výrobku. (25)

#### <span id="page-20-0"></span>**3.2.2 Vnímání firemní image**

Kvalitní firemní image vede cílové skupiny k pozitivnímu vnímání společnosti, která ovlivní jejich rozhodnutí o spolupráci nebo nákupu konkrétní služby nebo výrobku. Základní filozofií každé firmy je snaha o maximální uspokojení individuálních potřeb jedince či cílových skupin za pomoci jednotlivých prvků firemní image, jako například navození příjemné a důvěryhodné atmosféry za pomoci vhodně zvolených barev, ale i rozmístění nábytku v prezentačních místnostech firmy, dresscode zaměstnanců a jejich vystupování.

#### <span id="page-20-1"></span>**3.2.3 Firemní identita, symbol a značka**

Symbol a značka jsou spojovány s jednotným vizuálním stylem firmy nazývaným Corporate Designem a zároveň mají velký vliv na všechny složky firemní identity. Značka je chápána jako symbol firmy. Z pohledu marketingového jde o nástroj k odlišení od jiných produktů z pohledu zákazníka. (32)

Základní vlastnosti značky (32):

- **Personalizační funkce** lze pomocí značky zařadit jedince do sociálního prostředí, se kterým se váže nebo se od něho distancuje
- **Identifikační funkce** pomocí značky je možné identifikovat produkt dle specifických kritérií
- **Garanční funkce** značka ručí za kvalitu, kterou určitý zákazník očekává. Zákazník očekává kvalitu produktu, i když není možné posoudit produkt objektivně.

Dalšími důležitými vlastnostmi značky jsou správný výběr barev a fontů. Ty vytváří vlastní identitu značky, která se následně projeví ve složkách firemní identity. Projev může být pozitivní nebo negativní, ale vždy záleží na konkrétním zákazníkovi, který se s firemní identitou setká. Každý zákazník má svůj subjektivní názor na firemní identitu. Špatný výběr barev nebo symbolu ve vizuálním stylu vede k záměně s jinou společností nebo špatnou čitelností symbolu. Tento výběr může velmi negativně ovlivnit působení dané firmy na trhu. (32)

#### <span id="page-21-0"></span>**3.2.4 Vývoj firemní identity v ČR**

Jedna z nejznámějších firemních identit v ČR patří výrobci limonád s názvem Kofola. Na obrázku č. 2 můžeme vidět vývoj loga a všechny jeho změn v průběhu času. Logo firmy neslo na začátku působení na trhu ozdobný nápisy a označením. Časem se logo zjednodušovalo a modernizovalo až do dnešní podoby.

V roce 1966 firma název zaregistrovala pod ochrannou známku. Nejlepší období společnosti bylo mezi lety 1970 – 1972, kdy se společnosti Kofola dostavil velký úspěch na výstavě Expo Plzeň. Poté do České republiky začala proudit velká množství kolových limonád, a tak se musela kofola prosadit nejen chutí, ale také kvalitním firemním designem. (12)

První logo kofoly bylo vytištěno na zátce láhve, protože láhev Kofoly neměla žádné etikety. Písmo, které bylo na zátce natištěné je srozumitelné a jednoduché. V roce 1972 společnost Kofola vytvořila nový typ loga, které je také snadné k přečtení. Název firmy je zapsán do zrna kávy a působí přívětivě a jednoduše. Kávové zrno zvolili z důvodu obsahu přísady kofeinu ve složení limonády. Logo ve tvaru kávového zrna vydrželo do roku 1998. Kávové zrno bylo následně nahrazeno jednoduchým nápisem Kofola a přidáno písmeno R pro originál. Nové logo nesklidilo velký úspěch na trhu, proto bylo nahrazeno novějším návrhem, který byl mírně nakloněný. Pod název společnosti se dopsal nápis originál. V roce 2006 se logo dostalo do roviny, nápis originál dostal oranžovou podobu a přibyl jednoduchý lístek lékořice nad názvem společnosti. Lékořice je jedním

z hlavních ingrediencí nápoje. Současné logo firmy Kofola je mnohem jednodušší a více působí na zákazíka, než tomu bylo dříve. Na obrázku č. 2 můžeme vidět, že společnost navazuje na slogan "Když ji miluješ, není co řešit.". Logo společnosti má vyobrazená srdce do tvaru lístku. (12)

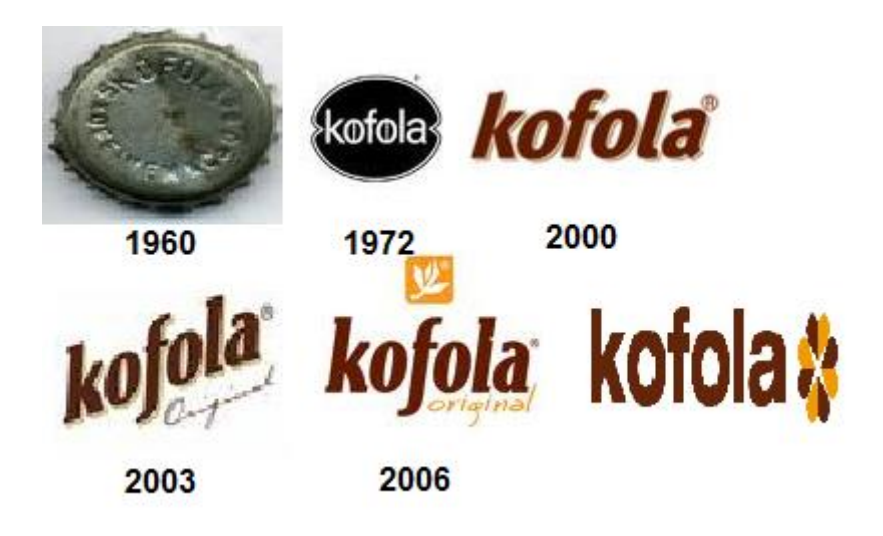

**Obrázek 2 - Vývoj logotypu společnosti Kofola (22)**

#### <span id="page-22-1"></span><span id="page-22-0"></span>**3.2.5 Vývoj firemní identity v zahraničí**

Zahraniční trh má větší spektrum log, která se vyvíjela postupem času. Loga v zahraničí jsou mnohdy propracovanější než v ČR, ale nemusí tomu tak být vždy, protože i v ČR nalezneme velmi kvalitní loga. Zde je dobré přiblížit jedno z nejznámějších log od společnosti Coca-Cola. Logo Coca-Cola se postupem působení na trhu až do současnosti měnilo, i když v některých návrzích nejsou změny tak patrné. První logo Coca-Cola se objevilo roku 1886. John S Pemberton dokončil vzorec pro svůj nový nápoj a jeho partner Frank M Robison vymyslel jméno Coca-Cola a věří, že dvě C budou vypadat v reklamě dobře. V roce 1890 připsali tvůrci ochrannou známku k ocasu prvního písmena C. První větší změnou prošel logotyp v roce 1950, kdy se změnil tvar na takzvaný "rybí ocas" a byla přidána červená barva jako podklad. Další velkou změnu logotyp

zaznamenal v roce 1960, kdy se nápis Coca-Cola podtrhl bílou vlnou, která je ve znaku společnosti k vidění dodnes. (13)

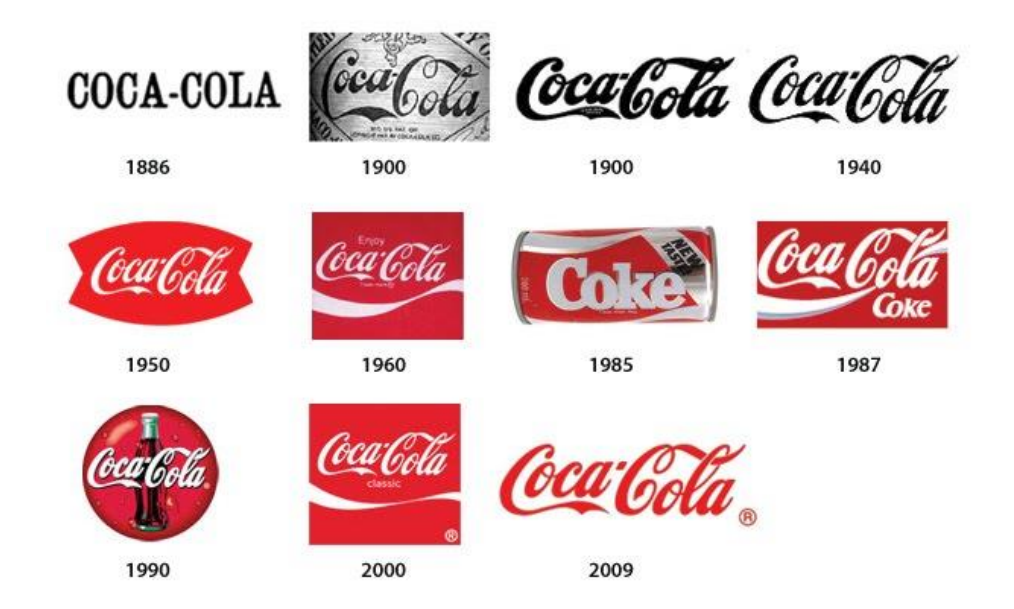

<span id="page-23-2"></span>**Obrázek 3 - logotyp Coca-Cola (zdroj: http://cdn.designbeep.com/wp-content/uploads/2013/07/Coca-Cola.jpg)**

#### <span id="page-23-0"></span>**3.3 Corporate Design**

#### <span id="page-23-1"></span>**3.3.1 Úvod**

V České republice také nazývaný jako Jednotný vizuální styl. V dnešní době neexistuje žádné omezení při tvorbě jednotného vizuálního stylu. Vývojem populace se liší potřeby zákazníků. Pokud se rozhlédneme okolo nás, uvidíme na každém rohu vizuální prvky, jako jsou časopisy, noviny, billboardy, plakáty a nejvíce rozšířená reklama na internetu a sociálních sítích. Firmy se snaží, zaujmout co nejvíce zákazníků na trhu a zaujmout silné postavení. Reklama je také jedním z nejsilnějších prvků pro přilákání potencionálního zákazníka. Jedním z hlavních předpokladů pro úspěšnou investici do reklamních prostředků je správný a jedinečný Jednotný vizuální styl. (32)

Pro novou firmu je v dnešní době velmi těžké prosadit se na trhu, musí přijít s něčím zajímavým a nabídnout to svým zákazníkům. Pro grafika je to jeden z nejtěžších

úkolů, aby udělal zajímavější a lepší styl než má konkurence v daném odvětví. Grafik by měl detailně znát společnost, pro kterou vytváří návrh, od její historie až po vizi budoucnosti a měl by mít alespoň základní znalosti DTP softwaru. (32)

#### <span id="page-24-0"></span>**3.3.2 Historie Corporate Design**

Corporate Design se začínal vyvíjet na přelomu 19. a 20. století. Uplatněním typografických názvů a technik volného grafického umění ve prospěch vzniku jednotného díla je datováno na počátek roku 1430, ale až do roku 1850 je omezeno téměř na knižní tvorbu. Secese, která ovládla Evropu okolo roku 1880, se snažila reflektovat uměleckou tvorbu Corporate Design. V této době začínaly vznikat první reklamní plakáty, které svým specifickým výtvarným tvaroslovím lze považovat za jednu z prvních uměleckých koncepcí vizuální identity. (31)

V 60 až 70 letech 20. století se vyvinula firemní identita a jednotný firemní styl se stal nezbytností pro všechny korporace. Průmyslová revoluce udělala cestu nové generaci korporací po celém světě a přijala různé přístupy k reprezentaci své značky. Nejenže byly vyvinuty loga, ale také standardy značek, jež se staly součástí každodenního života zaměstnanců a popisovaly je do nejmenších detailů. (7)

V období hospodářské krize ve 30. letech pocítil Corporate Design velký růst. Společnosti začínaly investovat velké množství finančních prostředků do tvorby designu, aby se co nejvíce odlišily od konkurence a zaujaly silné postavení na trhu. Na obrázku č. 4 můžeme vidět logotyp od švýcarské firmy Nestlé z roku 1938 a jeho nejnovější podobu z roku 2015. (29)

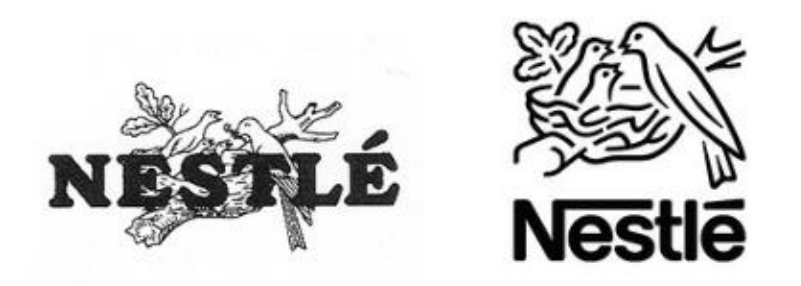

**Obrázek 4 - Vývoj logotypu Nestlé dříve (1938) a nyní (2015) (29)**

<span id="page-25-1"></span>Největší vzestup zaznamenal Corporate Design po druhé světové válce, kdy se začínal rozvíjet průmysl. Jednou z nejvýznamnějších osobností této doby byl umělec a vizionář Ladislav Sutnar, žijící v Americe. V roce 1961 publikoval knihu Visual Design In Action, která se poté stala průkopnickou knihou v moderním grafickém designu. Publikace je svědectví o historickém významu modernismu a nastavila standard metodice v oblasti Corporate Designu. Ilustruje vzhled a sílu designu a představuje úžasnou moderní grafiku, reklamy a firemní identitu renomované značky. (4)

V roce 1974 byla založena skupina grafických designérů s názvem Typo&, která klade důraz na dokonalou formu, úpravu, znaky a kultivuje písmo. Další neméně známou skupinou je Copyright, která reaguje na předcházející estétství a formalismus.

#### <span id="page-25-0"></span>**3.3.3 Význam Corporate Identity**

Corporate identity se snaží získat co největší identity organizace u její vnější a vnitřní veřejnosti. Podle Pflauma Piepera je CI tvořena charakteristikami, které se skládají z následující definice: *"Corporate Identity představuje hlavní strategii podniku. Je také sociální technikou pro založení, rozvoj a stabilizaci organizací. CI disponuje určitým součtem vlastností a způsobů prezentace, které spojují určitou organizaci a současně ji od jiné odlišují. O Corporate Identity můžeme říci, že je smyslem i formou určité organizace".* (20, s. 69)

Podstata Corporate Identity vyplývá ze skutečnosti, že čím více se vnitřní veřejnost určité organizace identifikuje, tím je její efektivita výraznější. Jednotněji vystupující organizace získává ve vnější veřejnosti větší důvěru a lepší sympatie.

#### <span id="page-26-0"></span>**3.3.4 Požadavky Corporate Identity**

Pro vyvinutí strategie značky, musíme nejdříve dobře identifikovat cíle této značky. Všechny části této značky se musí pohybovat ke stejnému cíli, ke kterému směřuje značka. Jakmile se tohoto vyrovnání dosáhne, může dojít k lepší komunikaci, což nakonec může přilákat více zákazníků. Společnost, která určila své strategické cíle, bude lépe zaměřena na své poslání a zaujme větší a silnější postavení na trhu. (18)

Aby Corporate Identity splnila svou funkci, musí splňovat tyto požadavky:

- **Diferenciace** Na dnešním vysoce konkurenčním trhu musí mít značky jasnou odlišnost. To, co zastupují, musí být oddělené od ostatních, aby bylo možné udělat dojem a zaujmout.
- **Relevantnost** Značka se potřebuje spojit s tím, na čem lidem záleží. Pro vybudování poptávky je důležité pochopit potřeby a touhy zákazníků.
- **Soudržnost** K zajištění důvěryhodnosti svých zákazníků, musí být značka v souladu s tím, co říkají a dělají.
- **Estetická kvalita** Značka by měla být atraktivní a měla by mít nadčasové zpracování, aby uspěla na dnešním trhu.

#### <span id="page-26-1"></span>**3.3.5 Prvky jednotného vizuálního stylu**

Nejdůležitějším prvkem vizuálního stylu je logo. V případě vizuálního stylu je logu věnována největší pozornost. Mezi další základní prvky jednotného vizuálního stylu se řadí název značky, firemní barvy, písmo, reklamní předměty, vizitky atd.

#### **Logo**

S logem se mohlo lidstvo setkat nejpravděpodobněji již ve středověku. Šlechta používala loga na svém erbu, což je považováno za jeho původ. Nemuselo se však jednat pouze o erby, často se vyskytovaly obrázky nebo nápisy, které nesly určitý druh takzvané zprávy, jež jsou dohledatelné v historických záznamech o středověku.

V současném světě je logo chápáno jako vizuální prvek, se kterým přicházíme do kontaktu každý den. Je to část vizuálního stylu, která je nejvyužívanější. Jednotný vizuální styl se odvíjí od loga společnosti. Pokud chceme, aby bylo firemní logo kvalitní a funkční, musí splňovat mnoho kritérií. Firemní logo musí být jedinečné, použitelné pro využívané firemní materiály i reklamní předměty a dobře zapamatovatelné. Má být emocionální, to znamená, že v nás vyvolává určité pocity. Logo by mělo umět prodávat, informovat zákazníky o odvětví, ve kterém firma pracuje a být odlišné od ostatních a v poslední řadě musí být dobrým identifikátorem značky. Ideální logo na trhu nenalezneme a přesnou definici pro ideální logo také nenalezneme. (32)

Každé logo má klady a zápory. Zákazník si může logo pamatovat tak, že řadí jednotlivá loga dle kvality a dělí je na levné, kvalitní, nekvalitní a luxusní. Zákazník si nepamatuje všechny výrobky na trhu, proto důležitou roli hraje právě kvalitně zpracované a působící firemní logo. (32)

Loga rozdělujeme na tři skupiny:

- **Typografická –** skládají se pouze z písmen
- **Obrázková –** vznikají z obrázků
- **Kombinované** vznikají kombinací obrázků a textu.

Součásti obrázkových log jsou grafické prvky a není u nich zapsán žádný text. S tímto typem log se setkáváme po celém světě a v každém odvětví trhu. Na obrázku č. 5 můžeme vidět, jak jednoduché a fungující grafické prvky grafických log postačují a jsou pro lidi z celého světa velmi známá. Mezi jedno z nejznámějších vizuálních log na celém světě můžeme považovat logo Nike jako "fajfku". K dalším globálně známým značkám patří Škoda Auto, které má uprostřed kola šíp nebo šipku, která má nad sebou peříčko nebo křídlo. Znak Audi nese čtyři kruhy a vychází z dřívějšího názvu společnosti Auto Union, která vznikla spojením společností Audi, Horch, DKW a Wanderer. (19)

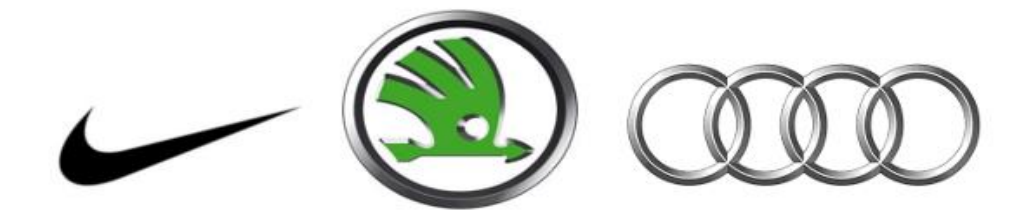

**Obrázek 5 – Loga firem Nike, Škoda Auto a Audi (zdroj: www.nike.com, www.skoda-auto.cz, [www.audi.cz\)](http://www.audi.cz/)**

<span id="page-28-0"></span>Typografická loga, neboli textová, využívají ke svému zobrazení text. Mezi nejznámější textová loga patří například společnosti vyrábějící Sony (výrobce elektroniky), Baťa (výrobce obuvi) a Milka (prodávající čokoládové výrobky). Baťa je společnost, která je známá především díky výrobě obuvi. Sony patří mezi známé společnosti vyrábějící elektroniku. Milka je známá pro své čokoládové produkty. (19)

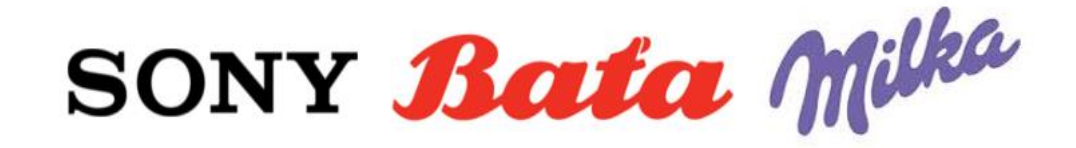

**Obrázek 6 - Loga firem Sony, Baťa a Milka (zdroj: www.sony.cz, www.bata.cz[, www.milka.cz\)](http://www.milka.cz/)**

<span id="page-28-1"></span>Kombinací obrázkového a typografického loga nám vznikne kombinované logo, které využívá kombinaci obou forem. K těmto firmám patří například Česká spořitelna a ČSOB. Z jiného odvětví nalezneme na trhu firmu Pepsi vyrábějící limonády. (19)

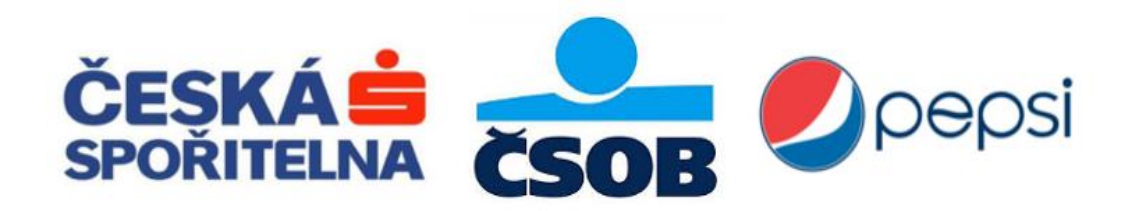

<span id="page-29-1"></span>**Obrázek 7 - Loga firem Česká spořitelna, ČSOB a Pepsi (zdroj: www.csas.cz, www.csob.cz, [www.pepsi.cz\)](http://www.pepsi.cz/)**

#### **Reklamní předměty**

Mezi reklamní firemní předměty patří tužky, které rozdáváme na různých firemních akcích, kde tím šíříme účinně jméno firmy. Další velmi známou a účinnou reklamou jsou polepy aut, které obsahují vizuální styl firmy. Polepy aut se nevyplatí menším společnostem, protože se jedná o nákladnou reklamu. Firemní trička a oblečení, které nosí zaměstnanci firmy, jsou vhodným reklamním prvkem. Oblíbenou reklamou je grafika na budovách, která nese na fasádě firemní loga, slogany a firemní barvy. Můžeme se setkat i s netradiční reklamou, která je zavěšena za letadlem. Tento druh reklamy využívá firma Mountfield. (19)

Firemní tiskoviny jsou důležitým firemním prvkem, protože do této kategorie se řadí například hlavičkový papír, vizitky, obálky a desky. Zmiňované firemní tiskoviny musí obsahovat firemní barvy, logo nebo nést vizuální styl firmy. Tiskoviny musí obsahovat potřebné informace pro upoutání zákazníka. Font písma by měl být dodržen dle zásad firemního stylu. (19)

#### <span id="page-29-0"></span>**3.3.6 Výběr názvu značky**

Při výběru názvu značky tvůrce musí dbát, aby byla spojována se společností. Zákazník si při prvním kontaktu nesmí vytvořit záporné emoce. Tím by se poškodila image firmy a poté by se hůře prosazovala na trhu. Název značky by měl být krátký, snadno vyslovitelný a především výstižný.

Změna názvu v průběhu působení firmy na trhu není z finančního hlediska vhodná. Hlavními důvody k změnám názvu firmy jsou rozšíření firmy, odkup firmy jinou společností nebo růst do zahraničí. Změna názvu může mít negativní vliv na image firmy, protože zákazníci již mohou mít výrobek spojený s konkrétní značkou. Pro udržení zákazníků musí firma investovat do nového kvalitního vizuálního stylu a dalších firemních odvětví. V ojedinělých případech se může stát, že změna názvu firmy není možná provést. Stává se tak u případů, kdy je název společnosti zažit a stal se symbolem daného produktu. (3)

#### <span id="page-30-0"></span>**3.3.7 Globální vs lokální logo a reklama**

#### **Reklama**

Rozhodnutí o tom, zda bude reklama globální nebo lokální, je současně řešením standardizace proti adaptaci. Na zahraničních trzích lze použít tři možné koncepce reklamy: (34)

- **Globální**
- **Smíšenou**
- **Lokální**

#### **Globální reklama**

Globální reklama je úspěšná v dané zemi, kde vznikla a zároveň je rozšířena do dalších zemí, kde tato firma působí. Reklama je určena pro lokální, ale i zahraniční trh nebo se jedná pouze o reklamu zaměřující se na zahraniční trh. Globální typ reklamy je vhodný pro vytváření image. Je využívána společnostmi jako jsou například Samsung, Marlboro, IBM a zakládají na něm svou komunikaci. Tento typ reklamy má za úkol přispět k větší popularitě značky. Pomocí globální reklamy jsou šířeny základní hodnoty společnosti nebo značky. (34)

#### **Globální značka**

Dnešní trh je obsazen ve většině případů značkami, které jsou vytvořeny pro globální využití. Název firmy musí být jednoduše vyslovitelný i v jiných jazycích a kulturách, nesmí vyjadřovat nevhodné výrazy a být originální ve všech zemích. Vytvoření takové globální značky může být stejně obtížné jako vytvoření globální reklamy. Rozdíl barev je v různých kulturách odlišný a mohl by při nevhodném zvolení vyvolávat negativní reklamu firmě.

Globální značky se setkávají s problémem své prezentace, protože jedna verze loga nemusí v rozdílných kulturách fungovat. V některých případech je nutné změnit barvu nebo tvar značky, protože podobný tvar nebo barvu využívá konkurenční firma v jiné kultuře. Je nutné dodržet firemní politiku při tvorbě nebo úpravě jednotného firemního stylu pro jiné kultury.

#### **Lokální značka**

Lokální využití značky je stanoveno v každém trhu samostatně. Pouze lokální návrh značky by se neměl ve firmách uplatňovat, pokud chce firma expandovat do zahraničí. Může si tím velmi omezit množství potencionálních zákazníků. Každá globální značka by měla mít vlastní lokální značku.

#### **Lokální reklama**

V případě lokální reklamy jsou základní koncepce i způsob realizace reklamy stanoven speciálně pro každý trh odlišně. Je tomu tak všude, kde by uniformní reklama byla v rozporu se základy marketingového přístupu, který je přizpůsoben specifikám každého uživatele a adaptace k určité lokální kultuře. Reklama je v tomto případě vytvářena přímo pro jednotlivé určité trhy. (34)

#### <span id="page-31-0"></span>**3.3.8 Logo a Logotyp**

Nejčastěji se setkáváme s logem nebo logotypem různých firem. Ty jsou jedním z nejdůležitějších elementů, které tvoří brand společnosti.

**Logotyp** – Výraz pocházející z řeckého "logos" = značka a "typos" = výraz. Název firmy v kombinaci s logem. Nejlepší logotyp se na první pohled odráží od druhu činnosti firmy. Grafické ztvárnění musí být nekomplikované, aby si udrželo přehlednost na vizitkách, hlavičkovém papíru a dalších reklamních předmětech. S logotypem se setkáváme například u firem Twitter nebo Nike, kde mají pod obrázkem název firmy. (27)

**Logo** – Symbol, který charakterizuje firmu nebo specifikuje její činnost. (27)

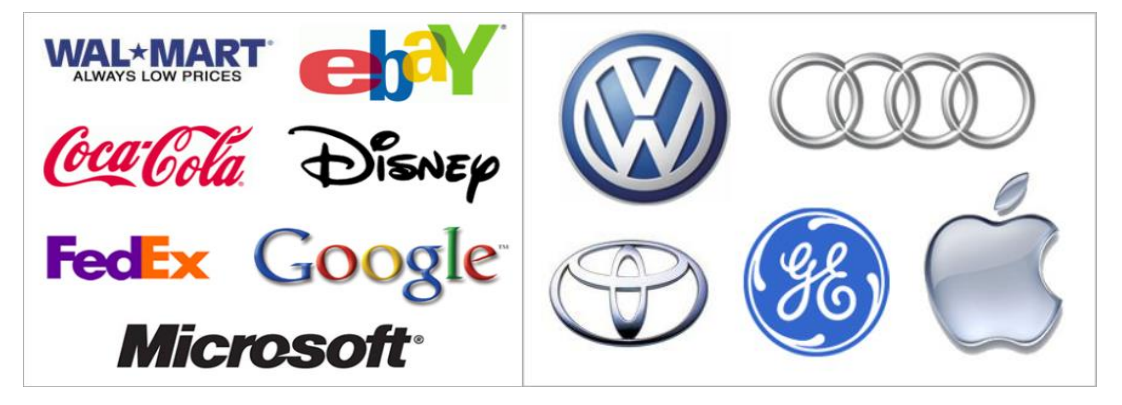

**Obrázek 8 - Zleva logotyp a logo (5)**

#### <span id="page-32-1"></span><span id="page-32-0"></span>**3.3.9 Postup návrhu grafického manuálu**

Základním stavebním kamenem grafického manuálu je logo, od kterého se odvíjí další části.

Při návrhu loga firmy je důležité dodržovat firemní politiku a snažit se vize firmy zobrazit v logu. Logo by mělo zachytit značku co nejpřesněji, aby nedocházelo k záměně s jinou značkou nebo si zákazníci nepředstavovali jiné odvětví pod danou značkou. První část návrhu by měl odkazovat na jméno společnosti. Další částí zobrazuje služby a produkty. V dalších částích může logo firmy zobrazovat cíle organizace. Logo by mělo také nabízet určitou jistotu zákazníkům. (11)

Nápady, které mají společnosti, se mnohdy nedají vyjádřit v logu textem, ale je možné je vyobrazit nebo zkombinovat pomocí barev a tvarů. Grafik tvořící grafický manuál musí být obeznámen s chodem firmy a jejím prostředím, protože bez toho by nemohl vytvořit kvalitní logo. Například firma, které se zabývá rostlinami nebo lesy, by měla využít v návrhu zelené a hnědé barvy, avšak není to podmínkou. Při podnikání ve více odvětví je vhodné navrhnout různé varianty loga, které budou propojeny ke konkrétnímu trhu. (11)

Logo musí reprezentovat strategické cíle značky, přesvědčit spotřebitele a zároveň potlačit konkurenci. Při volbě loga musíme cílit na potencionální zákazníky, ovšem nesmíme zapomenout na stávající zákazníky. Při této volbě je obtížné zaujmout obě skupiny zákazníků. Dnes totiž firmy nedělají pouze jednu činnost, ale nabízí širší spektrum nabídky svých produktů nebo služeb. Specializovat se pouze na jednu činnost je velmi riskantní, protože nemusí zaujmout veřejnost neboli potencionální zákazníky. (11)

Po výběru značky nebo vhodného symbolu musíme zvolit vystihující název firmy. Při výběru názvu musíme vzít v potaz vhodný font písma, který bude k sobě se symbolem dobře ladit. Zadavatel musí grafikovi v prvním kroku popsat všechny požadavky, které chce do svého loga zahrnout, poté grafik vysvětlí zadavateli nejvhodnější kombinace. Hlavní je zahrnutí všeho, čeho by mělo logo dosáhnout nebo co by mělo či nemělo obsahovat. (11)

Grafik musí posbírat co nejvíce informací od zadavatele, poté zapracovat veškeré požadavky do svého návrhu a vytvořit co nejideálnější podobu loga ve více variantách. Více variant se využívá, pokud chceme předložit zadavateli své návrhy, ze kterých se poté rozhodne vybrat ty nejvhodnější. Pokud zadavatel bude chtít zkombinovat nevhodné tvary nebo barvy, je důležité mu vysvětlit, které barvy a tvary jsou k sobě nejvhodnější. Pro grafika je důležité vysvětlit zadavateli významy prvků. Při výběru kladného loga se musí vybírat světlá kombinace barev, protože tmavá může působit ponuře. Grafik se zadavatelem musí najít společnou cestu, která bude výhodná hlavně pro zadavatele.

Další činností grafika je přijít s originálním řešením, které se na trhu ještě nevyskytuje a bude vyčnívat z již zaběhnutého trhu, který je přesycen různými značkami. (11)

V dalších krocích grafik vytvoří několik návrhů a variant loga. Nemalou roli hraje počet návrhů prezentovaných zadavateli. Pokud se zadavateli představí více variant, je možné, že se nerozhodne správně nebo nebude schopen si vybrat z velkého množství návrhů pouze jeden, doporučuje se zadavateli představit maximálně 3 návrhy, které požadoval. Každý návrh musí být umístěn nezávisle na ostatních a odlišovat se od ostatních návrhů. Oddělení návrhů má kladný výsledek při rozhodování zákazníka, které logo se mu líbí, protože není ovlivňováno ostatními návrhy a může se lépe rozhodnout. Může se stát, že se zadavatel nerozhodne pro žádný představovaný návrh, a proto se mohou představit další možné varianty loga. (11)

Pokud je návrh loga vybrán, překreslí se do počítače a zvektorizuje se pomocí křivek ve vhodném programu. V dnešní době je nejpopulárnější využít jednoduché logo, které bude srozumitelné a lehce zapamatovatelné. Pokud nebudou využívané barvy jako hlavní prvek, je vhodné, aby logo dokázalo fungovat i v černobílém provedení. Po dokončení loga se musí vytvořit další prvky firemního stylu, ve kterých je logo obsaženo. (11)

#### <span id="page-34-0"></span>**3.4 Druhy grafického formátu**

#### <span id="page-34-1"></span>**3.4.1 Grafické formáty využívané v DTP**

Grafické formáty jsou rozdělovány do dvou skupin. (10)

- 1. **Rastrové** jpg, bmp, gif, tiff, png.
	- JPG Joint Photographics Experts Group
	- BMP BitMaPa
	- GIF Graphics Interchange Format
	- TIFF Tag Image File Format
	- PNG Portable Network Graphics
- 2. **Vektorové**  zobrazující obrázky pomocí křivek.
	- EPS Encapsulated Post Script
	- PDF Portable Document Format
	- $\bullet$  PS PostScript
	- AI Adobe Illustrator Artwork
	- CDR –CorelDRAW
	- SVG Scalable Vector Graphics

U rastrového obrazu studujeme kompresi. Komprese rastrového obrazu se rozděluje na ztrátovou a bezztrátovou. Při zvolení nevhodného formátu při uložení souboru dochází ke ztrátě dat. Existují bezztrátové formáty, které při ukládání souboru uchovávají všechny informace. (10)

Na trhu nalezneme programy, které využívají bezztrátových formátů dat. Mezi nejznámější patří program Adobe Photoshop od společnosti Adobe. Umožňuje zkombinování při uložení rastrové grafiky s vrstvami vektorové grafiky ve formátech pds. Pro fotografie se využívá formát TIFF nebo TIF, který je ale velmi datově náročný a tudíž nevhodný pro webové stránky. Pro ty se nejčastěji používají známé formáty GIF, JPEG nebo PNG. (10)

Při využití vektorové grafiky použijeme nejčastěji programy Corel Draw, Inkscape nebo Adobe Illustrator. Z těchto programů je volně dostupný jen Inkscape, který stačí na základní tvorbu vektorové grafiky. Mezi formáty vektorové grafiky řadíme: EPS, PDF, PS, AI, CDR, SVG (Scalable Vektor Graphics) nebo ZMF. (10)

#### <span id="page-35-0"></span>**3.4.2 Bitmapová grafika**

Bitmapovou grafiku nalezneme v literatuře pod názvem rastrová grafika. Skládá se ze sítě bodů, které jsou podobné mřížce. Každý bod má svou vlastní barvu a jas. Na obrazovce tato mřížka není pro lidské oko viditelná, protože divák vidí barvy pouze jako souvislý obrázek. Obraz je zobrazován čtvercovým rastrem bodů, kde každý bod uchovává vlastní informaci o svém vzhledu. Obrázky, které se nacházejí v obrazovém
prostoru RGB, mají tři bajty na každý zobrazený pixel. RGB se skládá ze tří barev r – red, g – green, b – blue. Pomocí kombinace barev v barevném prostoru RGB jsme schopni vytvořit jakoukoliv jinou barvu. Hloubka barevného prostoru závisí na velikosti informace každého bodu. Barevný prostor může obsahovat větší možných barevných tónů, tím vznikne širší škála barevného prostoru. Černo-bílá grafika obsahuje nejmenší barevnou hloubku, stačí nám pouze jeden bit na každý pixel. Bitmapa má pevně definovanou šířku, výšku a počet bitů na pixel. Bitmapovou grafiku můžeme využít tam, kde nelze použít vektorovou grafiku Jedná se o složité ilustrace, kde je mnoho stínů a různých barev. Další uplatnění nalezne tam, kde jsou složité vektorizace. Barevná hloubka se nejčastěji udává v počtech bitů na kanál. Maximální možná barevná hloubka obsahuje 8 bitů na jeden kanál, kde každý pixel může obsahovat až 256 různých stupňů jasu. Rozlišení obrázku je udáváno v jednotkách PPI. Jednotky PPI jsou počty pixelů na jeden palec, čím více PPI tím ostřejší a tvárnější je obrázek. Známé je také označení v jednotkách DPI, které vyjadřuje počet bodů na palec. Lidské oko není schopno zaznamenat rozdíly mezi obrazy, které mají kvalitu vyšší než 300ppi. (10)

V praxi zákazníci mohou přinést do grafického studia obrázky nebo dokumenty, které nemají rozlišení 300ppi. Lze tento problém řešit DTP vybavením. Dokument od zákazníka vytiskneme na DTP zařízení. Vytištěný obrázek naskenujeme v kvalitě 300ppi, jinak nebude dostatečně ostrý. (10)

Rozlišení s menším PPI se využívá například k tvorbě webových stránek. Výhodou rastrové grafiky oproti vektorové je velká podpora grafických formátů. Mezi další výhody bitmapových obrázků můžeme zařadit možnost pracovat se složitými obrázky, kde by vektorovou grafiku nebylo vhodné využít. Nevýhodou bitmapové grafiky je její velká datová náročnost. (1)

#### **3.4.3 Vektorová grafika**

Vektorová grafika se skládá z matematických křivek, mnohoúhelníků a bodů. Její výhodou oproti bitmapové grafice je libovolná změna její velikost bez ztráty kvality obrazu. Pomocí vektorových křivek lze popsat jakýkoliv tvar v obraze. Při vytváření této grafiky se používají tzv. kotevní body neboli také nazývány jako Bézierovy křivky, které převzala pojmenování po Pierru Bézierovi. Pomocí Bézierovy křivky lze popsat interpolační křivky. Kotevní body popisují průběh zakřivení křivky viz. Obrázek 9. Vektorové křivky mohou mít různou tloušťku obrysu a také barevné odlišení. Můžeme na ně aplikovat různé vzory, přechody nebo speciální efekty. (10)

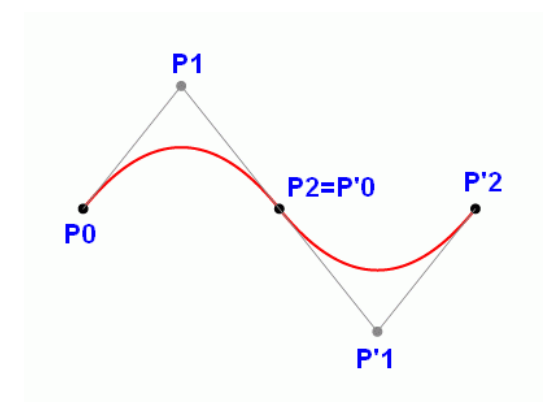

**Obrázek 9 - Bézierova křivka (33)**

Při návrhu vektorové grafiky bychom měli vytvořit co nejméně bodů na křivkách, pro pozdější úpravy obrázku.

Nelze jednoznačně vyhodnotit, pro co vektorovou grafiku nejlépe využít. Vektorová grafika je lepší volba při tvorbě loga, ilustrací atd. Naopak rastrová grafika se nejvíce hodí pro úpravu fotografií, tvorbu fotografických koláží, webových stránek anebo reklamních plakátů. (10)

- Formáty vektorové grafiky (10):
- .eps Encapsulated PostScript
- .ps PostScript
- .pdf Portable Document Format
- .ai Adobe Illustrator Artwork
- .cdr Corel Draw
- .zmf Zoner Callisto

- .svg – Scalable Vector Graphics

### **3.5 Barvy a správa barev**

Barvy jsou vytvořeny z různých vlnových délek světla. Existuje několik způsobů, jak může světlo vytvářet barvy. Jedním ze způsobů je systém RGB, kde jsou barvy vytvářeny elektronicky na obrazovkách počítačů nebo televizorů. RGB se nazývá "aditivní systém".

Dalším způsobem je systém CMYK. V CMYK se v barvách absorbují některé světelné vlny a některé barvy světla se odrážejí. Vidíme pouze barvy, které se odrážejí. CMYK se nazývá "subtraktivní systém".

Výběr a správa barev je důležitý a velmi složitým úkol pro grafika nebo navrhovatele grafického designu. Ve většině případů cílovou osobu upoutáme barvami nebo tvarem. Barvy mohou ovlivňovat náladu člověka jak pozitivně, tak negativně. Například v bytě mohou barvy působit na člověka a značně ovlivnit jeho pocity. Stejné pravidlo platí i v případě tvorby grafických předmětů. Každá firma má své vlastní firemní barvy, které ji charakterizují a kterými by se měla odlišovat od konkurence. (1)

Jedním z nejdůležitějších prvků firemního stylu je správný výběr barev a jejich správná kombinace. Na každého zákazníka působí barvy odlišně, proto je výběr barvy velmi diskutabilní. V dnešní době existují vzorníky s osvědčenými kombinacemi barev. Proto je důležité při návrhu jednotného vizuálního stylu detailně zmapovat strukturu a produkty dané firmy. Při tvorbě grafického návrhu je důležité řídit se heslem "v jednoduchosti je síla". V dnešní době není vhodné vytvářet složitá loga nebo dokonce celý firemní styl a využít mnoho barev, které budou působit zmatečně nebo složitě. Pokud budeme vytvářet grafický manuál pro firmu, které pracuje v odvětví vodohospodářském, bude nejvhodnější využít pro návrh modré barvy, která symbolizuje vodu. (10)

Jedním z hlavních cílů ve správě barev je dosažení největší podobnosti naskenovaného obrázku s originálem. Zobrazovací zařízení by mělo správně zobrazit barvy tak, jak vypadají v originálním provedení. Pro kontrolu správnosti barev můžeme využít dvě rozdílná zařízení a poté porovnat výsledky z obou zařízení. Rozdíl bude nejvíce znatelný na různých typech skenerů. Totéž může nastat u výtisků, kde vytiskneme jeden obrázek na různých typech tiskáren. V některých tiskárnách nalezneme výraznější barvy než v jiných, liší se také kvalitou a spektrem tištěných barev. Některé druhy tiskáren tisknou kvalitnější barvy než jiné. Hlavním úkolem správy barev je kontrolovat odchylky jednotlivých DTP zařízení při reprodukci barev. (10)

V případě, že zařízení umožňuje reprodukovat pouze určitý rozsah stupňů barev, může nastat problém. Nejpatrnější rozdíly nastávají mezi monitorem, který zobrazuje barevný prostor RGB a tiskem v barevném prostoru CMYK. Barvy, které jsou viditelné na monitoru, nemůžeme vytisknout stejně a to platí i obráceně. Vytištěné barvy nenaskenujeme natolik přesně, aby vypadaly jako tištěný materiál. Tento rozdíl vzniká, protože monitory zobrazují pouze barevné složky RGB: red – červenou, green – zelenou, blue – modrou. Tiskárny využívají odlišný barevný prostor než monitory s barevným prostorem RGB, tento barevný prostor se nazývá CMYK: cyan - azurová, magenta - purpurová, yellow - žlutá a key - černá. Proto existuje barevný prostor mezi prostory CMYK a RGB, který se nazývá Pantone. Pantone vzniká kombinací mezi CMYK a RGB. (10)

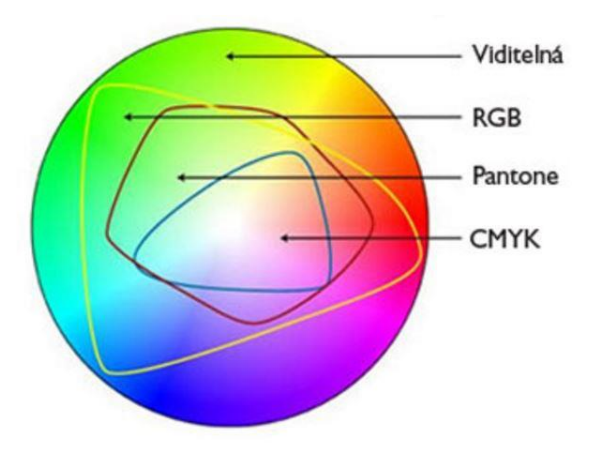

**Obrázek 10 - Barevné spektrum Pantone (10)**

Na obrázku můžeme vidět, že se barevné modely RGB a CMYK, které se nemohou přesně shodovat. Grafik by měl při své práci vzít v potaz, že tyto dva barevné modely jsou odlišné, proto existuje správa barev, která se snaží přiblížit reálné podobě. Na monitoru je zobrazován přibližný náhled finální podoby produktu, který bude vytištěn do papírové nebo jiné podoby. Výsledný navržený produkt na monitoru můžeme ukázat zadavateli grafického návrhu, aby nám dal zpětnou vazbu a souhlas, zda je s výsledným návrhem spokojený. Schvalovací nátisk se nejčastěji vyhotovuje na digitálních tiskárnách. (19)

Barevný okruh, který je také nazývaný jako chromatický okruh využíváme pro výběr barevné kombinace. Barevný okruh tvoří kružnici, která je složena ze tří primárních barev. Barvy v chromatickém kruhu jsou modrá, žlutá a červená. Tyto barvy jsou primární, jejich kombinací vznikají barvy terciální. Terciální barvy obsahují červeno-fialová, fialovo-modrá, červeno-oranžová, zeleno-modrá, zeleno-žlutá a žlutooranžová. Vhodné kombinace lze dosáhnout spojením barev, které leží vždy vedle sebe na kružnici nebo barvami, které jsou stejně vzdáleny od sebe. Kombinace těchto barev na nás působí harmonicky. Také lze zvolit barvy, které leží naproti sobě v chromatickém okruhu. Komplementárních barev lze dosáhnout kombinací naproti sobě ležících barev, které vytváří vzájemný kontrast. (10)

Pomocí barevného okruhu lze dosáhnout dalších kombinací, se kterou se setkáváme při tvorbě grafických návrhů. Doplňkové barvy jsou takové, které jsou umístěny přímo naproti sobě v barevném kruhu. Analogové barvy se nacházejí v barevném kruhu těsně vedle sebe. (22)

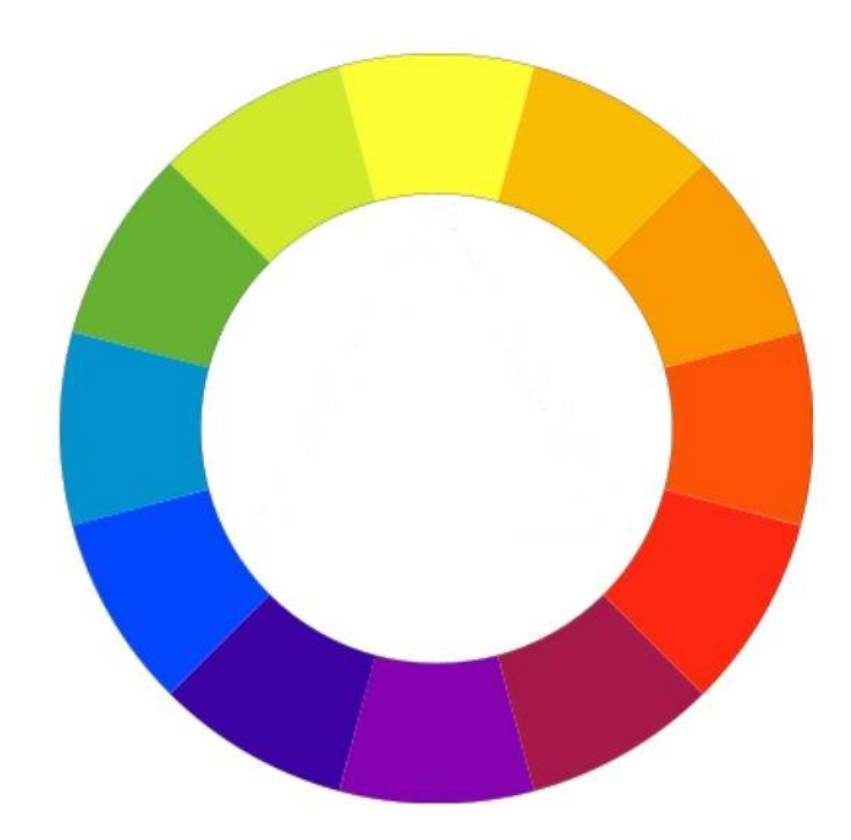

**Obrázek 11 - Barevný okruh (23)**

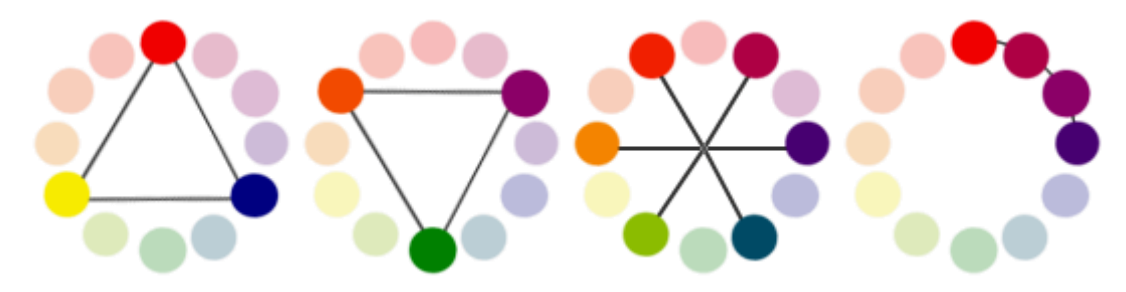

**Obrázek 12 - Zleva Primární, Sekundární, Terciální a Asociativní barvy (24)**

Výběrem specifických barev v DTP se můžeme setkat s pojmy aditivním a subtraktivním míšením barev.

#### **3.5.1 Aditivní barevný systém**

Aditivní barevný systém je také nazýván RGB systém. RGB je způsob, jak elektronicky prezentovat barvy projekcí světelných paprsků na obrazovkách, jako jsou televizní obrazovky nebo počítače. Každý světelný paprsek má jedinečnou vlnovou délku, která vytváří specifickou barvu. (9)

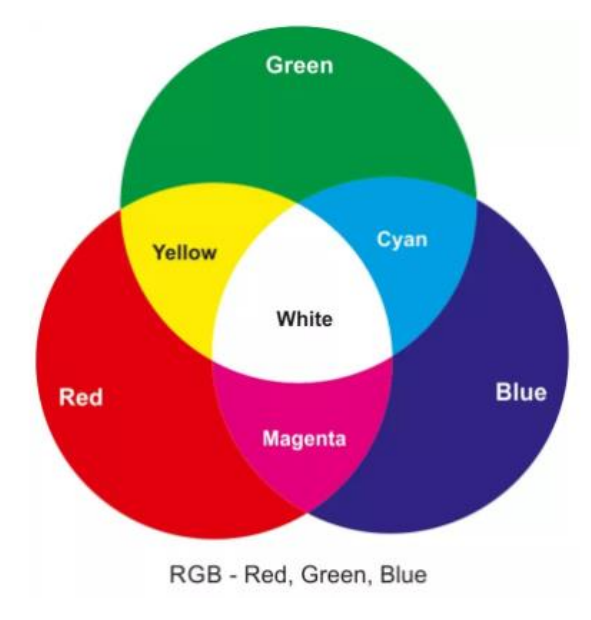

**Obrázek 13 - RGB barevný systém (9)**

V systému RGB se používají tři základní "primární" barvy: červená, zelená a modrá. Tyto barvy se používají, protože po dosažení největšího barevného gamutu poskytují jedinečnou kombinaci barvy. Můžeme kombinovat barvy ve stejné výši, nebo v nerovném množství, abychom vytvořili nové barvy. Pokud kombinujeme stejné množství primárních barev, vybíráme "sekundární barvy". Stejné množství červené a zelené barvy vytvoří barvu žlutou, kterou nazýváme sekundární. Pokud nesvítí žádná barva, vidíme pouze černou. V případě, kdy máme zapnutou obrazovku, ale počítač je vypnutý, nezobrazí se na obrazovce žádný signál, tzn. je vidět pouze černá barva. V případě, že nám na obrazovku přichází signál, zobrazí se barvy – červená, zelená, modrá nebo jejich barevné kombinace. (9)

Při kombinaci stejného množství primárních barev, vytváříme v modelu RGB sekundární barvy žlutou, azurovou, purpurovou a bílou. Bílá barva nám vzniká při svícení všech základních barev naráz. Zajímavé je, že sekundární barvy RGB modelu jsou základní barvy využité v modelu CMYK. (9)

#### **3.5.2 Subtraktivní barevný systém**

CMYK je subtraktivní barevný model, který představuje čtyři základní barvy. Jedná se o metodu odečítání barev, které se nanášejí při tisku na papír. Základní barvy, které tvoří barevný model CMYK, jsou azurová, purpurová, žlutá a černá. Písmeno K znamená "Key", jako klíč, a značí černou barvu v tomto barevném modelu. Pigmenty v barevném modelu CMYK odebírají některé barvy ze světla a přenášejí další. Nevidíme vlny světla, které je v modelu absorbováno. Viditelné jsou pouze světelné vlny, které se vysílají. Například pokud světlo narazí na červenou barvu, červená barva absorbuje všechny barvy ze světla a odráží pouze červené světlo, proto v tu chvíli vidíme pouze červenou barvu. Pokud smícháme stejné množství všech CMY pigmentů, tak vidíme pouze černou barvu, protože každá barva absorbuje světlo druhého. (9)

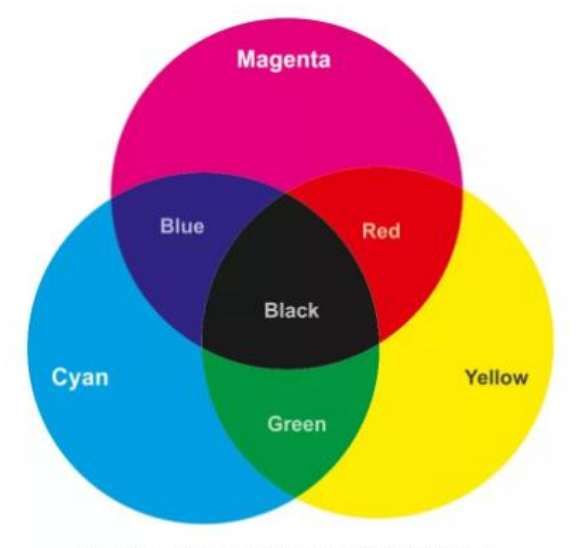

CMYK - Cyan, Magenta, Yellow, Black

**Obrázek 14 - CMYK subtraktivní barevný systém (9)**

Azurová barva absorbuje červené světlo a přenáší všechna ostatní záření, která vidíme jako azurovou barvu. Purpurová barva pohlcuje zelenou barvu a vysílá červenou a modrou barvu. Žlutá absorbuje fialovou a modrou barvu a přenáší zelenou a červenou barvu. Technickým výchozím bodem pro barevný model CMYK je bílá barva. Při přidávání barvy vidíme jen světlo vyzařované z povrchu pigmentu. (9)

### **3.5.3 Barevný prostor CIE 1976 L\*a\*b\***

Barevný prostor CIE je využíván pro převod mezi jednotlivými barevnými prostory RGB a CMYK. "*Je zkratkou mezinárodní komise pro osvětlení – Commission Internationale de L'Éclairage*". (35, s. 609) Barevné prostory RGB a CMYK nevyužívají žádnou tiskovou normu, a proto se mezi nimi využívá barevný prostor CIE, který se nachází u zařízení využívající tiskárnu nebo displej. V RGB barevném prostoru se každý monitor nebo skener od sebe liší v zobrazovacích schopnostech, a také každá země využívá jiné standardy. Neexistuje barevný prostor, který obsahuje všechny stejné barevné složky jako jiný, proto vznikají komplikace při převodu mezi jednotlivými barevnými prostory. Problém s barevnými prostory řeší právě CIE. Barevný prostor CIE obsahuje všechny barevné složky a je nad ostatními barevnými složkami. Za pomoci standardu CIE se dají ostatní barevné prostory kombinovat s ostatními barevnými prostory. Barevné složky standardu CIE jsou vytvořeny matematickými rovnicemi. Složky jsou imaginární, a tím nejsou závislé na žádném zařízení. Vnímaná barva je určována souřadnicemi v 3D barevném prostoru. Barevný model je vytvořen tak, aby obsáhl celou škálu barev, které dokáže lidské oko vnímat. Osa L\*, se také nazývá jako osa světlosti. Pokrývá barevný rozsah od 0 do 100, kde 0 představuje černou barvu a 100 představuje bílou barvu. K dalším souřadnicím patří a\* a b\*, které reprezentují rozsahy zelená (-a) až červená (+a) a modrá (-b) až žlutá (+b). Jednotlivé složky mohou být nastaveny individuálně. Pokud máme nějaký obraz reprezentován ve formátu Lab, můžeme měnit jeho barevný tón, aniž by současně došlo ke změně jeho jasu, protože prostor CIE 1976 L\*a\*b\* není závislý na zařízení, při převodu z RGB na CMYK se převede prostřednictvím barevného prostoru CIE. Hodnoty z prostoru L\*, a\* a b\* získáme z tristimulů X, Y, T transformacemi. (35)

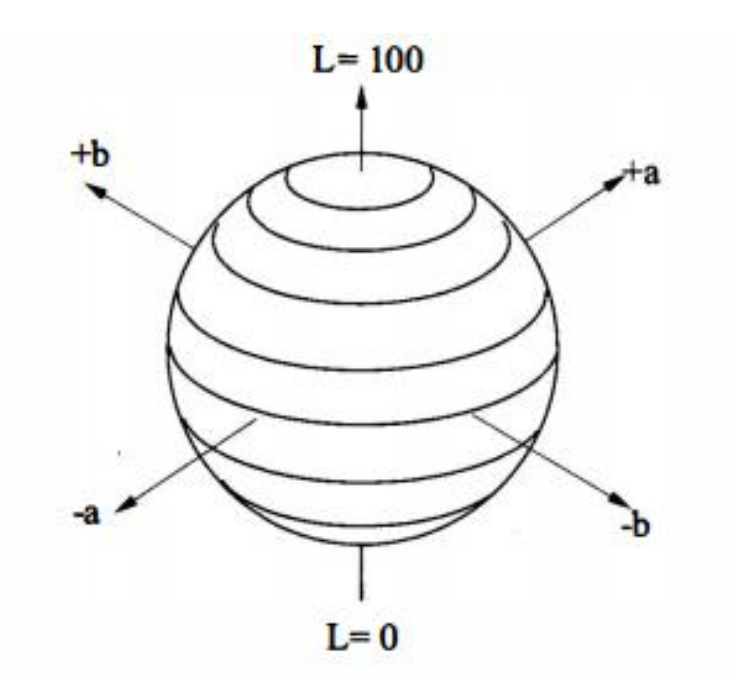

**Obrázek 15 - Barevný prostor CIE 1976 L\*a\*b (35)**

### **3.6 Typografie**

Typografie je umělecko-vědecký obor, někdy ji můžeme nalézt v literatuře jako vizuální tvorbu psaných slov. Před digitální dobou byla typografie specializovaným řemeslem, které bylo omezeno pouze na svět knih a časopisů. Dnes se využívá typografie hlavně v reklamách, na billboardech a webových stránkách. (28)

Písmo je velmi důležité při tvorbě grafických návrhů. Typografie se skládá ze dvou slov: pochází z řeckého jazyka Typos (znak) a Grafein (zobrazování).

Vývoj typografie vychází z kaligrafie. Pravidla sazby se po staletí postupně vyvíjela. Do tohoto rozdělení zasáhla v šedesátých letech našeho století fotosazba, která v osmdesátých a poté devadesátých letech přinesla počítačové zpracování. Grafik již může sázet jednotlivá písmena vedle sebe, ale také přes sebe, což před fotosazbou bylo velmi obtížné. (16)

V polovině osmdesátých let vznikl všeobecně uznávaný standard počítačového písma. Jedním z úplně prvních pokusů o program na interaktivní počítačovou sazbu byl TeX od Donalda Ervina Knutha, který vznikl v roce 1979. Jedná se o velmi kvalitní program, který umožňuje generovat bezchybné výstupy. V roce 1985 vznikl PostScript a díky postscriptovým písmům byly položeny základy kvalitní počítačové sazby. Ve stejném roce jako PostScript vznikl známý počítačový program PageMaker 1.0, který dal uživatelům další možnosti sázení textu. U nás nastala revoluce počítačové sazby až v devadesátých letech. Z firem používající originální písma můžeme uvést Apple (Apple Gramond, který vychází z klasického Gramondu), ŠkodaAuto (Formata), Adobe (Myriad a Minion) a další. Písma těchto společností jsou velmi výstižná, dokáží vystihnout charakter společnosti a není tedy nutné na nich provádět změnu. (16)

Písmo se skládá z horních, spodních dotahů a střední výšky. Jednotlivé znaky písma se skládají z různých částí, kterým říkáme: dřík, hřbet, výběh, serif, příčka, oko, pata, hlava, bříško a dalších částí. Výběr písma určuje, zda je tiskovina dobrá, nebo špatná. V prvním kroku při výběru písma se určuje jeho účel. Některá písma jsou vhodná pro knihu nebo časopis a jiná zase pro plakát. Další nezbytností při výběru písma je jeho dobrá čitelnost, od toho se také odvíjí výběr pozadí. DTP studia jsou vybavena širokým spektrem fontů, některá kvalitní studia mají vlastní autorské fonty, které využívají pro svou tvorbu grafických návrhů. Verzálky je druh písmen psaný velkými znaky a minusky jsou znaky, které píšeme malými písmeny. (15)

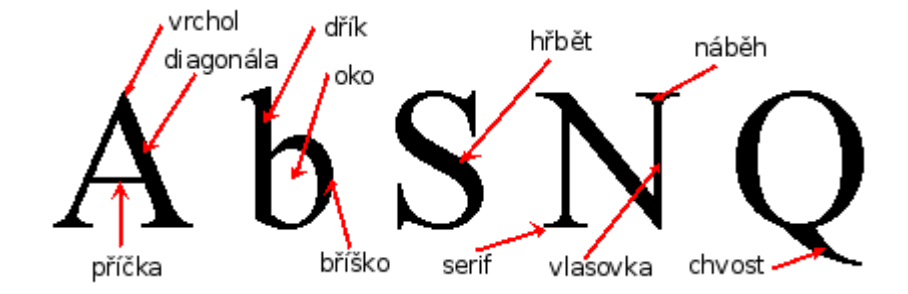

**Obrázek 16 - Anatomie písma (zdroj: http://wiki.vavricek.cz/images/f/f9/Typo-font-anatomie.png)**

Slovo font nebo písmo se v běžné komunikaci velmi zaměňuje. Každý má ale jiný význam.

- Font je prostředek k vytvoření písma, je to pouze forma písma.
- Písmo je sada znaků, ve kterých se nachází číslice, interpunkce nebo symboly.

#### **3.6.1 Klasifikace písem**

#### **Klasifikace dle ATypI**

Mezinárodní typografická asociace roztřídila typy písma do 9 skupin latinkových písem a jednoho nelatinkového. (16)

- 1. Renesanční antikva
- 2. Barokní antikva
- 3. Klasicistická antikva
- 4. Tučná antikva
- 5. Egyptienka
- 6. Bezserifová písma
- 7. Skripty
- 8. Zdobená písma
- 9. Lomená písma
- 10. Nelatinková písma (zde se nachází písma řecká, azbuka a arabská) (16)

### **Československá klasifikace**

Československou klasifikaci vytvořil typograf Jan Solpera. Tato klasifikace přihlíží k chronologickému vývoji písma, ale přednostně je soustředěna na grafické znaky písma. (16)

Dělení písma odpovídá vývoji od dynamického principu k statickému. Mezi písmem je vždy přechodová forma, tyto skupiny jsou doplněny smíšenými prvky. Do tří etap je rozdělen vývoj antikvových písem. Mezi dělením se nachází také psaná písma a bezserifová, ta ale neodpovídají chronologickému vývoji a jsou řízena dle grafických znaků. Ve čtvrté skupině se nachází písma, která neodpovídají žádné etapě vývoje. (16)

- 1. 1.0.0.0 Dynamická antikva
- 2. 2.0.0.0 Přechodová antikva
- 3. 3.0.0.0 Statická antikva
- 4. 4.0.0.0 Lineární písmo serifové
- 5. 5.0.0.0 Lineární bezserifové statické písmo
- 6. 6.0.0.0 Lineární bezserifové konstruované písmo
- 7. 7.0.0.0 Lineární bezserifové dynamické písmo
- 8. 8.0.0.0 Lineární antikva
- 9. 9.0.0.0 Kaligrafická písma
- 10. 10.0.0.0 Volně psaná písma
- 11. 11.0.0.0 Písma lomená (16)

Klasifikace je vyjádřena čtyřmístným číselným kódem. První číslo označuje klasifikační skupinu, druhé variantu základního principu, třetí klasifikuje vyznačovací nakloněný řez, čtvrté číslo označuje zdobené verze. (16)

**Dynamická antikva** - jedná se o renesanční antikvy vytvořené od 2. poloviny 15. století do 1. poloviny 18. století a jejich novodobé modifikace. Používají se především v knižním písmu pro krásnou literaturu. Jejich kresba má dynamický charakter, jak již název napovídá. Charakteristické prvky jsou: osa stínů oblých tahů je šikmá, rozdíly v tloušťce mezi hlavními a spojovacími tahy jsou malé, šířková proporce je diferenciovaná, písmo je natočené doleva, serify mají klínovitý, nebo prohnutý náběh ke dříku a jednostranné horní serify minusek jsou vždy šikmé. Do této skupiny patří fonty: Garamond, Centaur, Times New Roman a Figural. (16)

# Text zapsán písmem Centaur

**Přechodová antikva** - zahrnuje barokní antikvy z 2. poloviny 18. století a její novodobé modifikace. Písmo je tvořeno přechodem od dynamických forem, které jsou ovlivněny psanou formou, až k statickým antikvám. Uplatňují se v knižním písmu s univerzální použitelností. Charakteristické prvky jsou: výrazný rozdíl tloušťky hlavních a spojovacích tahů, serify jsou jemnější s mírně prohnutým náběhem, osa stínu oblých tahů se blíží svislici, jednostranné horní serify u minusek jsou méně šikmé než u renesanční antikvy, šířková proporce je diferenciovaná, ale směřuje k větší jednotnosti. Patří sem Baskerville, Kolektiv a Fournier. (16)

# Text zapsán písmem Baskerville Old

**Statická antikva** - jedná se o poslední vývojovou formu knižního písma klasicistické antikvy z konce 18. a začátku 19. století. Statická antikva zahrnuje novodobé modifikace písma. Je taktéž využívána pro knižní písmo v krásné literatuře. Charakteristickými prvky jsou: všechny znaky mají výrazné kontrasty hlavních a vedlejších tahů, serify jsou tenké, vodorovné, šířkové proporce jsou stejné a osa stínování u oblých tvarů je svislá. Patří sem Bodoni, Didot a Modern. (16)

# Text zapsán písmem Modern No.20

**Lineární písmo serifové** - písmo zahrnuje znaky vycházející z egyptienek 19. století a jejich moderní modifikace. Znaky slučují prvky antikvových a lineárních písem. Charakteristické prvky jsou: stínování není výrazné, osa oblých tvarů je vždy svislá, a font má výrazné serify. U písma převládá statická šířková proporce. Patří sem Claredon, Memphis a Rockwell. (16)

# Text zapsán písmem Rockwell

**Lineární bezserifové statické písmo** - v písmu jsou zahrnuty grotesky 19. století a jejich moderní modifikace. Vychází ze statického schématu klasicistické antikvy. Charakteristické prvky jsou: osa stínování je méně výrazná a vždy svislá, šířková proporce není diferencovaná. Patří sem Arial, SHruti a OpenSans. (16)

# Text zapsán písmem Arial

**Lineární bezserifové geometricky konstruované písmo** - vychází z konstruktivismu dvacátých let minulého století. Monolineární písma jsou koncipována do geometrického tvaru nebo jsou z něj odvozována. Patří sem Tw Cen Mt, Condensed a Agency FB. (16)

# Text zapsán písmem Tw Cen MT

**Lineární bezserifové dynamické písmo** - vychází z dynamického tvarového schéma a modeluje jednotlivé znaky s ohledem na tradici. Charakteristickými prvky jsou: výběhové oblouky nemají uzavřenou kresbu, malá diferenciace tloušťky a písmových tahů. Patří sem Frutiger a Trebchet MS. (16)

# Text zapsán písmem Trebuchet MS

**Lineární antikva** - slučuje kreslené a tvarové prvky bezserifových a antikvových písem. Charakteristickými prvky jsou: šířková proporce není jednotná, ale obvykle je stejná, serify plynule přecházejí v kresbu znaku. Patří sem Optima, Fritz Quadrata a Copperplate. (16)

# **Text zapsán písmem Copperplate Ghotic bolt**

**Kaligrafická písma** – vycházejí z kaligrafických skriptů s výraznými rozdíly v tloušťce. Kaligrafická písma můžeme dále rozdělovat na dynamická, přechodová, statická a volně kaligrafovaná. Patří sem Monotypa Corsiva, Kunstler Script a ITC Zapf Chancery. (16)

# *Text zapsán písmem Monotypa Corsiva*

**Volně psaná písma** – vznikly ze současných rukopisných skriptů. Patří sem Brody, Mistral a COneria Script Demo. (16)

Text zapsán písmem Mistral

**Lomená písma** – písmo se vyvíjelo od dob gotiky do 19. století. Patří sem Parchment a Cloister. (16)

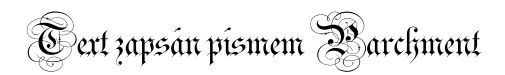

#### **3.6.2 Formát fontů**

Na začátku formátování fontů se využívaly bitmapové fonty, které se skládají z bodů na jeden pixel. Při bitmapových fontech musel být u každého druhu písma zvláštní soubor, který obsahoval velikost písma. V dnešním světě typografie se vyskytuje tento druh fontů jen velmi zřídka. Bitmapové fonty byly vystřídány fonty, které jsou vytvořeny z křivek. Fonty vytvořené z křivek mají dynamickou velikost. K těmto typům křivkových fontů patří například Type1, TrueType, OpenType a PostScript. (10)

#### **3.6.3 Druhy písma**

Jak již bylo zmíněno výše, písma jsou dělena na serifová (patková) a bezserifová (bezpatková). Serifové písmo je vodorovné, kolmé nebo má příčné zakončení tahu písmene. Typ písma je vybírán dle druhu tiskoviny. Pro tvorbu textů do tiskovin, kde se jedná o dlouhé texty, využíváme serifová písma, protože je lépe čitelné a také se v něm čtenář lépe orientuje. Bezserifová písma jsou využívána pro návrh a tvorbu reklamních předmětů, titulků a tiskovin. (10)

Dále písma dělíme na proporcionální a neproporcionální. Proporcionální písma jsou taková, která mají rozdílnou šířku znaků. Mezi neproporcionální písma řadíme taková písma, která mají všechny znaky stejné. Proporcionální znaky jsou využívány ve fontu. Písmo má i další dělení a to dle významu na textové písmo a také takzvané akcidenční. Textové písmo se pohybuje v rozsahu velikosti 8-12 bodů. Mezi textové písmo se řadí například Calibri, Times New Roman atd. Akcidenční písmo používáme pro nadpisy a titulky. Pro titulkové písmo se používá velikost písma větší než je 14 bodů. Mezi titulkové písmo řadíme například Cambria. (10)

#### **3.6.4 Rodina písma**

Rodina písma se využívá v typografii a jedná se o skupinu řezů, které jsou zkonstruovány z jednoho typu písma. Každá DTP práce obsahuje více různých druhů fontů. Při jeho výběru musíme dbát na to, aby byl vhodný ke kombinaci s jiným typem fontu. Při nevhodné kombinaci může nastat nečitelnost práce. Výskyt typů fontů v práci nesmí být větší než dva.

Každý font může obsahovat jiné řezy písma, které spolu souvisí, a proto je můžeme vhodně kombinovat. Tyto kombinace pomohou k přehlednosti naší práce. Výhoda ve volbě stejné rodiny písma spočívá ve vytváření harmonie s ostatními písmy, designér nemusí řešit, zda se k sobě varianty písma hodí. (21)

#### **3.6.5 Použití správného fontu**

Při výběru druhu fontu záleží jen na nás. Náš výběr ovlivňuje výslednou podobu grafického návrhu. Výběr fontu bude ovlivněn účelem vyžití práce a grafickou podobou. V každém návrhu chceme sdělit okolí naše myšlenky nebo dobře propagovat náš produkt. Při zpracování obrázků se postupuje jiným způsobem než při zpracování textu. Lidský umožňuje vnímat grafiku pravou hemisférou, která je také odpovědná za emoce člověka. Levá hemisféra mozku zpracovává text a řídí jeho logické myšlení. Lidské oko vnímá barvy a obrazy rychleji než text. (21)

Office balíčky od společnosti Microsoft nabízejí uživatelům výběr z nabídky základních předinstalovaných fontů. Uživatelé vybírají pouze fonty, které jsou v základní nabídce. V některých programech je možné doinstalovat si balíčky s fonty. Fonty je možné zakoupit, ale jejich cena se liší podle rozsahu typů fontů. Cena se pohybuje okolo tisíce korun za balíček a obsahuje celou rodinu fontů. (10)

### **3.7 Grafický manuál značky**

Grafický manuál značky rozdělujeme na malou prezentační řadu nebo velkou prezentační řadu. Malá prezentační řada obsahuje značku, logotyp, hlavičkový papír, obálku, vizitku a razítko. Velká prezentační řada obsahuje značku, logotyp, hlavičkový papír, obálku, vizitku, razítko, plakát, leták, diplom, dárkové a reklamní předměty, pozvánku, PF, katalog a webovou grafiku. Jedná se o firemní dokument, který obsahuje a definuje veškeré aspekty firemní komunikace s veřejností a ekonomickým prostorem prostřednictvím elektronických komunikačních a tištěných médií. Grafický manuál posiluje image značky. Jedná se o základní dokument, který určuje pravidla pro využívání jednotlivých prvků vizuálního stylu. Grafický manuál nemá pevně stanovenou velikost dokumentu, ale nejběžněji se propaguje jako pdf dokument s všemi údaji. (8)

Grafický manuál je nezbytnou součástí jednotného vizuálního stylu firmy nebo produktu, ale v dnešní době nalezneme firmy, které nevyužívají grafický manuál, protože používají jen část jednotného vizuálního stylu. Jedná se o základní informační zdroj a využití loga. (17)

Je vhodné jej dodržovat, čímž se zabrání velkému poškození nebo deformování značky. Jednotné používání značky zaručuje jednotnou prezentaci ve všech oblastech a je nedílnou součástí vytváření firemního image. Při výrobě propagačních materiálů je podstatné řídit se pokyny zapsaného grafického manuálu. Jedná se o specifické publikace, které řeší jednotlivé definování oblastí firemního designu. Tyto publikace jsou nástrojem pro práci v oboru reklamní a firemní grafiky. (17)

Grafický manuál řeší tyto základní prvky:

- Definuje jednotlivé grafické a typografické prvky;
- Tvarové a barevné kombinace jednotlivých prvků designu;
- Pravidla pro aplikaci všech definovaných prvků firemního designu;
- Firemní dokumenty mezi které patří velká prezentační řada nebo malá prezentační řada zmíněná výše; (17)

Hlavním úkolem grafického manuálu je definovat klíčové prvky firemního designu. Tyto prvky jsou nazývány konstantami firemního designu. Pomocí nich se vytváří prezentační a podpůrné prostředky, které doplňují celý firemní design a prezentaci v kontextu s globální koncepcí vizuálního projevu. Grafický manuál jednoznačně definuje originál grafické značky, její existující varianty, firemní barvy a písmo využívané pro celou komunikační oblast. Publikace obsahuje pokyny, jak s grafickými konstantami pracovat a zásady, které musí uživatel dodržovat při zpracování grafických prvků firemního stylu. Důležité je respektování technických parametrů a technologických postupů v oblasti digitálního a polygrafického zpracování při jednotlivých aplikacích. V manuálu musí být všechny prvky grafického designu řešeny v kontextu s přesně definovanou firemní identitou, proto také práce s grafickým manuálem vyžaduje důsledný přístup. (17)

#### **3.7.1 Firemní tiskoviny**

Firemní tiskoviny nazýváme také jako merkantilní tiskoviny a jsou nezbytnou součástí firemní propagace. Mezi základní firemní tiskoviny patří:

- **Hlavičkový papír** Při tvorbě hlavičkového papíru je důležité udržovat estetickou kvalitu, ale zároveň je podstatná funkčnost tohoto prvku. Jedná se o papír různých velikostí, nejčastěji formátu A4, který obsahuje informace o firmě a kontaktní údaje. Při jeho tvorbě je dobré zaměřit se na jednoduchost, protože později bude obsahovat text, který zákazník musí snadno přečíst. (19)
- **Vizitka** Vizitka se nejběžněji rozdává potencionálním zákazníkům, je často první firemní tiskovinou, s níž přijde zákazník do kontaktu. Je důležité, aby působila esteticky, zároveň plnila správně svou informativní funkci a měla by vycházet z jednotného vizuálního stylu. Na vizitce nalezneme nejčastěji jméno a další kontaktní údaje o zaměstnanci nebo firmě. (19)
- **Obálka** V obálce jde nejčastěji o hlavičkový papír, který se zasílá klientům poštou, proto by měla mít podobné rysy jako hlavičkový papír. Na obálce se nachází logo a název firmy a mohou se tam zakomponovat kontaktní údaje. (19)

#### **3.7.2 Reklamní předměty**

Reklamní předměty pomáhají firmě upoutat zákazníkovu pozornost. Kvalitně zpracované reklamní předměty mohou dané korporaci pomoci k lepšímu postavení na trhu. Nalezneme zde:

> **Orientační předměty** – Orientační systémy se nachází v interiéru nebo exteriéru firmy, kde mohou být lepším vodítkem pro nalezení sídla firmy nebo kontaktních poboček. Měly by být navrženy tak, aby je bylo možné

změnit v případě změny místa. Jedná se o plastové nebo hliníkové tabulky s popisem.

- **Oblečení** V případě, kdy jsou zaměstnanci v přímém kontaktu se zákazníkem, je vhodné investovat do jednotného oblečení firmy. Utváří celkovou image společnosti, je ovšem velmi nákladné na výrobu. Společnost musí sama rozhodnout, zda bude mít požadovaný oděv nějaký přínos. Firemní oděvy jsou vhodné na firemní akce, kde se zaměstnanci setkávají s potencionálními zákazníky. Nejčastěji se u firem setkáme se společnými uniformami u dopravních, bankovních nebo gastronomických institucí.
- **Další drobné reklamní předměty** Reklamní předměty pomáhají budovat dobrou image firmy. Ve většině případů nalezneme na reklamním předmětu logo a firemní barvy. Předměty jsou rozdávány přímo zákazníkům nebo široké veřejnosti. Mezi drobné reklamní předměty se řadí tužky, diáře, náramky, oblečení, hrnky, atd.
- **Internetová komunikace** V dnešním světě je nejrozšířenější komunikací se zákazníky internet, proto je pro každou firmu nezbytné vytvořit dobré webové stránky. Vytvoří se tím kvalitní komunikační prostředek. Můžeme na něj odkazovat pomocí televizních reklam nebo rádia. Jedná se o přímý marketing, který umožnuje přímý prodej, lze ho chápat jako nástroj k public relations. Webové stránky lze chápat i jako reklamní nástroj, díky němuž je posilována image firmy. Dále mohou webové stránky podporovat prodej atd. Při tvorbě webových stránek se musí určit jejich hlavní funkce, čímž může být získání kontaktů na potencionální zákazníky nebo přímý prodej zboží. Kvalitní webové stránky by měly mít atraktivní obsah, SEO a jednoduché využití.

## **4 Vlastní práce**

Praktická část se zabývá zmapováním momentálního stavu řešené problematiky na trhu. Jedná se o srovnání konkurenčních grafických prvků z různých firem ve stejném odvětví, konkrétně internetových poskytovatelů. Následně budou zmapovány nejvyužívanější nástroje pro tvoření grafických návrhů na trhu. Poté bude vybrán vhodný editor pro návrh grafického manuálu z pohledu profesionálního a amatérského využití. Před jeho vytvořením bude zpracováno zadání, podle kterého se bude postupovat. Dále budou navrženy persony, které by měly z pozice neprofesionálního uživatele vytvořit plnohodnotný grafický manuál. Pomocí uvedených metodik v teoretické části bude postupováno při návrhu grafického manuálu pro firmu SERVIS ELEKTRO PRAHA s.r.o.

### **4.1 Momentální stav řešené problematiky**

Pro zmapování a zjištění momentálního stavu řešené problematiky byly osloveny tři firmy, které působí na stejném trhu, jako navrhovaný grafický manuál firmy SERVIS ELEKTRO PRAHA s.r.o. Tyto firmy byly ochotné poskytnout své jednotné vizuální styly pro účely této diplomové práce.

První firma se jmenuje eHAMnet, s.r.o. Společnost byla založena třemi vlastníky, Václavem Henzlem, Jakubem Sýkorou a Janem Jarešem, v roce 2000. V současné době mají více než 1200 zákazníků a zaměřují se na metalické a optické technologie v oblastech s vysokou penetrací. Působí ve středočeském kraji a v části Prahy. V roce 2009 se společnost změnila na společnost s ručením omezeným a dále pokračuje ve svém poskytování internetu zákazníkům. Společnost disponuje 65 vlastními přístupovými body a dále se snaží rozšiřovat své pole působnosti. Název společnosti z mezinárodní zkratky HAM, která označuje radioamatéry. Společnost má dva Gbps optické okruhy pro BGP multihome peering a je členem mezinárodní organizace nazývané RIPE NCC, která spravuje IP adresy pro evropský region.

Druhou firmou je Tukanet s.r.o. Společnost byla založena v roce 2016, jedná se tedy o poměrně mladou firmu. Tukanet je společnost, která se snaží přilákat své zákazníky na nejlevnější poskytované služby. Mimo internetu poskytují připojení ke kabelové televizi a pevnou linku. Nabízí vysokorychlostní připojení k internetu bez omezení. Bezdrátová rychlost se pohybuje okolo 50 Mb/s, na metalických kabelech je rychlost 100 Mb/s, pomocí optických kabelů nabízí až 500 Mb/s.

Třetí firmou je ÚVT s.r.o. Společnost působí na trhu od roku 1998. Poskytují připojení k internetu a správu počítačových sítí. Zajišťují kompletní poskytování telekomunikačních služeb. Společnost poskytuje internet optickou sítí s přístupem do domácností, firem a bytových domů. Hardwarová a softwarová řešení 3P (Triple play – internet, televize a HDTV) služeb je ve vlastnictví společnosti. Firma vlastní autonomní systém pro IP, takže nejsou závislí na jednom poskytovateli tranzitní konektivity. Dále vlastní společnost 2connect a.s., která patří v segmentu ISP do top 12 největších členů nix.cz. Snaží se poskytovat nadstandardní zákaznický servis a spolehlivost služeb.

#### **4.1.1 Srovnání loga**

V prvním kroku srovnání byla zhodnocena loga oslovených společností. Logo je hlavním prvkem grafického manuálu, které si zákazník spojí s konkrétní firmou. Tvoří podvědomí o značce a mělo by být vytvořeno ve firemních barvách. V dnešní době je nejběžnější využíváno jednoduché logo, které se každý snadno zapamatuje. Logo by mělo na cílové skupiny působit moderně, jednoduše a originálně.

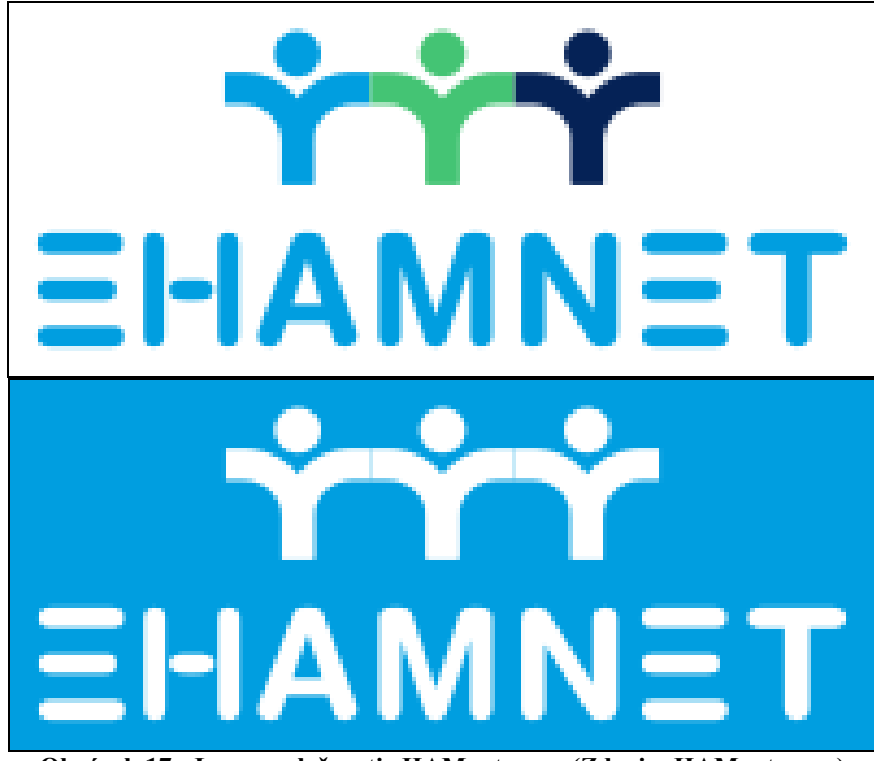

**Obrázek 17 - Logo společnosti eHAMnet s.r.o. (Zdroj: eHAMnet s.r.o.)**

Firma eHAMnet s.r.o. používala pro tvorbu svého loga grafické a typografické prvky, jedná se o logotyp tzn. kombinace typografických a grafických prvků. Na logu si můžeme všimnout, že je jednoduše provedeno. Zvolený typ písma je bezpatkový s grafickými úpravami, např. písmeno e nemá svislou čáru, tím působí logo originálněji a liší se od ostatních. Varianta tohoto loga je na bílém podkladu a nachází se zde kombinace tří barev. V horní části loga vidíme spojení tří barevných znaků, které zobrazují tři spojené osoby. Spojené osoby by měly zobrazovat tři zakladatele a jednatele společnosti - Václava Hanzla, Jakuba Sýkoru a Jana Jareše. Další variantou loga společnosti eHAMnet s.r.o. je bílá na modrém pozadí. Logo je dobře zapamatovatelné a splňuje kritéria originality. Působí jednoduše a obsahuje také moderní prvek. Spojené ruce osob lze chápat jako připojení k internetu. Styl písma zvolený pro tento typ loga nemusí být dobře čitelný pro všechny zákazníky.

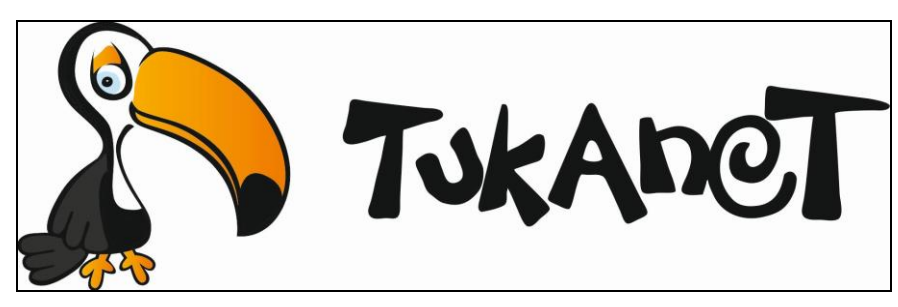

**Obrázek 18 - Logo společnosti Tukanet s.r.o. (zdroj: Tukanet s.r.o.)**

Podobný způsob loga vlastní společnost Tukanet s.r.o. jedná se o použití kombinace typografických a grafických prvků. Společnost využívá jen jednu variantu loga, případně dává do svých materiálů pouze obrázek Tukana. Logo obsahuje kombinaci několika barev, které jsou položené na bílém pozadí. V logu nalezneme černou, oranžovou, šedou a světle modrou barvu. Zvolené písmo je bezpatkové, jak je tomu v předchozí společnosti eHAMnet s.r.o. Písmena v logu jsou různě natočená, zvýrazněná a protažená. Logo působí originálně, svěže, přátelským dojmem a obsahuje moderní prvek. V logu si můžeme všimnout písmena e, které se graficky odlišuje od ostatních písmen.

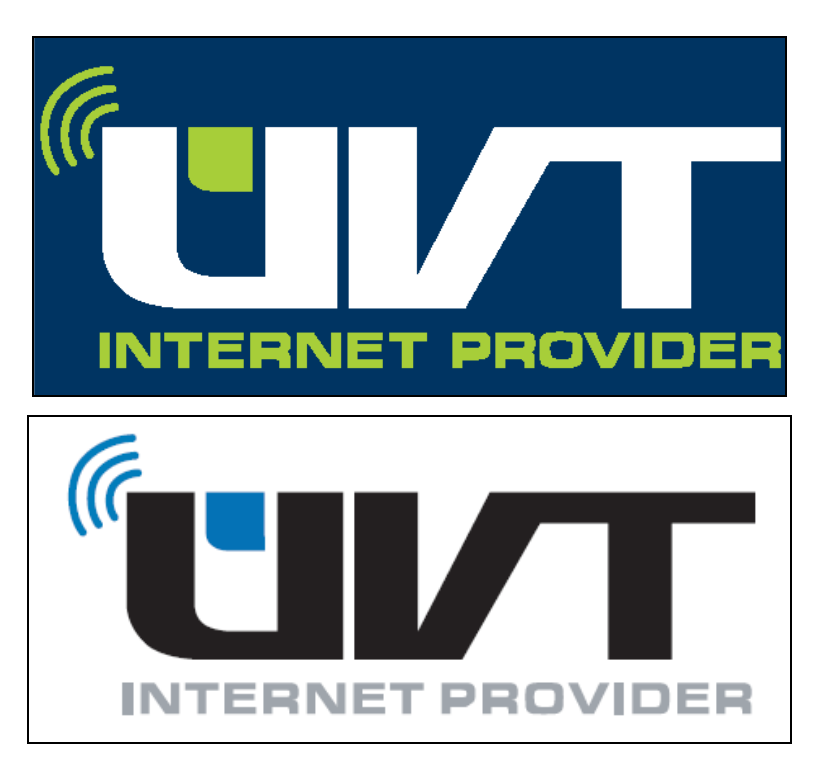

**Obrázek 19 - Logo společnosti ÚVT s.r.o. (zdroj: ÚVT s.r.o.)**

Třetí představovanou společností je společnost ÚVT s.r.o. Na obrázku je patrná kombinace dvou variant loga. Společnost ve svém návrhu primárně využívá bezpatkového písma. První varianta loga využívá modré pozadí a bílé písmo, které je proložené zelenými prvky a zeleným textem pod názvem společnosti. Druhá varianta loga má bílé pozadí, na kterém je černou barvou napsán název společnosti, poté jsou využity modré prvky. Nápis pod názvem společnosti "INTERNET PROVIDER" nese šedou barvu. Písmo použité v názvu společnosti je upravené, u písmena "Ú" můžeme v první variantě vidět tři zelené nebo v druhé variantě modré oblouky, které zobrazují vysílaný signál. Písmena "V" a "T" jsou spojena. Logo je jednoduché a nese moderní prvky. Zvolené písmo je snadno čitelné a kombinace barev je od sebe snadno rozpoznatelná. Logo je snadno zapamatovatelné a nese prvky originality.

#### **4.1.2 Vizitka**

V dnešní době rozdávání vizitek, a tím také hledání potencionálních zákazníků, je důležité. Kvalitně zpracovaná vizitka, s prvky firemního designu, je jedním z hlavních prvků grafického manuálu. Vizitky rozdáváme na různých akcích a tím dáváme veřejnosti kontakt na sebe, ale i na naší společnost. Vizitka by měla obsahovat prvky firemního designu, logo a jméno s kontaktem na danou osobu, nebo se můžeme setkat s vizitkami, které obsahují pouze název a sídlo společnosti. Vizitka by měla být malých rozměrů a na kvalitním papíru s vyšší gramáží okolo 300 g / m², standardní rozměr je 90x50 mm, snadno ji vložíme do kapsy nebo peněženky. Na trhu se nejčastěji setkáme s vizitkami jednostrannými, ale existují i oboustranné. Společnost Tukanet s.r.o. nevyužívá vizitky.

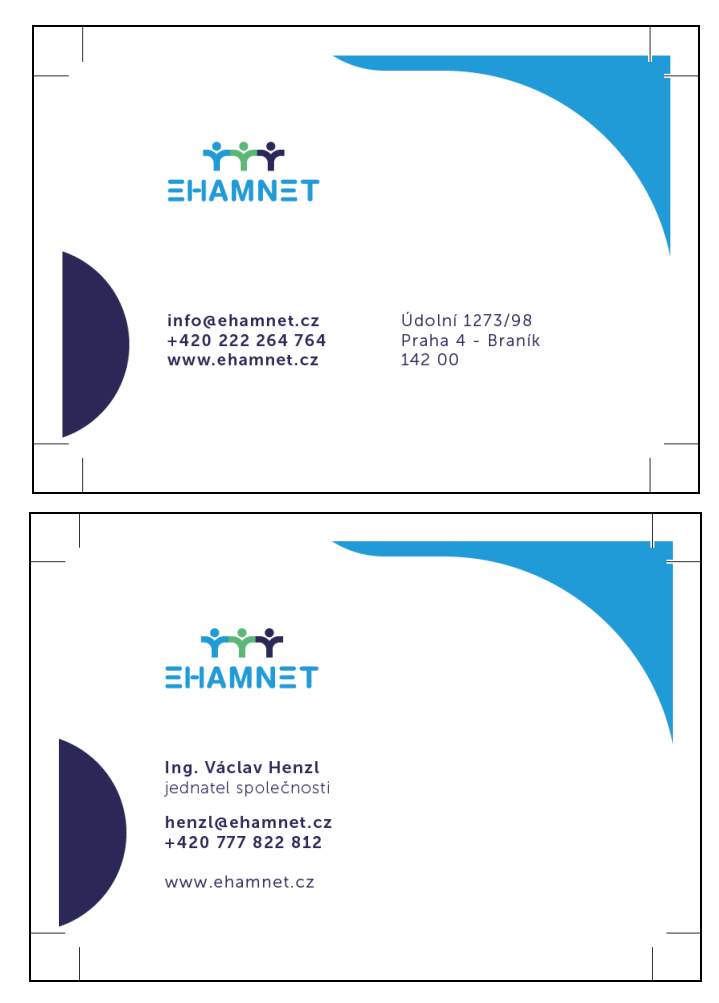

**Obrázek 20 - Vizitka společnosti eHAMnet s.r.o. (zdroj: eHAMnet s.r.o.)**

Společnost eHAMnet s.r.o. má dvoustranné vizitky. Na jedné straně nalezneme kontaktní údaje na zaměstnance společnosti a na druhé straně se nachází kontaktní údaje s adresou společnosti. Vizitka je jednoduchá a dobře čitelná, nese firemní barvy a logo společnosti. Důležité údaje jsou napsané tučným písmem. Zvolený typ fontu je bezpatkový a snadno čitelný. Vizitka této společnosti je na papíru vyšší gramáže.

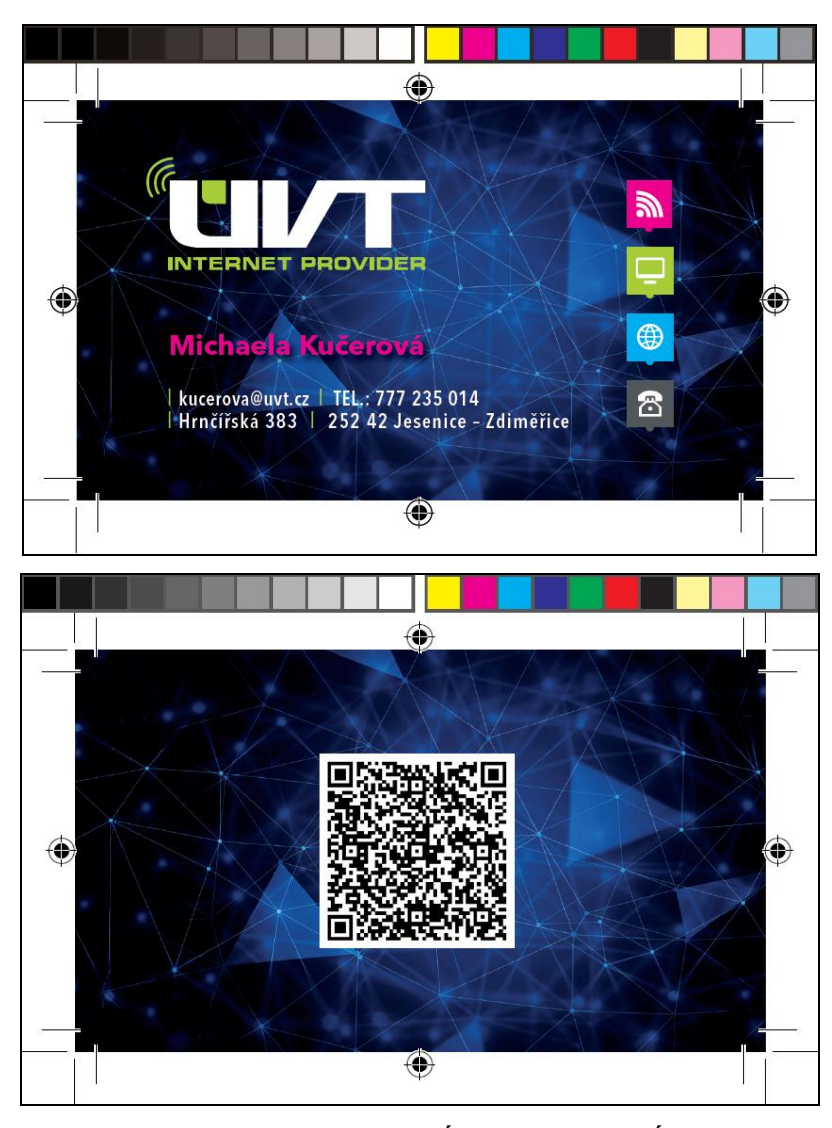

**Obrázek 21 - Vizitka společnosti ÚVT s.r.o. (zdroj: ÚVT s.r.o.)**

Společnost ÚVT s.r.o. také využívá oboustranné vizitky. Na obrázku vidíme formu vizitky, která se odesílá do tisku. Na první straně nalezneme jméno společnosti. Pod jménem společnosti nalezneme jméno zaměstnance, kontaktní údaje na společnost a zaměstnance. Na pravé straně nalezneme ikonky poskytovaných služeb. Pozadí vizitky obsahuje černou a modrou barvu, které vytváří obrázek propojení bodů internetu. Na druhé straně vizitky nalezneme QR kód, který po načtení zobrazí webové stránky společnosti. Vizitka obsahuje moderní prvky například QR kód, je dobře čitelná a zvolený typ písma je bezpatkový. Papír je kvalitní s vyšší gramáží.

### **4.1.3 Hlavičkový papír**

Pro firemní komunikaci je hlavičkový papír jedním z nejdůležitějších prvků. Návrh a tvorbu hlavičkového papíru nesmíme podcenit, protože tvoří první dojem při korespondenci. Používá se k různým nabídkám nebo odesílání dopisů, komunikace pomocí korespondence je stejně důležitá jako komunikace tváří v tvář. Hlavičkový papír musí obsahovat prvky jednotného vizuálního stylu. Důležité údaje jsou napsány nejčastěji v horní nebo spodní části stránky, protože zbytek stránky zůstává volný ke komunikaci. Běžný formát hlavičkového papíru je A4 a obsahuje kontaktní údaje o dané společnosti.

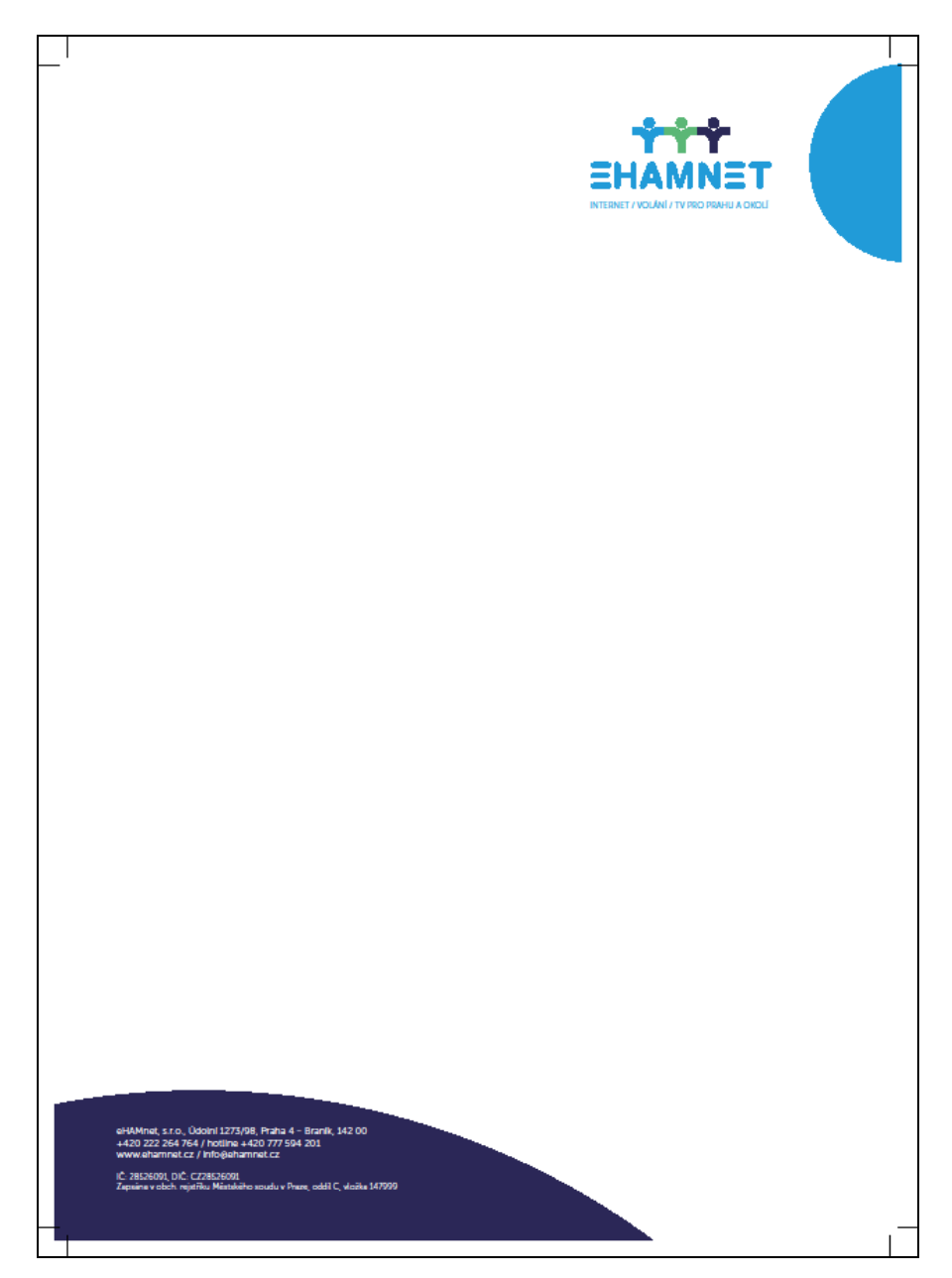

**Obrázek 22 - Hlavičkový papír společnosti eHAMnet s.r.o. (zdroj: eHAMnet s.r.o.)**

Hlavičkový papír společnosti eHAMnet s.r.o. obsahuje firemní barvy. V pravém rohu horní části nalezneme logo firmy s modrým půlkruhem. V levé dolní části nalezneme kontaktní údaje na firmu. Zbývající část stránky je prázdná a umožňuje vyplnění korespondencí. Hlavičkový papír obsahuje jen nejnutnější informace, proto je dobře čitelný a přehledný. Působí moderním a jednoduchým dojmem. Splňuje veškeré potřebné informace a je tak plnohodnotným prvkem jednotného vizuálního stylu.

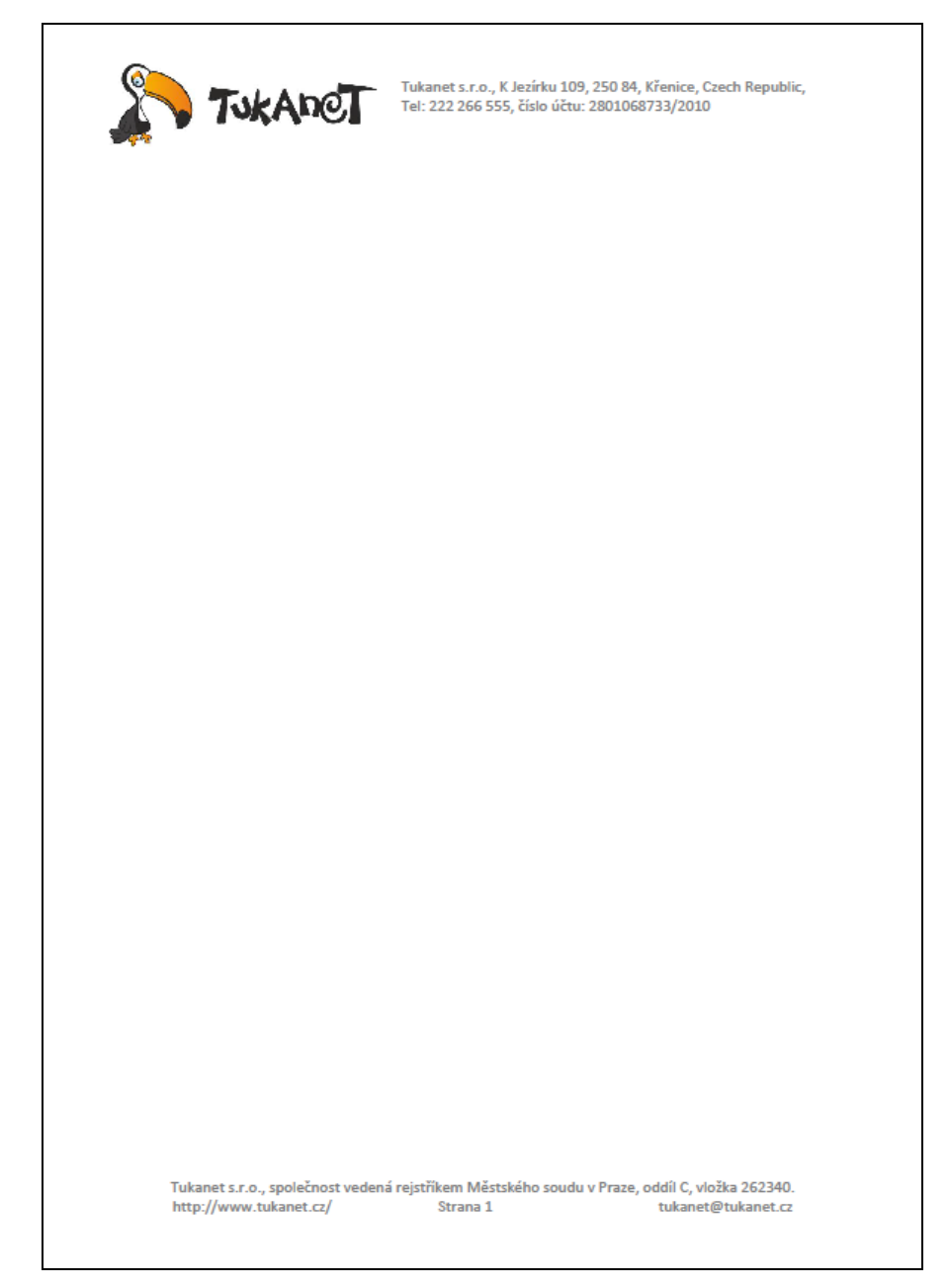

**Obrázek 23 - Hlavičkový papír společnosti Tukanet s.r.o. (Zdroj: Tukanet s.r.o.)**

Hlavičkový papír společnosti Tukanet s.r.o. obsahuje nejdůležitější informace. V zápatí stránky nalezneme logo společnosti, napravo od loga společnosti se nachází název, adresa, telefon a číslo účtu. V zápatí nalezneme jméno společnosti, informace o vedení rejstříku, název webové stránky a e-mailový kontakt. Přestože může tento hlavičkový papír na potenciálního zákazníka působit až příliš jednoduše, obsahuje mnoho

informací, které by se nemusely v hlavičkovém papíru nacházet. Jedná se o číslování stránky, název společnosti a vedení rejstříku.

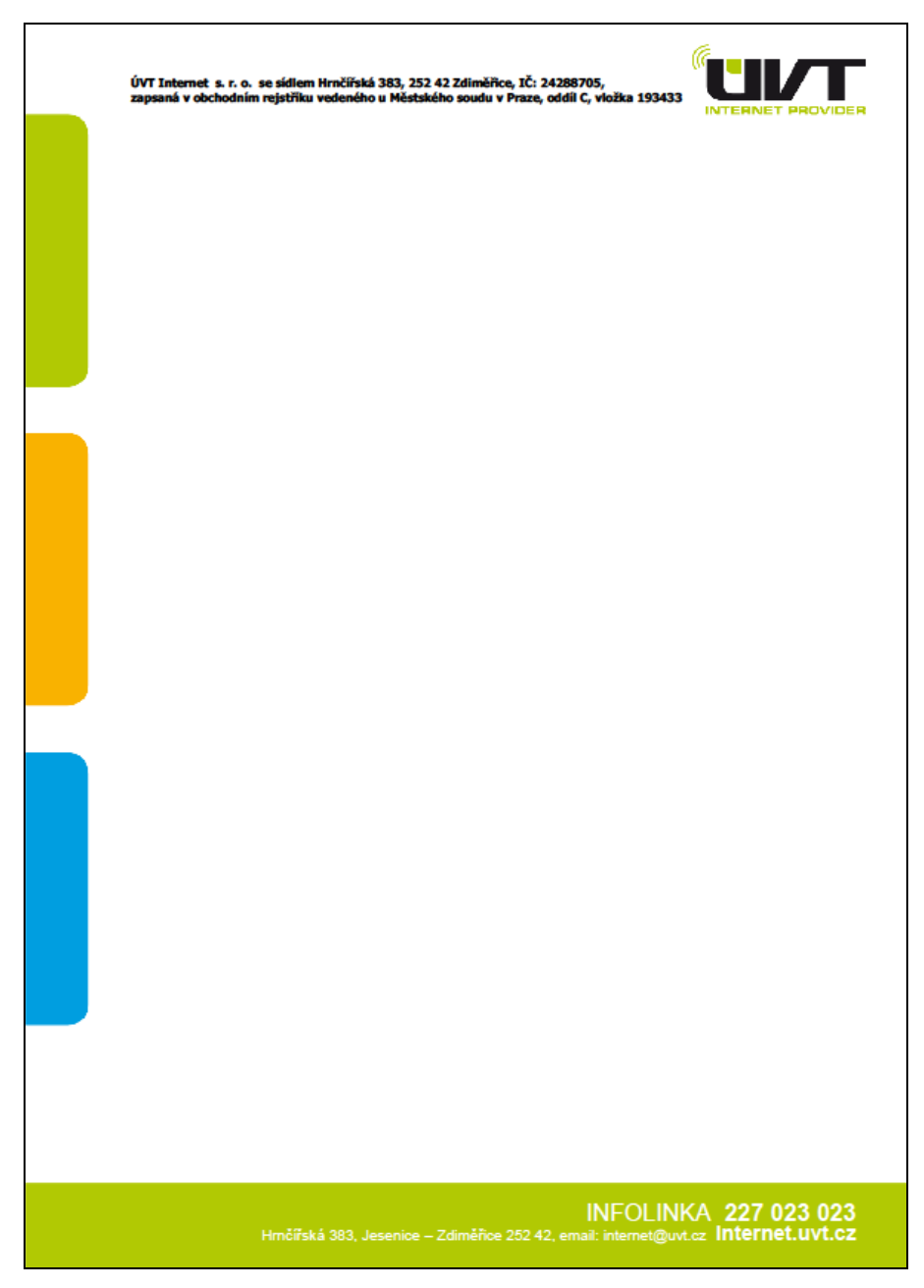

**Obrázek 24 - Hlavičkový papír společnosti ÚVT s.r.o. (zdroj: ÚVT s.r.o.)**

Hlavičkový papír společnosti ÚVT s.r.o. se mírně liší od hlavičkových papírů společnosti eHAMnet a Tukanet. V záhlaví nalezneme název společnosti, adresu, IČ a informace o zapsání v obchodním rejstříku. Napravo v zápatí nalezneme logo

společnosti. Na levém okraji hlavičkového papíru nalezneme tři barevné pruhy, které jsou barvami jednotného vizuálního stylu firmy. V zápatí se nachází zelený pruh, ve kterém je telefonní kontakt na infolinku, adresa, e-mailová adresa a odkaz na webovou stránku. Informace na hlavičkovém papíře jsou barevně oddělené a lépe přehledné. Obsahuje i dostatek místa pro text. Hlavičkový papír je originální a nepůsobí složitým dojmem.

#### **4.1.4 Shrnutí momentálního stavu řešené problematiky**

Jednotlivé řešení firemních stylů je individuální pro každou firmu. Některé společnosti nemají dobře čitelný název z loga společnosti. Firemní styl firmy eHAMnet s.r.o. může na někoho působit zastarale, písmena v názvu mohou být hůře rozlišitelná. S horší čitelností názvu firmy se setkáváme také u společnosti Tukanet s.r.o. Nejkvalitnější firemní styl má z oslovených společností firma ÚVT s.r.o., u které byly nalezeny nejmenší nedostatky. Z hodnocení firemních stylů vyplývá, že v dnešní době naleznout na trhu kvalitní firemní styl nemusí být vůbec snadné, a proto by některé firmy měly zvážit redesign svého dosavadního firemního stylu. Kvalitně zpracované firemní styly nalezneme nejčastěji u společností, které pravidelně aktualizují svůj firemní styl, ale stejně tak u nově založených korporací. Nejvíce zastaralý firemní styl se nachází u firem, které působí na trhu mnoho let, neprovádí jeho aktualizace, tedy využívají svůj firemní styl od doby, kdy byla společnost založena, spoléhají na jistotu z dob, kdy se jim dařilo. Možná proto nechtějí provádět změny ve svém firemním stylu a neuvědomují si důležitost pravidelných aktualizací a redesignů.

### **4.2 Výběr vhodného softwaru pro tvorbu návrhu**

Pro výběr softwarového nástroje je doporučeno nejprve zmapovat současný trh se softwarem pro návrh grafických prvků pomocí vektorové grafiky. Dalším postupem pro výběr softwaru je podrobný popis požadavků na hardware a funkce daného softwaru k tvorbě grafického manuálu.

Zmapováním softwaru pro tvorbu grafických manuálů se autor snaží čtenáři přiblížit dostupné nástroje pro návrh grafických prvků pomocí vektorové grafiky. Na trhu nalezneme mnoho nástrojů pro tvorbu pomocí bézierových křivek, některé jsou zdarma nebo za poplatek, ale liší se také funkcemi. Výběr softwaru je zaměřen na několik kritérií, jako jsou například funkce, nároky na hardware, cena, intuitivnost aplikace, podpora OS, využití grafických formátů a barevných formátů, které aplikace exportuje.

Pomocí vícekriteriální analýzy jsem vybral nejvhodnější nástroj pro tvorbu grafického manuálu. Porovnání je rozděleno do dvou částí. V první části se nachází profesionální využití aplikace a druhá část obsahuje amatérské využití aplikace.

Mezi nejpoužívanější nástroje pro tvorbu firemního designu patří: kolekce Adobe programů, Inkscape, CorelDRAW a Zoner Callisto pro. Na trhu nalezneme více softwaru pro práci s bézierovými křivkami například Vrctr nebo Gravity Designer, Xara Designer, ale převážně se jedná o internetové editory, které je možné využívat i offline.

Před porovnáním a hodnocením jednotlivých vektorových editorů je potřeba shromáždit informace, které jsou důležité pro uživatele. Každý vektorový editor nabízí jiné parametry.

#### **4.2.1 Adobe Illustrator**

Adobe Illustrator CC je aktuální verze pro vytváření profesionálních grafických návrhů pomocí bézierových křivek. Program obsahuje velké množství nadstandardních funkcí. Uplatnění nachází v grafických studiích nebo při tvorbě webové grafiky. Kvůli rozšířeným funkcím je složitější na ovládání. Ceny Illustratoru jsou pro malé podniky poměrně vysoké. Adobe nabízí své hlavní produkty v rámci předplatné služby Adobe Creative Cloud. Jedná se o službu s pronájmem na určité období. Roční náklady na licenci Adobe Illustratoru CC jsou 290,17 Eur, tedy cca 7500 Kč.

Mezi systémové požadavky pro instalaci Adobe Illustratoru společnost Adobe uvádí procesor Intel Pentium 4 nebo AMD Athlon 64, Microsoft Windows 7 a novější, 2 GB HDD, doporučuje 8 GB RAM paměti, rozlišení monitoru 1280 x 800 a grafickou kartu NVIDIA, Intel nebo AMD s 2 GB VRAM. Pro MacOS je uvedeno Procesor Intel s podporou 64bitových systémů, operační systém Max OS X 10.11, 2 GB paměti RAM, 2 GB volného místa na HDD, monitor s rozlišením 1024 x 768 a grafická karta 1 GB VRAM. Při běžných nárocích programů jsou požadavky od společnosti Adobe vhodné. (26)

V aplikaci Illustrator jsou rozřazeny nástroje do následujících kategorií:

- **Vybrat**
- **Kreslit**
- **Psát**
- **Malovat**
- **Změnit**
- **Navigovat**

Na následujícím obrázku jsou zobrazeny všechny nástroje, které Adobe Illustrator umožňuje využívat pro tvorbu grafických návrhů pro aktuální podporovanou verzi.

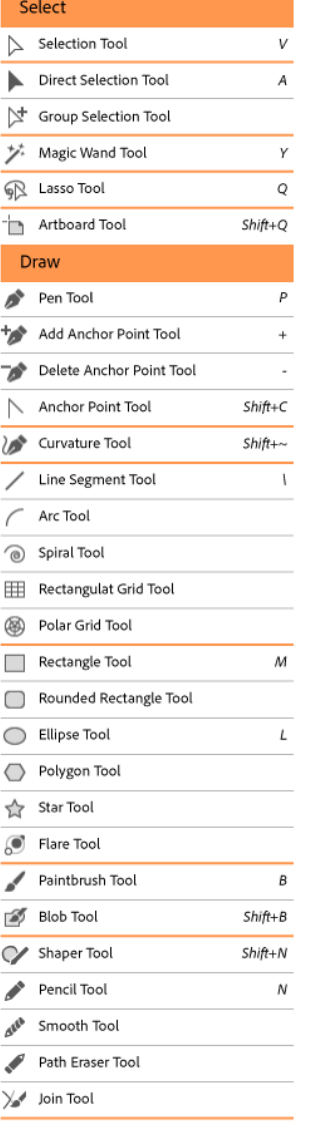

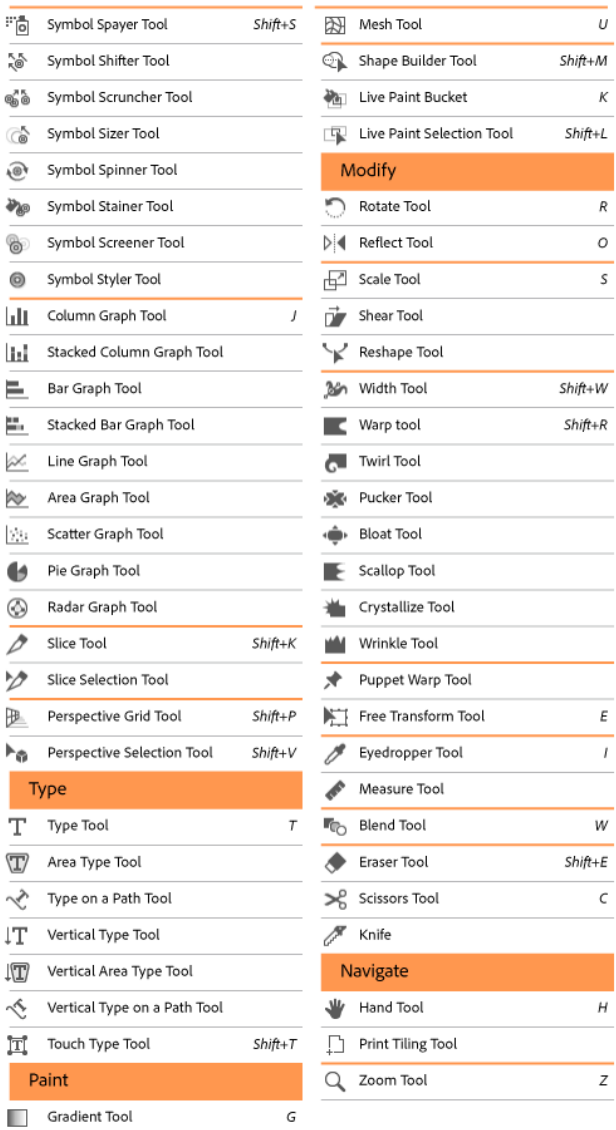

**Obrázek 25 - Nástroje Adobe Illustrator CC (zdroj: https://helpx.adobe.com/cz/illustrator/using/tools.html)**

 $\sim$
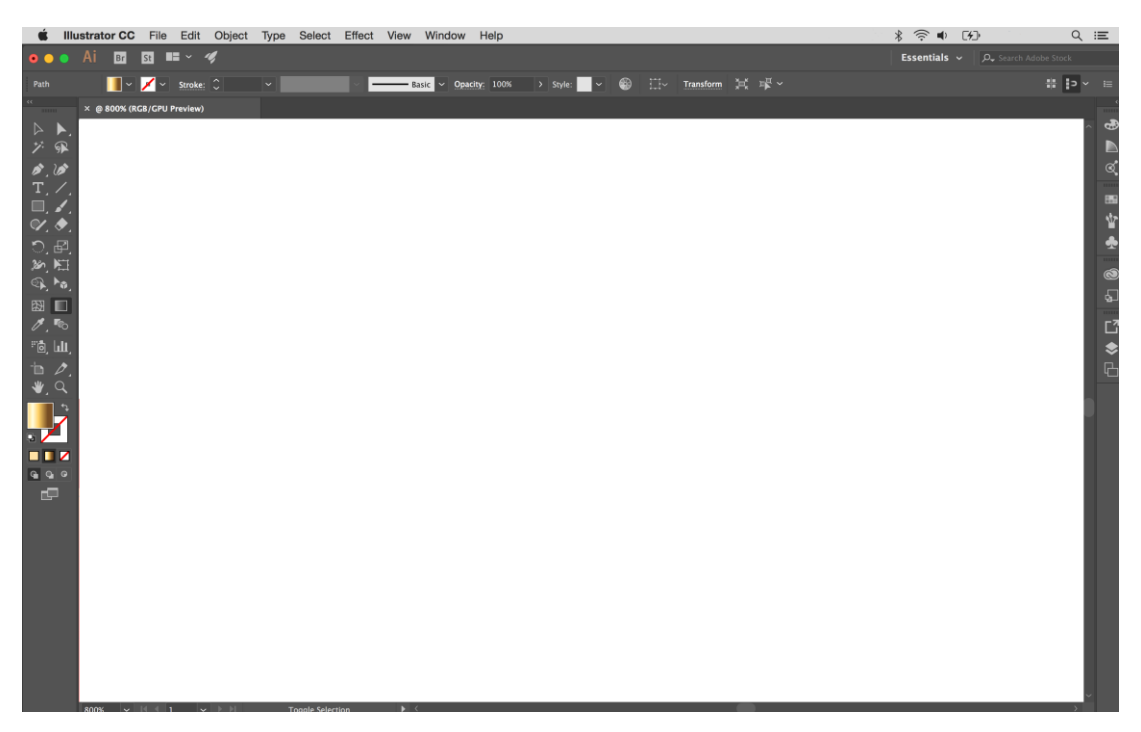

**Obrázek 26 - Grafický editor Adobe Illustrator CC (zdroj: autor práce)**

#### **4.2.2 Inkscape**

Vektorový editor Inkscape je přehledný a dobře použitelný program pro začátečníky, ale i pokročilé grafiky. Na internetu je možné vyhledat velké množství návodů, tipů a postupů pro tvorbu vektorové grafiky. Inkscape je podporován v českém jazyce.

Inkscape je podporován operačními systémy Windows, MacOS a Linux. Na oficiálních stránkách nenalezneme minimální systémové požadavky. Pro běh grafického editoru stačí Windows 7 nebo MacOS Tiger, CPU 2 GHz, paměť RAM 1 GB, paměť HDD 1 GB, rozlišení obrazovky 1280 x 800, grafická karta 1 GB VRAM. Program není náročný na výkon hardware. Náročnost se ovšem zvyšuje při práci s komplikovanými objekty, které v programu vytváříme.

Grafický editor Inkscape má velmi podobné prostředí jako konkurenční produkty. Je k dispozici panel nástrojů, příkazy, ovládací prvky. Jednotlivé panely je možné skrýt dle potřeb uživatele. Nástroj je uživatelsky přívětivý, jako u ostatních grafických editorů je možno nastavit si zobrazení panelů nástrojů dle vlastních potřeb. Mezi jeho nástroji nalezneme text, tvary, značky, klonování, změnu průhlednosti, velikosti, barevné přechody, seskupování, vzorky atd. Inkscape má podporu Creative Commons meta-data, vrstvy, editaci uzlů, operace s křivkami, spojování křivek s textem a editaci XML.

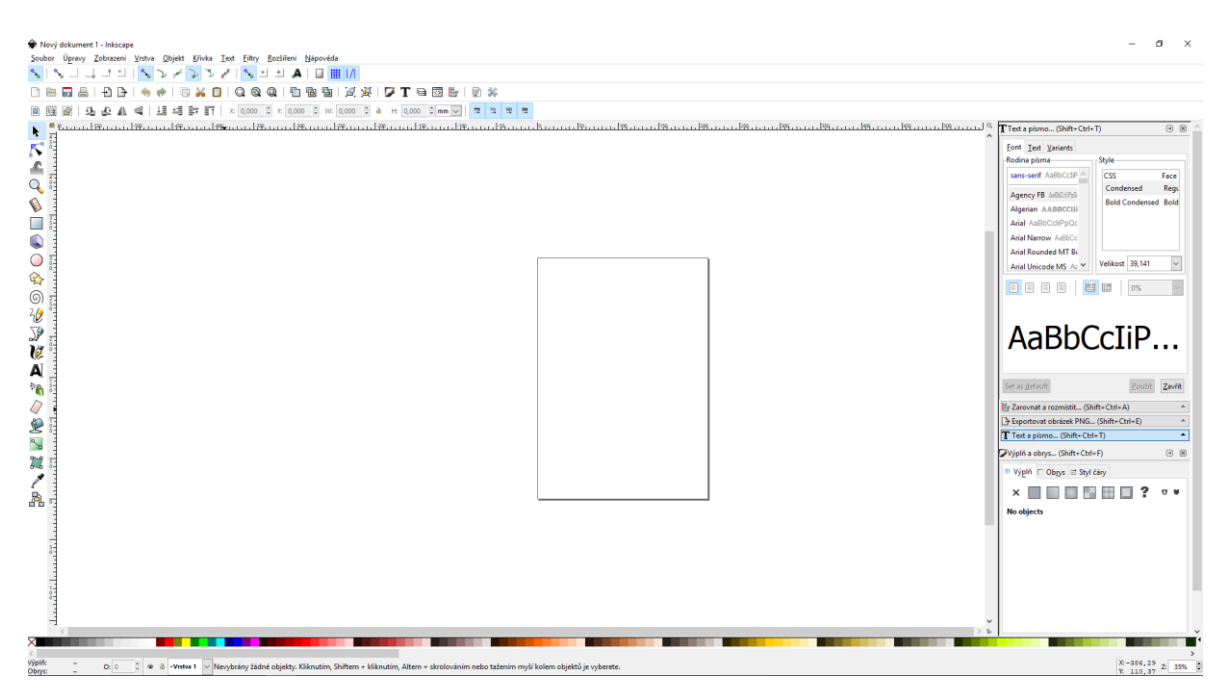

**Obrázek 27 - grafický editor Inkscape (zdroj: autor práce)**

## **4.2.3 CorelDraw**

CorelDRAW je profesionální vektorový editor, který je největším konkurentem grafického editoru Adobe Illustrator. Do CorelDRAW jsou vložena videa, která umožňují výuku pro začátečníky. K dispozici máme podrobnou příručku, která je dodávána společně se zakoupením licence. Program obsahuje podporu českého jazyka. Corel se snaží nabízet vše pro profesionální grafiky. (6)

Grafický editor CorelDRAW je podporován pro Windows 7 a novější, požaduje Procesor Intel i3 nebo AMD Athlon 64, paměť 2 GB RAM, 1 GB místa na pevném disku, rozlišení obrazovky 1280 x 720, grafická karta 1 GB VRAM. Licence pro grafický editor je jednorázová a cena se pohybuje okolo 18 050 Kč za licenci.

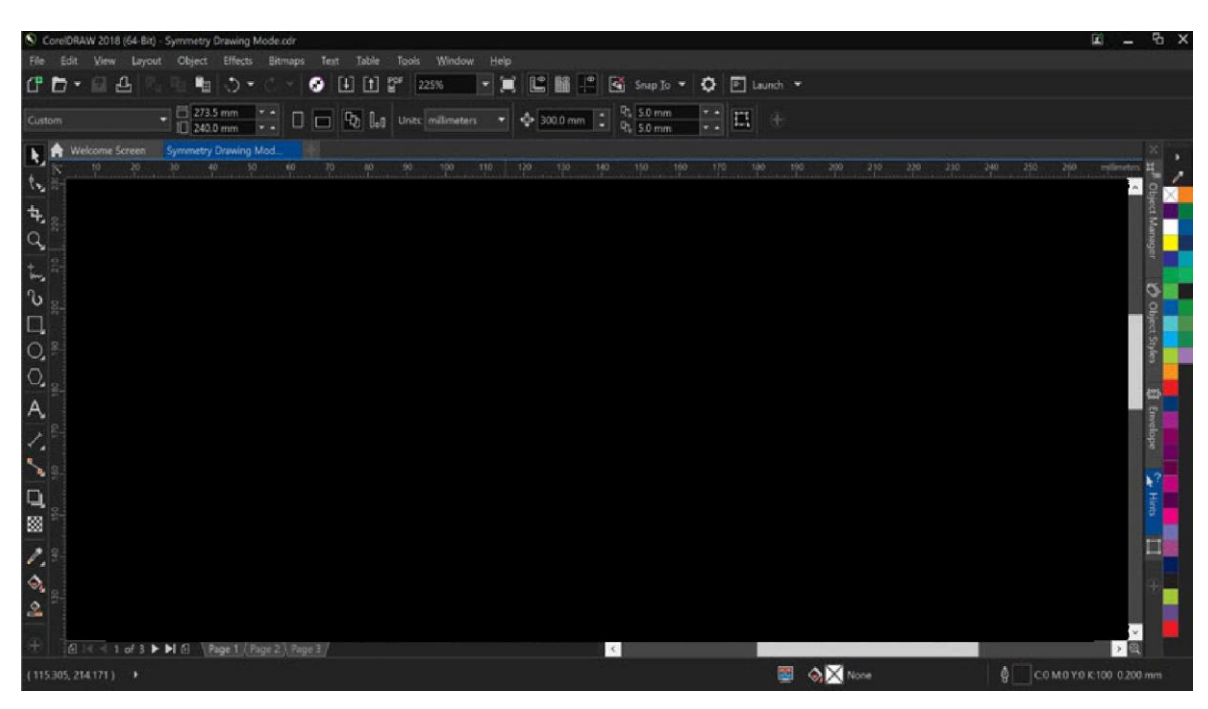

**Obrázek 28 - Grafický editor CorelDRAW (6)**

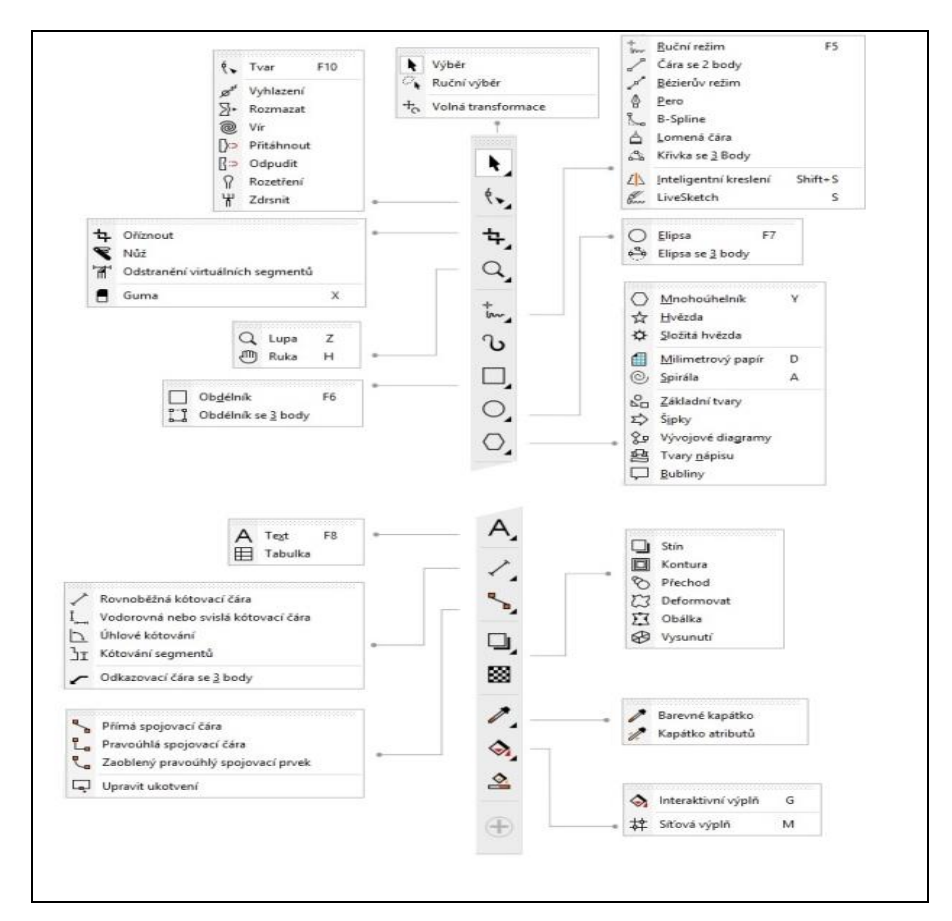

**Obrázek 29 - Nástroje editoru CorelDRAW (zdroj:** 

**http://product.corel.com/help/CorelDRAW/540223850/Main/CZ/Documentation/wwhelp/wwhimpl/co mmon/html/wwhelp.htm#href=CorelDRAW-Exploring-the-toolbox.html&single=true)**

## **4.2.4 Zoner Callisto**

Zoner Callisto 5 je volnou verzí vektorového editoru od české firmy ZONER software a.s. Program nemá technickou podporu od vydavatele, ale na internetu nalezneme mnoho tutoriálů, jak si práci s tímto programem osvojit. Zoner Callisto byl firmou ZONER software a.s. ukončen, protože se firma věnuje vývoji programu Zoner Photo Studio. (30)

Požadavky Zoner Callisto na software a hardware jsou OS windows 98 a novější, procesor Intel Pentium, paměť 1 GB RAM, paměť HDD 80 MB, rozlišení obrazovky 1280 x 800 px a grafická karta 512 MB. Program by měl běžet na jakémkoli počítači, protože technické požadavky nejsou markantní.

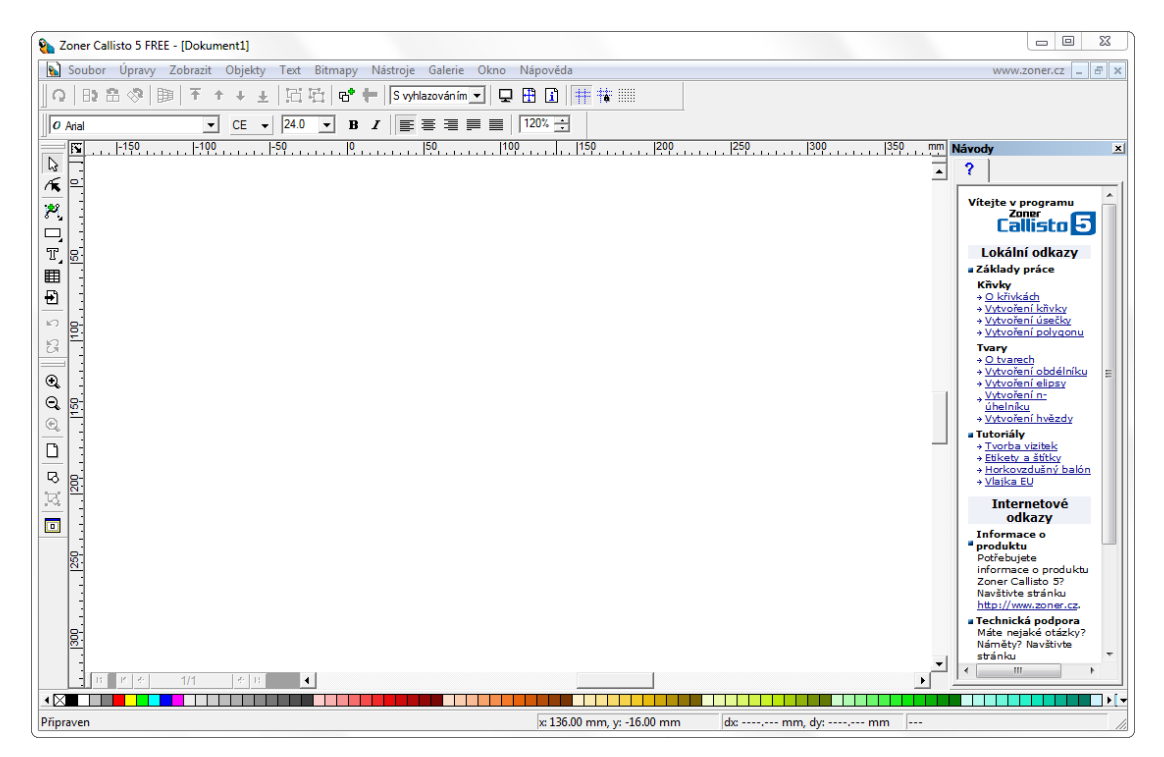

**Obrázek 30 - grafický editor Zoner Callisto (30)**

## **4.2.5 Tabulka parametrů**

Tabulka níže zobrazuje požadavky na hardware, které daný vektorový editor potřebuje pro svůj hladký běh. Placené aplikace jsou náročnější na hardware než aplikace s volnou licencí, odlišnost nalezneme také u funkcí editorů. Nejnáročnější aplikací je Adobe Illustrator, ale při využívání dnešních počítačů jsou požadavky akceptovatelné.

|             | Adobe Illustrator    |                 | Inkscape        | CorelDRAW     | Zoner Callisto |
|-------------|----------------------|-----------------|-----------------|---------------|----------------|
| Podporované |                      |                 | Windows,        |               |                |
| OS          | Windows              | <b>MacOS</b>    | <b>MacOS</b>    | Windows       | Windows        |
|             |                      |                 | Windows 7,      |               |                |
|             | Windows 7 a          | Mac OS X verze  | MacOS Tiger,    | Windows 7     | Windows 98 a   |
| Typ OS      | novější              | 10.11 a novější | Linux a novější | a novější     | novější        |
|             | <b>Intel Pentium</b> |                 |                 | Intel Core i3 |                |
|             | 4,                   |                 |                 | nebo AMD      |                |
| Procesor    | <b>AMD Athlon</b>    | Intel           | CPU with 2 GHz  | Athlon        | Intel Pentium  |
| Paměť RAM   | 6 GB                 | 8 GB            | 1 <sub>GB</sub> | 2 GB          | $1$ GB         |
| Paměť HDD   | 2 GB                 | 2 GB            | 1 GB            | 1 GB          | 80 MB          |
| Rozlišení   |                      |                 |                 |               |                |
| obrazovky   | 1280 x 800           | 1280 x 800      | 1280 x 800      | 1280 x 720    | 1280 x 800     |
| Grafická    | NVIDIA, Intel,       |                 |                 |               | 512 MB         |
| karta       | AMD 2GB              | 1 GB VRAM       | 1 GB VRAM       | 1 GB VRAM     | <b>VRAM</b>    |

**Tabulka 1 - Požadavky na hardware**

**(Zdroj: autor práce)**

Neméně důležitým parametrem při výběru vhodného programu jsou jeho náklady na licenci, které jsou nezbytné pro legální využívání aplikace pro českou distribuci. Srovnání nákladů v tabulce č. 2 je pro komerční využívání vektorového editoru.

**Tabulka 2 - Náklady na licenci**

| cca 7500 Kč / rok<br>cca 18 050 Kč<br>Cena<br>zdarma<br>zdarma | Adobe Illustrator | <b>Inkscape</b> | CorelDRAW | <sup>1</sup> Zoner Callisto |
|----------------------------------------------------------------|-------------------|-----------------|-----------|-----------------------------|
|                                                                |                   |                 |           |                             |

**(Zdroj: autor práce)**

Náročnost aplikace pro uživatele znamená, jak je složité naučit se pracovat s vektorovým editorem, pokud s ním uživatel pracuje poprvé. Hodnocení je provedeno slovně podle úrovně složitosti vektorového editoru. Adobe Illustrator a CorelDRAW mají silnou podporu od výrobce aplikace. Můžeme nalézt knihy, které jsou psané přímo pro daný grafický editor a mají mnoho tutoriálů na internetu. Aplikace Inkscape nemá tak silnou podporu jako Adobe nebo Corel, ale manuály jsou též dohledatelné na internetu nebo v dokumentacích. Totéž platí i pro vektorový editor Zoner Callisto.

**Tabulka 3 - Hodnocení vektorových editorů**

|                                                 | Adobe Illustrator | Inkscape    | l CorelDRAW   | Zoner Callisto |  |
|-------------------------------------------------|-------------------|-------------|---------------|----------------|--|
| Hodnocení Dobře                                 |                   | Chvalitebně | I Chvalitebně | Chvalitebně    |  |
| $(T_{\text{data}}; \dots; \dots; \dots; \dots)$ |                   |             |               |                |  |

**(Zdroj: autor práce)**

V následující tabulce jsou údaje o podpoře barevných prostorů ve vektorovém editoru. Jaké barevné prostory daná aplikace podporuje a umožňuje jejich převod.

**Tabulka 4 - Barevné prostory aplikací**

|                  |                      |             |             | Zoner      |
|------------------|----------------------|-------------|-------------|------------|
|                  | Adobe Illustrator    | Inkscape    | CorelDRAW   | Callisto   |
|                  |                      | RGB, HSB a  | RGB, CMYK a | RGB, CMYK, |
| Barevné prostory | RGB, CMYK, Lab a HSB | <b>CMYK</b> | Lab         | HSB a HSL  |

**(Zdroj: autor práce)**

Tabulka č. 5 obsahuje podporu grafických formátů. Vektorové editory umožňují zpracování různých grafických formátu jako je například ukládání, otevírání a export. Jedná se o nativní formáty, protože umožňují zachovat veškerá data z editoru. Zmíněné editory mají možnost otevírat své vlastní grafické formáty mezi sebou.

**Tabulka 5 - Podporované grafické formáty**

|         | Adobe Illustrator                 | Inkscape | CorelDRAW                       | Zoner Callisto     |
|---------|-----------------------------------|----------|---------------------------------|--------------------|
|         |                                   |          | AI, SVG, EPS,                   |                    |
|         | Podporované   AI, PDF, EPS, FXG a |          | SVG, PDF, EPS   TIF, CDR, VSD a |                    |
| formáty | <b>SVG</b>                        | FXG a PS | <b>CMX</b>                      | PDF, AI, EPS a ZMF |

**(Zdroj: autor práce)**

### **Nástroje a funkce**

Hlavním parametrem vektorových editorů je, zda obsahuje potřebné nástroje a funkce na zpracování grafických návrhů. Zmiňované programy splňují tuto podmínku a v některých případech obsahují i funkce navíc. Pro návrh grafických prvků nám stačí práce s barevnými prostory RGB a CMYK. Editory umožňují zpracování vektorových obrázků a vytváření nejrůznějších tvarů, práce s vrstvami a objekty, různé nabídky fontů a možnost instalace nových, zpracovávat bitmapové a vektorové formáty atd. V případě Adobe Illustrator a CorelDRAW nalezneme nadstandartní nabídku funkcí. Zmiňované vektorové editory mají možnost exportu do bitmapových formátů png, gif a jpg.

## **4.2.6 Hodnocení vektorových editorů vícekriteriální analýzou**

Pomocí vícekriteriální analýzy se autor rozhodl vybrat vhodný vektorový editor pro amatérské a profesionální využití. Vícekriteriální metoda se také nazývá multikriteriální analýza. Na základě této metody určíme, která kritéria jsou pro nás důležitá z pohledu grafické tvorby, a tím vybereme nejvhodnější aplikaci. Při multikriteriální analýze musíme brát v úvahu důležité parametry editorů, které hrají hlavní roli při návrhu grafického manuálu.

V prvním kroku určíme váhy kritérií podle důležitosti hodnocení parametrů. Dále si rozdělíme hodnocení podle profesionálního nebo amatérského využití. V hodnocení budou mít vliv požadavky na hardware, cena, náročnost aplikace, podpora platforem, barevných prostorů a grafických formátů.

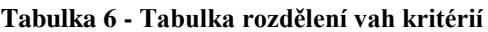

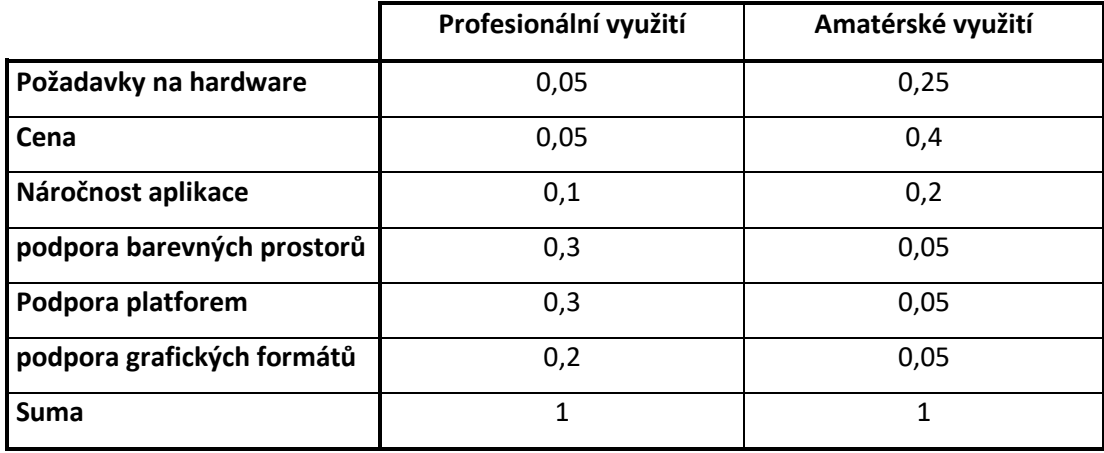

**(zdroj: autor práce)**

## 4.2.6.1 Profesionální využití aplikací

V profesionálním odvětví, které zastupují grafici, kteří se tvorbou grafických návrhů živí, je důležitá podpora grafických formátů, platforem a barevných prostorů, které jsou zohledněny při výběru vhodné aplikace.

**Tabulka 7 - Bodové hodnocení vektorových editorů pro profesionální využití**

|                    | <b>Adobe Illustrator</b> | Inkscape | <b>CorelDRAW</b> | <b>Zoner Callisto</b> |
|--------------------|--------------------------|----------|------------------|-----------------------|
| Požadavky na       |                          |          |                  |                       |
| hardware           | 6                        | 9        | 6                | 9                     |
| Cena               | 5                        | 10       | 6                | 10                    |
| Náročnost aplikace | 8                        | 7        | 8                | 6                     |
| podpora barevných  |                          |          |                  |                       |
| prostorů           | 10                       | 7        | 10               | 7                     |
| Podpora platforem  | 8                        | 9        | 6                | 6                     |
| podpora grafických |                          |          |                  |                       |
| formátů            | 10                       | 7        | 10               | 8                     |
| <b>Suma</b>        | 8,95                     | 7,65     | 8,6              | 7,25                  |

**(Zdroj: autor práce)**

V tabulce č. 7 můžeme vidět vyhodnocení jednotlivých editorů, s využitím zvolených vah pro profesionální použití aplikace. Z hlediska profesionálního využití aplikace je vhodnější použití Adobe Illustrator, ale těsně za ním se nachází CorelDRAW. Jedinou nevýhodou programu CorelDRAW je nepodporování pro operační systém MacOS. Adobe Illustrátor má silnou podporu od vydavatele a má dostatek funkcí pro grafické návrhy, proto je vhodnější využít tento editor v grafických studiích nebo přímo grafiky.

## 4.2.6.2 Amatérské využití aplikací

Pro amatérské využití vektorových editorů je důležitá náročnost na hardware a cena, proto jim je přidělena nejvyšší váha kritérií. Náročnost na hardware se odvíjí od vybavení určitých firem, která znamenají finanční náročnost editoru. Dalším důležitým parametrem je složitost aplikace. Pokud bude aplikace intuitivní, nebude muset daný tvůrce grafického návrhu absolvovat nákladné školení, ale budou mu dostačovat dostupné návody.

|                            | <b>Adobe Illustrator</b> |     |     | Inkscape   CorelDRAW   Zoner Callisto |
|----------------------------|--------------------------|-----|-----|---------------------------------------|
| Požadavky na hardware      | 6                        | 9   | 6   | 9                                     |
| Cena                       | 5                        | 10  | 6   | 10                                    |
| Náročnost aplikace         | 8                        |     | 8   | 6                                     |
| podpora barevných prostorů | 10                       |     | 10  |                                       |
| Podpora platforem          | 8                        | q   | 6   | 6                                     |
| podpora grafických formátů | 10                       |     | 10  | 8                                     |
| <b>Suma</b>                | 6,7                      | 8,7 | 6,8 | 8,25                                  |

**Tabulka 8 - Bodové hodnocení vícekriteriální analýzou pro amatérské využití**

**(Zdroj: autor práce)**

Po vyhodnocení vektorových editorů z hlediska amatérského využití, u kterých jsou větší nároky kladeny na požadavky hardware a cenu aplikace, je přijatelnější volba Inkscape a hned za ním Zoner Callisto. Z pohledu amatérského využití aplikace můžeme

v tabulce č. 8 vidět rozdíly mezi placenými a náročnějšími aplikacemi než ve srovnání pro profesionální využití. Adobe Illustrator a CorelDRAW se liší pouze o jednu desetinu.

# **4.3 Analýza a přípravné fáze návrhu**

V této části je popsána analýza a zadání pro zpracování grafického manuálu, která je nezbytná pro vytvoření prvků jednotného vizuálního stylu firmy SERVIS ELEKTRO PRAHA s.r.o. Grafický manuál bude vytvořen v programu Inkscape, který byl vybrán jako nejvhodnější vektorový editor pro amatérské využití.

V první části nalezneme základní informace o firmě a seznámení s jejími silnými a slabými stránkami. V další části se nachází identifikace cílových skupin a přesné zadání projektu. Dále jsou popsány jednotlivé náklady na tisk a výrobu reklamních předmětů, které jsou definovány v grafickém manuálu.

#### **4.3.1 Představení firmy SERVIS ELEKTRO PRAHA**

Společnost SERVIS ELEKTRO PRAHA, s.r.o. byla založena 13. 4. 2005. První činností této firmy bylo pouze bezdrátové připojování koncových uživatelů k internetu. K připojení internetu přibyla další činnost instalace televizí, satelitů a také jejich servis a prodej. Firma má okolo 10 zaměstnanců, kteří mají rozdělenou činnost, dva zaměstnanci obstarávají instalaci televizí a satelitů. Další dva zaměstnanci se starají o bezdrátové připojení zákazníků. Ostatní zaměstnanci se starají o administrativní činnost, servis nebo prodej doplňků, jako jsou antény, satelity, stožáry a další. S firmou spolupracují externí pracovníci, kteří v případě složitějších instalací pomáhají. Majetek firmy jsou dva automobily, kancelář s dílnou a skladem.

Silnými stránkami firmy jsou přístup k zákazníkům a nadstandartní servis, kde pomohou s počítačem nebo televizí nad rámec běžných prací profesionální pracovníci.

Mezi slabé stránky firmy patří velká konkurence, velké náklady na provoz a nízký prodejní obrat.

V průběhu let se firma potýkala s finančními problémy a je nutné připravit novou strategii pro uplatnění silnějšího postavení na trhu a přilákání nových zákazníků. Nyní firma stagnuje a nepřichází noví zákazníci. Firma potřebuje vytvořit nový jednotný vizuální styl. Hlavním zaměřením firmy je bezdrátové připojení k internetu a od toho by se měl odvíjet firemní design.

Firma stojí před rozhodnutím, zda si nechá vytvořit grafický manuál grafickým studiem nebo jej vyhotoví vlastními silami. Jelikož se jedná o malou firmu, které působí v západní části Prahy, není nutné vytvářet mezinárodní vizuální styl. Tím, že firma nechá vytvořit grafický manuál interním zaměstnancem, ušetří velké množství finančních prostředků.

Pro porovnání byla oslovena grafická studia, která vyhotovila nabídku na vytvoření grafického manuálu. Cena grafického manuálu z grafického studia se liší dle kvality. Za návrh vizitek a hlavičkového papíru je cena variabilní od 5000 Kč do 10 000 Kč dle složitosti návrhu, pro menší firmu se pohybuje cena okolo 5000 Kč. Přibližná cena návrhu loga se pohybuje okolo 7000 Kč. Jedná se o individuální nabídky od různých grafických studií. Za minimální částky dostaneme 3 kvalitní grafické návrhy. Pokud chceme více návrhů, cena se může vyšplhat nad 20 000 Kč. Zpracování celého grafického manuálu se pohybuje v cenovém rozmezí od 10 000 Kč, ale cena se může vyšplhat i na 100 000 Kč za složitější návrhy. Jedna stránka v grafickém manuálu je přibližně 1000 Kč.

### 4.3.1.1 Přínos nového jednotného vizuálního stylu

Nový jednotný vizuální styl by měl firmě přidat moderní vzhled, silné stránky firmy a její stabilitu. Také by z firemního vizuálního stylu měl být zřetelný profesionální přístup k zákazníkům. Mezi další přínosy by mělo být vytvoření nového loga, které bude jednoduché, moderní a bude reprezentovat zaměření firmy. Logo by mělo být použitelné pro firemní prvky jednotného vizuálního stylu. Dále by jednotný vizuální styl měl stanovit vzhled a formát firemních tiskovin, hlavičkového papíru, vizitky, obálky a dalších firemních prvků, které budou specifikovány v zadání projektu. Všechny firemní prvky budou sepsány do grafického manuálu, který bude jako příloha diplomové práce.

V aplikaci firemního stylu na jednotlivé prvky se nachází vizitka, hlavičkový papír, obálka, oblečení, layout webové stránky, tužky a propagační leták.

## 4.3.1.2 Identifikace cílových skupin

Cílovou skupinou jsou stávající nebo potencionální zákazníci. Rozlišení mezi pohlavím nebo věkem v tomto odvětví není, protože internetové připojení si může zřídit kdokoli, kdo má zájem o bezdrátové připojení k internetu, ať už se jedná o mladší nebo starší generaci.

## **4.3.2 Potenciální neprofesionální tvůrce grafického manuálu**

Potenciální neprofesionální tvůrce grafického manuálu je schopen navrhnout grafický manuál bez předchozích zkušeností s tvorbou grafiky, který nevytváří grafické návrhy na profesionální úrovni.

Pro neprofesionálního uživatele postačuje středoškolské vzdělání se základní orientací v IT technologiích a grafický přehled. Jedná se o uživatele, který dokáže rozlišovat působení rozdílných značek skrz odvětví. Měl by být schopen určit, jaké barvy spolu může kombinovat, jaký font je vhodný v daném odvětví a vytvářet své návrhy odlišné od konkurence. Neprofesionální uživatel bude schopen navrhnout a zpracovat celý grafický manuál se všemi pravidly využívání grafických prvků pro malou firmu. Návrhy vytváří ve spolupráci se zaměstnanci nebo vedením firmy, se kterými konzultuje své návrhy. V případě konzultace se zaměstnanci firmy nemusí mít vždy stejné názory, ale musí vytvořit takové logo, na kterém se shodne většina zaměstnanců nebo bude kladně působit na klienty.

## **4.3.3 Zadání pro návrh grafického manuálu**

Zadání se skládá z následujících bodů:

- Logo
- Logotyp
- Manuál logotypu
- Typografie
- Firemní tiskoviny
- Návrh layoutu webové stránky
- Doplňky, které využívají logotyp firmy

# **4.4 Návrh řešení**

# **4.4.1 Klíčová slova grafického návrhu**

- Konektivita firma je zaměřena na bezdrátové připojení a satelitní servis
- Profesionalita grafický návrh by měl působit profesionálně, protože na profesionalitě si firma zakládá
- Modernost logo by mělo obsahovat moderní prvky
- Jednoduchost prvky grafického designu by měly působit jednoduchým, ale moderním dojmem

## **4.4.2 Návrh loga**

V teoretické části bylo popsáno, že logo je hlavním prvkem jednotného vizuálního stylu, od kterého se odvíjejí další firemní prvky.

Prvotní návrhy loga se vytvářejí na papír, kde se aplikují nápady na možnou podobu loga. Pro návrh loga pro firmu SERVIS ELEKTRO PRAHA, s.r.o. nebyly stanoveny žádné požadavky týkající se podobnosti s předchozím designem firmy (kromě uchování firemních barev). Návrh musí obsahovat prvky konektivity a zobrazení internetu, aby bylo na první pohled jasné zaměření společnosti. Na obrázku jsou znázorněny první skici loga, které jsou pro lepší zobrazení převedeny do digitální podoby.

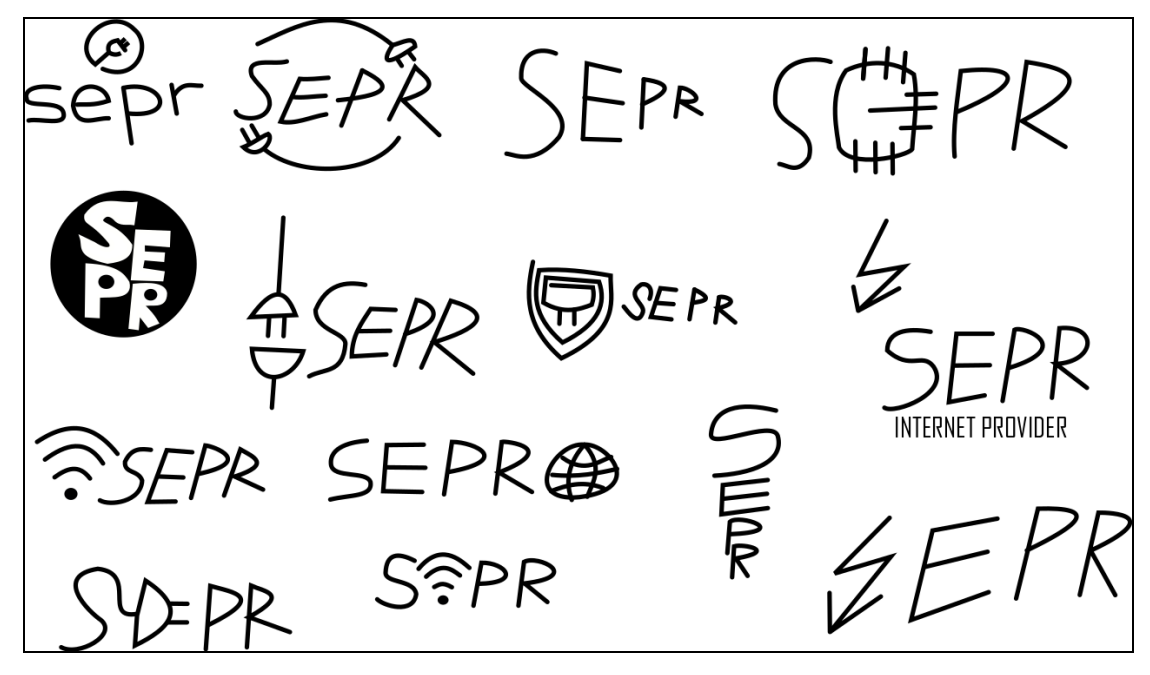

**Obrázek 31 - První skici loga (zdroj: autor práce)**

Návrhy skic jsou vytvořeny černobíle, jako předloha pro případné upravování a byly převedeny do digitální podoby a předloženy zadavateli ke schválení. Zadavateli se nelíbila ani jedna z vytvořených skic. Výhrady byly k složitosti loga, nepřipomínalo přímo odvětví, ve kterém firma podniká a bylo nevhodně umístěno společně se zkratkou firmy. Nový návrh bude jednoduchou kombinací prvků konektivity a názvu firmy.

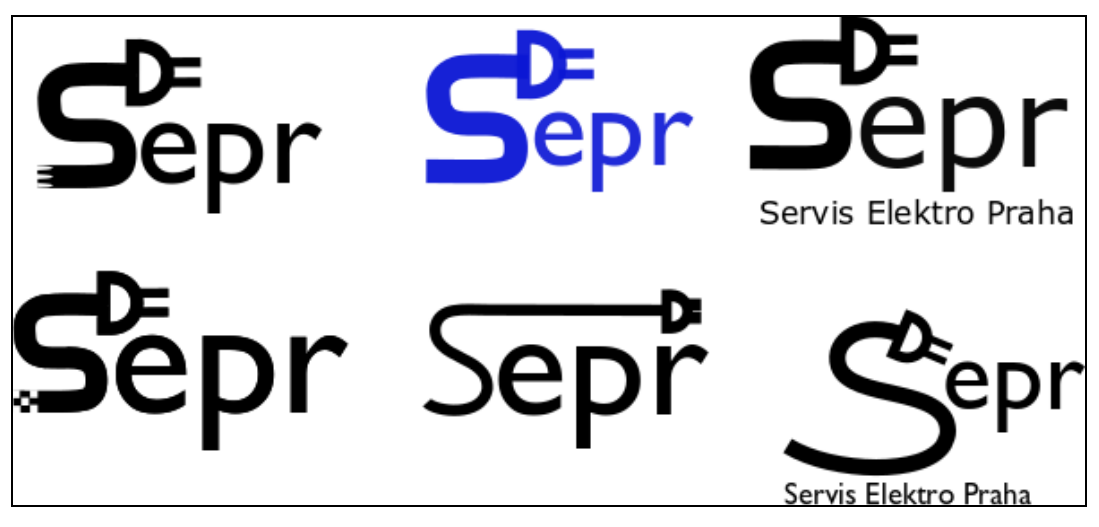

**Obrázek 32 - Skici s návrhy loga (zdroj: autor práce)**

Na obrázku č. 30 můžeme vidět další skici, které byly předloženy zadavateli projektu. Zadavatel v uvedených skicách neviděl snadno čitelnou zkratku logotypu, protože první písmeno se skládalo z loga, které představovalo kabel připojení v různých variantách. Tyto návrhy působily jednoduše, ale zastarale. Na základě reakcí zaměstnanců bylo rozhodnuto o úpravách těchto skic.

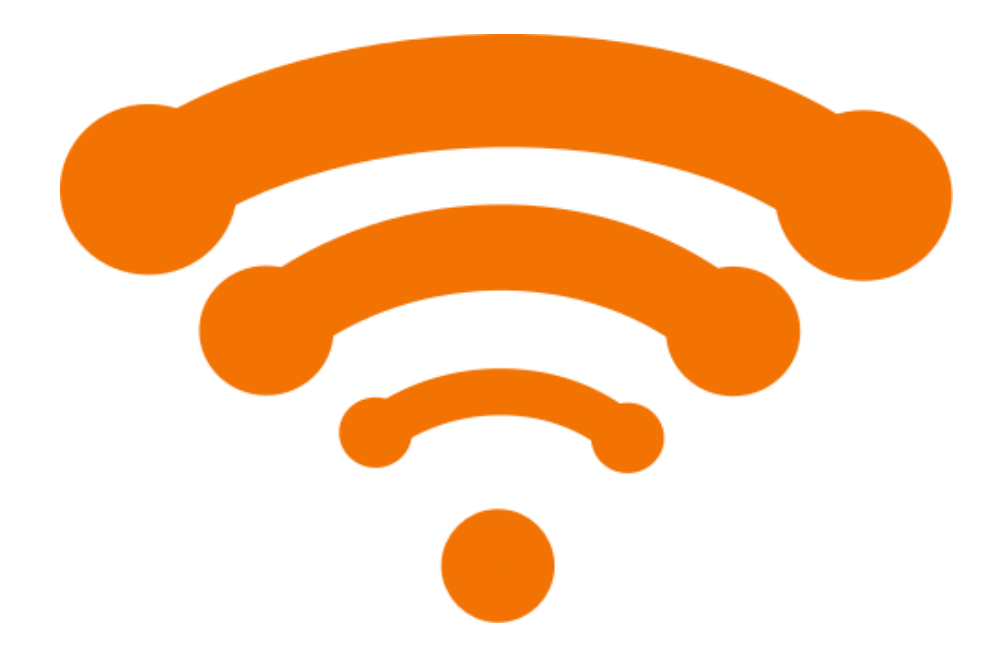

**Obrázek 33 - Výsledná verze loga (zdroj: autor práce)**

Výsledná verze loga byla vytvořena z piktogramu wifi a propojovacích bodů, které znázorňují připojení jednotlivých uživatelů. Po schválení loga jsme mohli zvolit barvu. Tato verze již byla schválena od zadavatele projektu i s navrženou barevností a mohlo se přejít na další krok vytvoření logotypu.

## **4.4.3 Výběr fontu**

Výběr fontu je jedním z nejtěžších kroků při tvorbě loga. V prvním kroku nalezneme pozici, kde spojíme logo s fontem a tím nám vznikne logotyp. Pokud chceme, aby logo s fontem dobře ladily, musíme se zaměřit na font, který bude vhodný v daném odvětví. V našem projektu se jedná o logo pro internetového poskytovatele, dodavatele satelitů, montáž a servis. Vybereme font, který je futuristický a bude moderní. Z výběru můžeme vyřadit starší a kulaté fonty. Zvolený font bude bezpatkový a snadno dostupný, pro instalaci do všech počítačů firmy.

Při výběru fontu budeme dbát také na jeho cenu, jelikož se jedná o malou firmu, která nedisponuje velkým množstvím financí na licence. Font bude vybrán z webové stránky [https://cs.fonts2u.com/.](https://cs.fonts2u.com/) Měl by mít hranaté tvary. Pro logo byl vybrán Orbitron medium. Jedná se o font, který byl vytvořen v roce 2009 výrobcem Mattem McInerneyem. Zvolený font má ostré tvary a působí futuristicky. Pro udržení harmonie loga byly zvoleny písmena minusky. Font Orbitron je základním firemním písmem. Firma ho bude využívat na údaje pro vizitky, hlavičkový papír, obálky, ostatní firemní tiskoviny a reklamní předměty. Zvolený typ písma podporuje češtinu, je volně dostupný a lze ho využít ve variantách Light, Medium, Bold a Black.

Orbitron Light RBCDEFGHCHIJKLMNOPORSTUVWXYZ abcdefqhchijklmnopqrstuvwxyz,.!?/() ěščřžýáié 0123456789 Orbitron Medium RBCOEFGHCHIJKLMNOPORSTUVWXYZ abcdefqhchijklmnopqrstuvwxyz,.!?/() ěščřžýáíé 0123456789 Orbitron Bold hbcdefghchijklmnoporstuvwxyz abcdefqhchijklmnopqrstuvwxyz,.!?/() ěščřžýáíé 0123456789 Orbitron Black RBCDEFGHCHIJKLMNOPQRSTUVWXYZ a b c d e f q h ch i j k l m n o p q r s t u v w x y z , . ! ? / ( ) ě š č ř ž ý á í é 0123456789

**Obrázek 34 - Varianty primárního fontu Orbitron (zdroj: autor práce)**

### **4.4.4 Vytvoření logotypu**

Logotyp lze vytvořit spojením piktogramu s fontem. Důležité je správně umístit font, aby logo nebylo rušeno. Naopak font nesmí rušit logo pro lepší čitelnost. Při spojení loga s fontem musíme vzít v potaz i velikost a volný prostor, proto bylo rozhodnuto o umístění loga nad střed fontu. Vytvořený logotyp byl převeden do bézierových křivek.

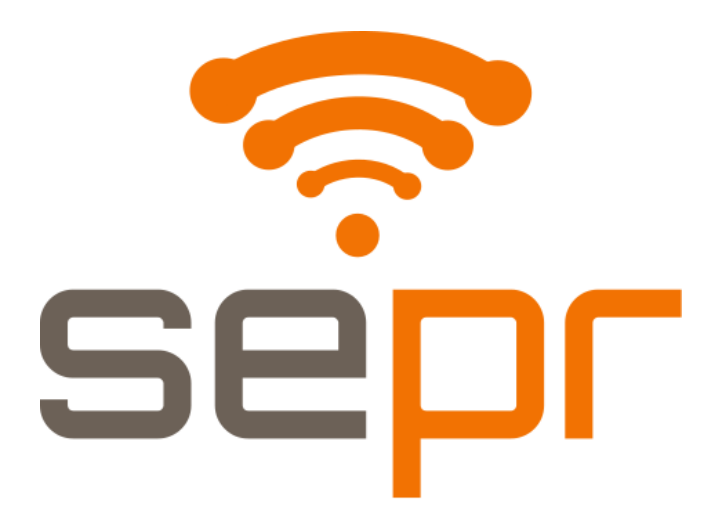

**Obrázek 35 - Vytvořený logotyp (zdroj: autor práce)**

# **4.5 Definice firemního loga a fontu**

## **4.5.1 Barevnost**

V teoretické části byl popsán postup tvorby loga v černobílém provedení. Po schválení loga se provádí výběr vhodné kombinace barev nebo použití jedné barvy. Barvy přidají logu lákavější vzhled, ale nezbytné jsou i černobílé varianty. V barevnosti autor práce vycházel z přání zadavatele zachovat dřívější firemní barvu. Jednalo se o oranžovou barvu v moderním odstínu, která byla autorem práce doplněna o vhodný protějšek.

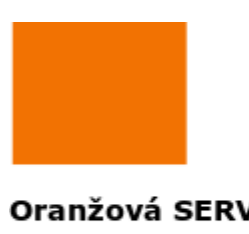

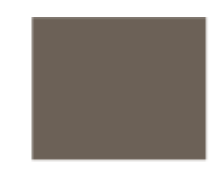

Oranžová SERVIS ELEKTRO PRAHA Pantone 3564 C CMYK: 0/53/99/5 RGB: 242/114/2 HSL: 20/251/122

Šedá SERVIS ELEKTRO PRAHA Pantone 410 XGC CMYK: 0/10/19/58 RGB: 108/97/87 HSL: 20/27/98

**Obrázek 36 - Zvolené barvy loga (zdroj: autor práce)**

Primární barvou společnosti je oranžová, druhou kombinovanou sekundární barvou je šedá. Oranžová barva reprezentuje štěstí, sociabilitu, přátelství a dostupnost. Je také označována jako mladá a pozitivní barva. Šedá barva je ze všech nejvíce neutrální, vyvolává v lidech nejméně emocí. Působí seriózně a konzervativně.

## **4.5.2 Logotyp na bílém a černém pozadí**

Schválené logo, písmo a kombinace barev byly zpracovány do grafického manuálu. Pro využití na různých podkladech byly vytvořeny verze loga pro černé a bílé pozadí, taktéž bylo vytvořeno logo pro jednobarevné použití. Verze logotypu jsou vytvořeny pro budoucí využití, v době tvorby diplomové práce nejsou zaregistrovány.

Podle grafického manuálu jsou jiné barevné podklady povolené, ale musí být zajištěn dostatečný kontrast mezi pozadím a logem. Na obrázku č. 35 se nachází logotyp na bílém a černém pozadí, poté jsou zde znázorněna možná použití při jednobarevném využití.

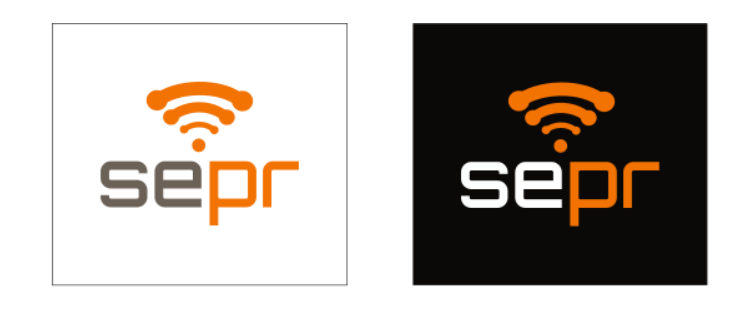

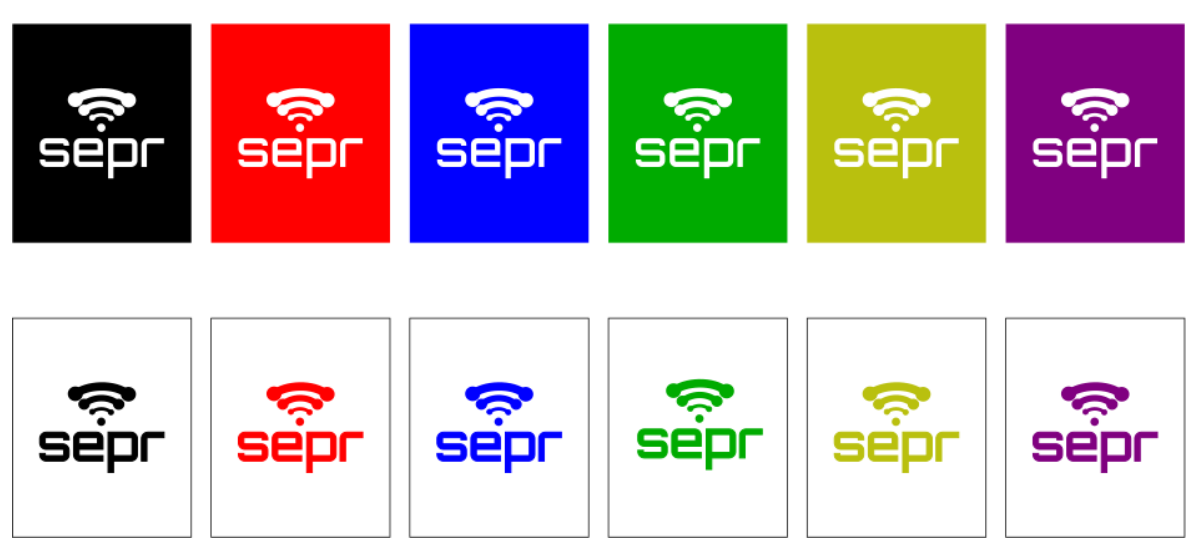

**Obrázek 37 - Možné varianty pozadí loga a jeho využití (zdroj: autor práce)**

# **4.5.3 Minimální velikost a samostatné využití loga**

Při využití malé velikosti logotypu v rámci komunikace, musíme dodržet jeho minimální velikost. V případě, že nebude použití celého logotypu vhodné, lze využít pouze zkratku z názvu firmy. Při této možnosti využití se musí dodržet minimální velikost loga. Tato varianta je možná pouze pro tisk na malé předměty nebo jako doplněk k dekoraci.

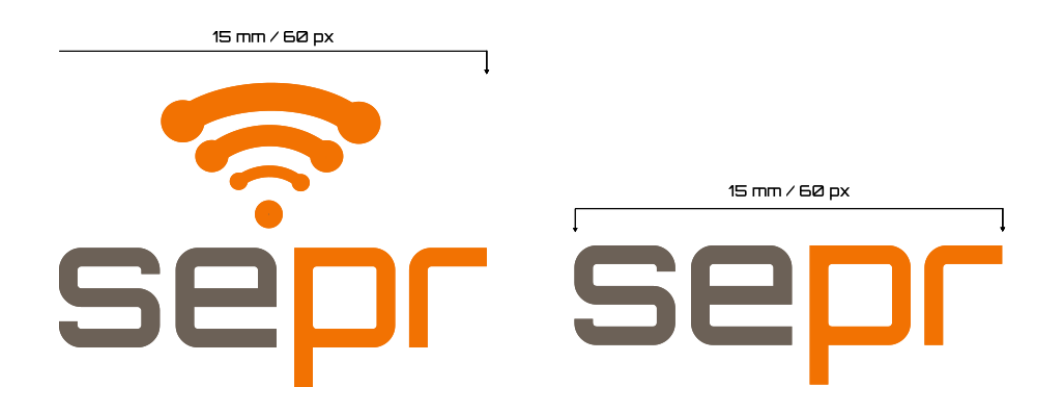

**Obrázek 38 - Minimální a samostatné využití loga (zdroj: autor práce)**

## **4.5.4 Ochranná zóna**

Logotyp je označen ochrannou zónou, která jej chrání před ostatními grafickými prvky a texty, které mohou narušovat jeho prostor. Je doporučeno dodržovat tento prostor při každém využití logotypu, aby byla zajištěna jeho čitelnost. Hodnota X je poloviční výška loga, ze kterého jsou odvozeny rozměry pro ochrannou zónu.

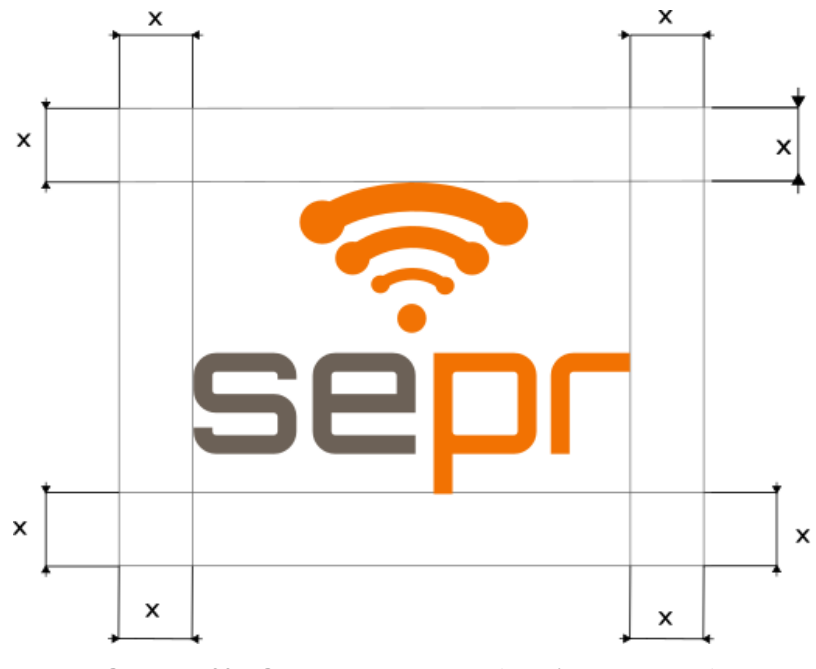

**Obrázek 39 - Ochranná zóna loga (zdroj: autor práce)**

Dalším pravidlem ochranné zóny je prezentování značky sepr s jinou značkou. Je nutné postupovat dle definovaných pravidel, aby nebyla ohrožena čitelnost loga. Vzdálenost y na obrázku č. 38 je v tomto případě velká, jako písmeno p. Je nezbytné dodržovat velikost značky, aby na sebe partnerská značka nestrhávala větší pozornost. V případě, že tento konflikt nastane, je potřeba zmenšit okolní značku, aby vznikla optická rovnováha.

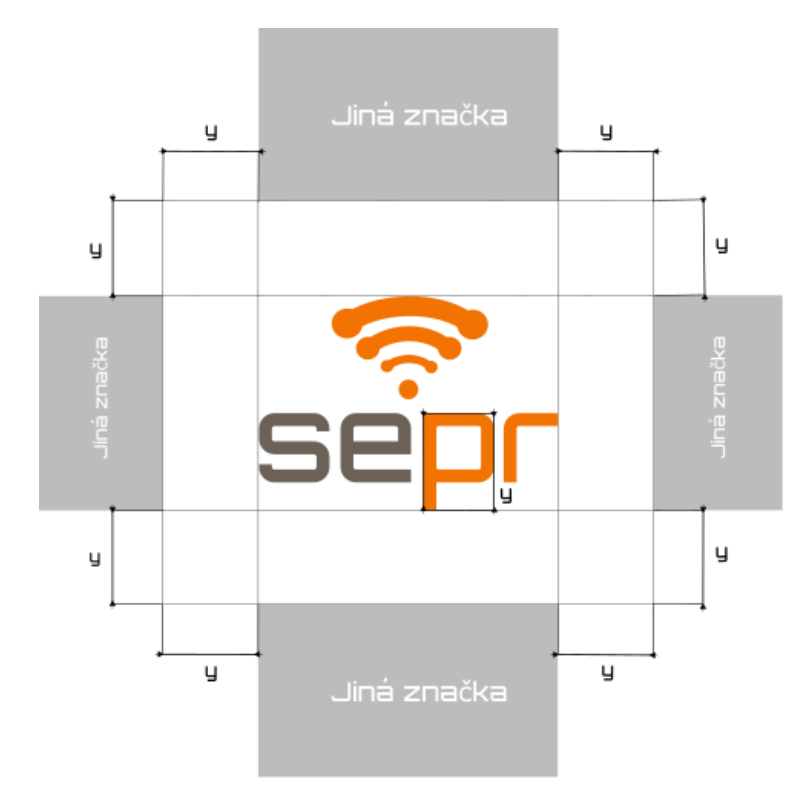

**Obrázek 40 - Ochranná zóna pro kombinaci s ostatními značkami (zdroj: autor práce)**

### **4.5.5 Font**

K logotypu byl jako primární font vybrán Orbitron medium (viz výše), který je využíván na adresu, telefonní kontakt, vizitky a nadpisy. Pro delší text na hlavičkovém papíře nebo pro různé popisy, kde by nebylo vhodné tento font využít, byl zvolen sekundární font Roboto Slab.

Roboto Slab má mechanickou kostru a tvary jsou z velké části geometrické. Font vede k přirozenějšímu čtecímu rytmu, který se běžně vyskytuje u serifových typů. Jedná se o font, který je serifový. Byl také vybrán pro jeho dobrou dostupnost a podporu češtiny.

Patří do klasifikace Slab Serif a byl vytvořen roku 2013 Christianem Robertsonem. Jedná se o poměrně mladý font, který se lépe kombinuje s futuristickým fontem.

## **4.6 Varianty merkantilních tiskovin**

Merkantilní tiskoviny byly navrženy podle požadavků zadavatele. Jsou navrženy jednotlivé tiskoviny s popisy jejich parametrů. Návrh byl vytvořen ve vektorovém editoru Inkscape, který nabídl všechny potřebné nástroje. Sazečských nástrojů pro návrh merkantilních tiskovin je na trhu mnoho, ale pro naše návrhy vystačí vektorový editor Inkscape.

#### **4.6.1 Vizitky**

Vizitka poskytuje první obrázek o firmě, proto je důležité, aby byla kvalitně zpracována. Její vzhled je spíše informační než reklamní. Vizitku si klient ve většině případů ponechá a může ji kdykoli znovu použít. Pro zachování hlavní myšlenky propagace firmy SERVIS ELEKTRO PRAHA s.r.o. byla vizitka navržena ve dvou provedeních, konkrétně pro černé a bílé pozadí. Její velikost je standartních rozměrů, tedy 90 x 50 mm. Na přední straně vizitky nalezneme pouze logo firmy, kontaktní údaje jsou umístěny na zadní straně. V horní části se nachází jméno vlastníka vizitky a pod ním jeho pracovní pozice. Jméno je ohraničeno oranžovou firemní barvou. V prostřední části nalezneme e-mail, telefonní kontakt a odkaz na webovou stránku. Spodní část zadní strany vizitky obsahuje drobným písmem název firmy a její adresu. Zvolený font na vizitce je Orbitron medium. Velikost písma pro jméno je 13 px, pro název pozice je velikost 9 px a kontaktní údaje mají zvolenou velikost 8 px. Zvolená velikost názvu firmy a adresy je 6 px. Gramáž pro tisk vizitky je 300 g/m². Jedná se o nejběžněji využívaný papír na vizitky. Je dostatečně pevný a příjemný na dotek. Cena při objednání přibližně 100 vizitek je okolo 3 korun za kus.

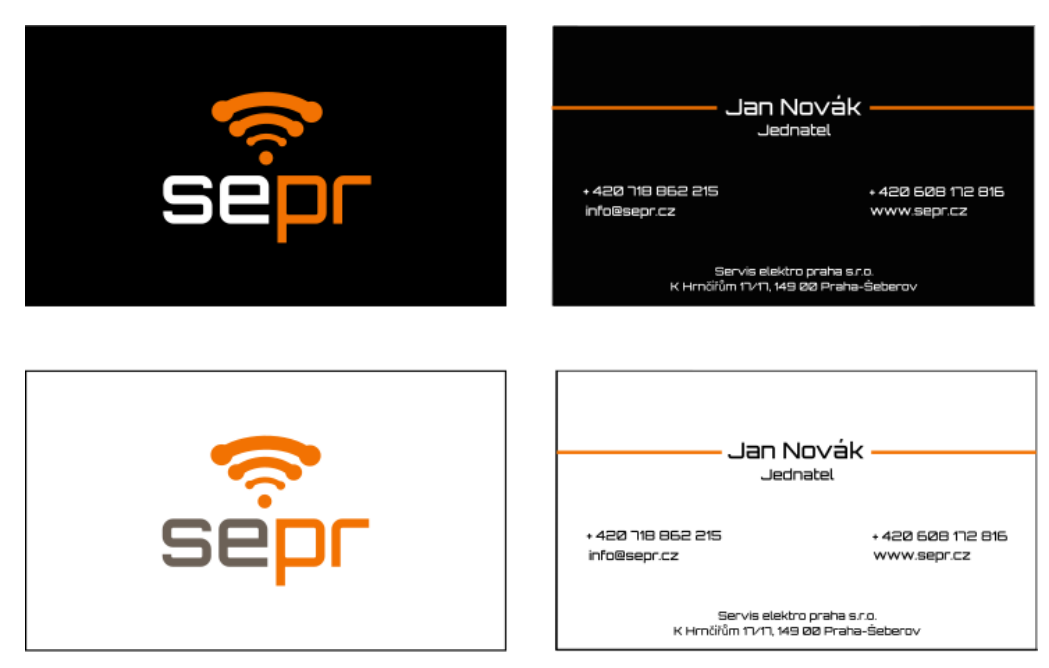

**Obrázek 41 - Návrhy vizitek pro tisk (zdroj: autor práce)**

## **4.6.2 Hlavičkový papír**

Hlavičkový papír je formátu A4 tj. 210 x 297 mm, který se běžně využívá. Tisk je zvolen na běžný bílý nerecyklovaný papír. Tisk by měl být realizovaný plnobarevně, ale je možné vytisknout šablonu i černobíle nebo na jiný kvalitnější papír. Hlavičkový papír je předtištěn pomocí ofsetové technologie, kde jsou jednotlivé barvy CMYK nanášeny postupně. Text zprávy může být vepisován pomocí programu MS Word nebo dalších, které nebudou měnit parametry šablony. Zvolený font pro šablonu je Roboto Slab, kde je zvolena velikost písma 11 px, řádkování 1 a zarovnání do bloku. Vepsaný text musí být černou barvou, aby byla zachována jeho dostatečná čitelnost. Hlavička dokumentu bude fontem Orbitron, taktéž i kontaktní údaje.

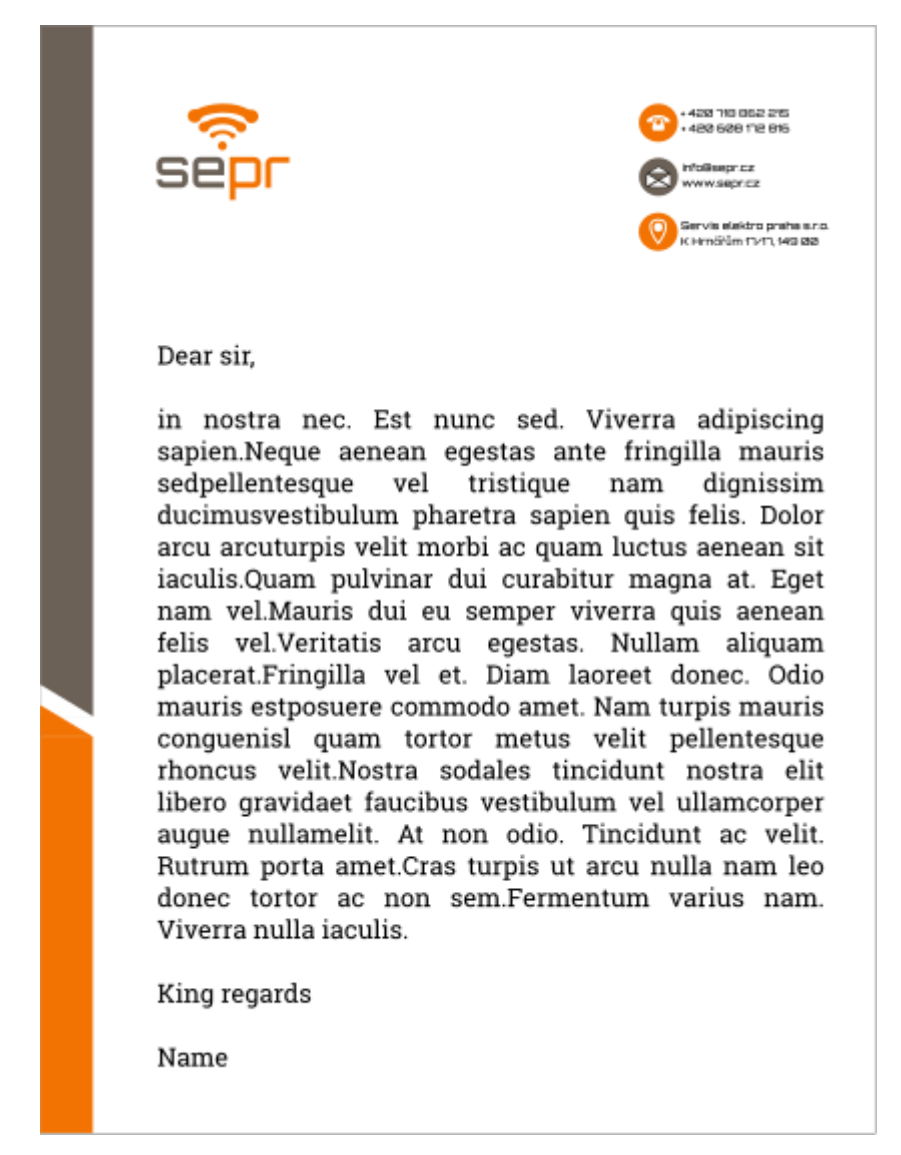

**Obrázek 42 - Navržený hlavičkový papír SERVIS ELEKTRO PRAHA s.r.o. (zdroj: autor práce)**

## **4.6.3 Dopisní obálka**

Obálka je navržena ve formátu DL (220 x 110 mm). Tento rozměr je vhodný pro 1/3 A4 hlavičkového papíru. Obálka je již natištěna s odpovídajícím firemním designem a průhledným oknem pro zviditelnění adresy adresáta. Okno zajišťuje viditelnost jména a adresy na samotném hlavičkovém papíře. V levém horním rohu nalezneme název firmy, její kontaktní údaje s adresou, které jsou odděleny oranžovou čarou. Na levé straně pod adresou a kontaktními údaji se nachází logo firmy pro lepší identifikaci společnosti. Spodní strana nese firemní barvy šedou a oranžovou. Zadní strana obálky je čistá. Obálka je tištěna na bílý ofsetový papír s gramáží 80 g/m² s barvou potisku CMYK. Cena při objednání obálek formátu DL 200 kusů se pohybuje okolo 7,50 Kč za kus, ale cena za kus se při větší objednávce zmenšuje.

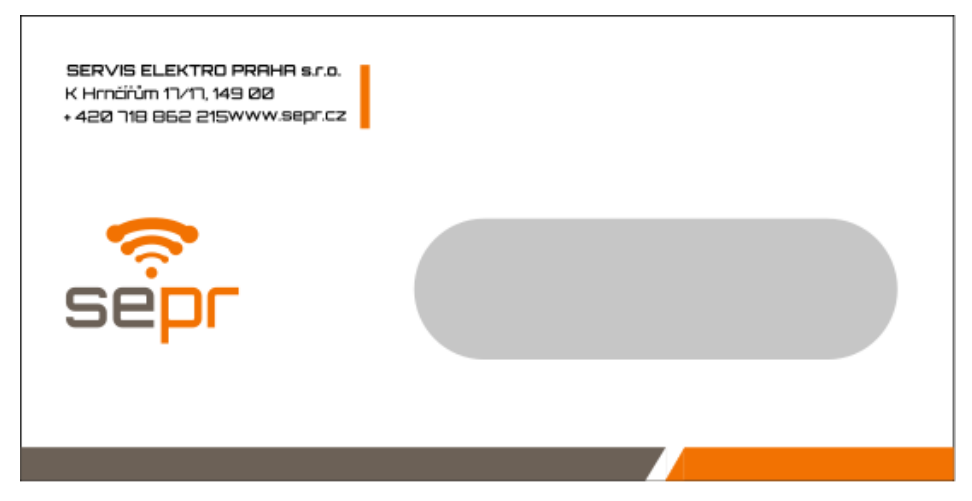

**Obrázek 43 - Dopisní obálka společnosti (zdroj: autor práce)**

## **4.6.4 E-mail**

E-mail je jedním z posledních prvků merkantilních tiskovin, který nesmíme opomenout, jelikož je v dnešní době e-mailová komunikace velmi oblíbená. Návrh byl proveden v Google e-mailu, ale může být využit jiným program pro e-mailovou korespondenci. Na následujícím obrázku můžeme vidět ilustrativní e-mail, který je napsán fontem Roboto Slab, doplňující informace o firmě jako je podpis jsou napsány fontem Orbitron o velikosti 10 px. Pro text zprávy je zvolena základní barva černá a pro doplňující informace o firmě barva šedá. Ve spodní části e-mailu je umístěno plnobarevné logo o velikosti 30 mm.

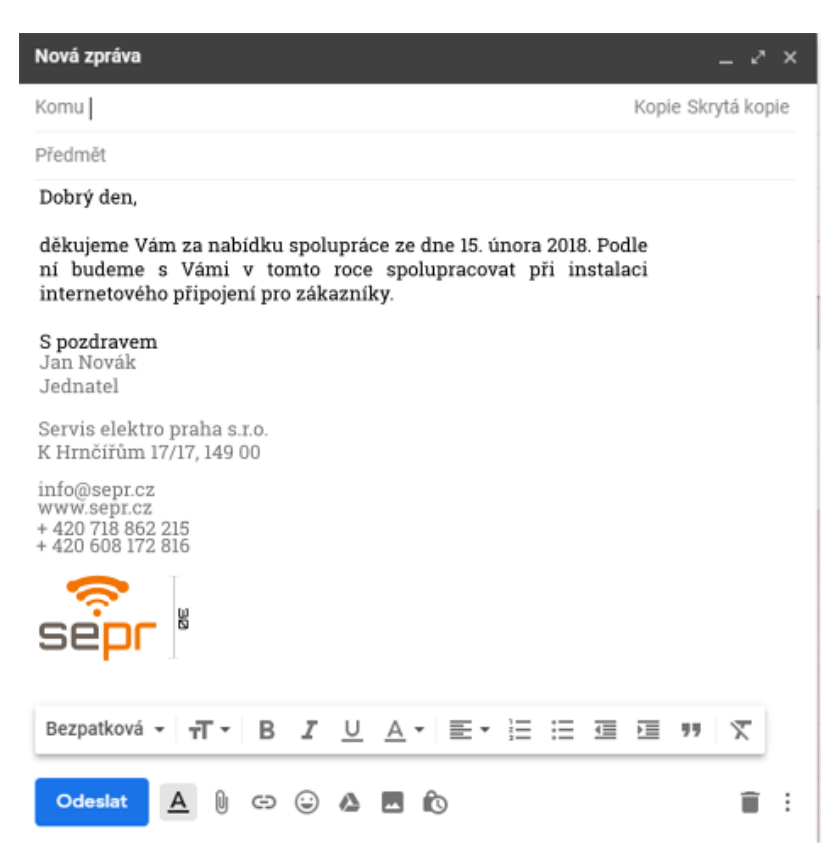

**Obrázek 44 – E-mailová komunikace (zdroj: autor práce)**

# **4.7 Ostatní reklamní předměty**

Reklamní předměty jsou nákladné na výrobu, proto jsou navrženy jen možné varianty předmětů. Firma si sama rozhodne, zda si nechá navržený reklamní předmět vyrobit. Pokud bude chtít společnost více investovat do svých reklamních předmětů, může využít některé z navržených variant.

## **4.7.1 Oblečení**

Všichni zaměstnanci by měli nosit stejné oblečení s vizuálním stylem firmy. Pro firmu SERVIS ELEKTRO PRAHA s.r.o. byly navrženy dvě varianty triček. První varianta je bílá a druhá černá. Každé tričko má na levé straně v oblasti prsou aplikaci loga v odpovídajících variantách. Jiné varianty triček jsou povolené, ale logo musí být v dostatečném kontrastu s pozadím. Cena trička s vlastním potiskem se pohybuje okolo 200 Kč za kus při objednání 50 kusů.

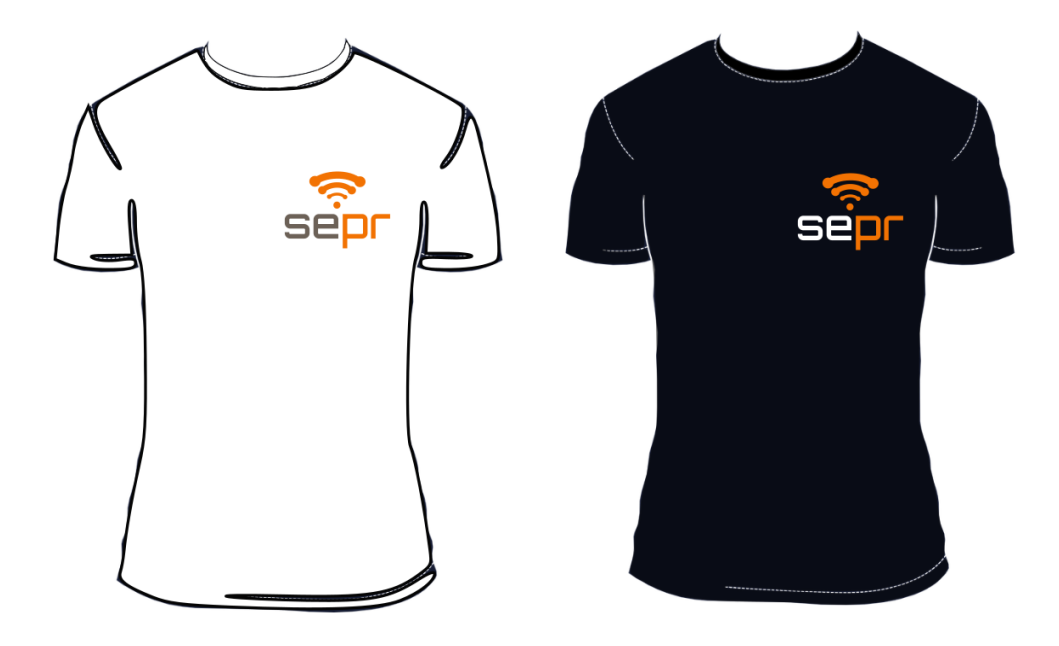

**Obrázek 45 - Reklamní trička (zdroj: autor práce)**

### **4.7.2 Reklamní leták**

Leták je vhodným prostředkem k šíření reklamy. Jedna z možností, jak šířit leták, je roznos letáků do schránek v místě, kde potenciální zákazníci bydlí, a kde má firma pokrytí vlastním signálem. Logotyp na letáku musí být umístěn v dostatečném kontrastu s pozadí a nesmí být rušen žádným jiným prvkem, ať už textovým nebo grafickým. V dolní části letáku se nachází aktuální nabídka připojení k internetu. Pod nabídkou připojení nalezneme kontaktní údaje firmy. Druhá strana letáku je prázdná. Velikost letáku je formátu A5 s gramáží 135 g/m². Cena za jeden leták při objednání 500 kusů se pohybuje okolo 2 Kč. Finanční náklady s množstvím objednaných kusů jsou odlišné.

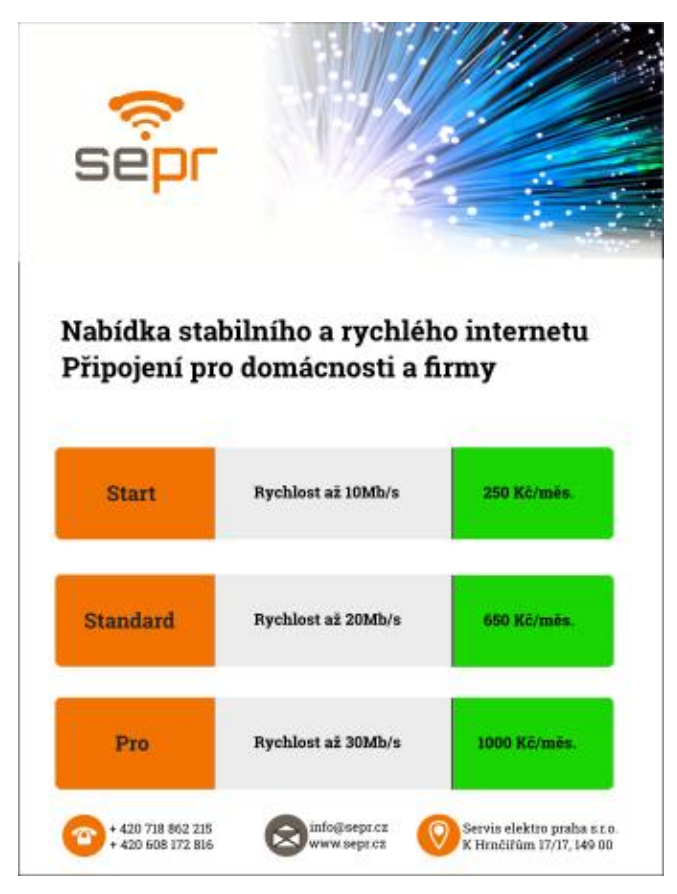

**Obrázek 46 - Reklamní leták (zdroj: autor práce)**

## **4.7.3 Označení obchodního místa**

Ukazatel a označení obchodního místa na dveřích je důležitý, protože také funguje jako reklamní předmět. Ukazatel k sídlu společnosti informuje zákazníky, jak daleko se firma nachází od daného ukazatele, nebo může přilákat nové zákazníky. V grafickém manuálu byly vytvořeny dva prvky k označení obchodního místa: vývěska na dveřích, která informuje o otevírací době a orientační tabule pro umístění na ulici. Pokud je možné upravit vchodové dveře a není kladeno omezení ze strany majitele budovy, je vhodné využít vývěsku s logem společnosti, která bude umístěna na vchodové dveře.

Vývěska na dveře je formátu A4. V horní levé části se nachází logotyp. Uprostřed strany je umístěna otevírací doba společnosti. Pod otevírací dobou společnosti nalezneme kontaktní údaje s adresou sídla firmy a telefonními kontakty. Možná varianta firemní

cedule A4 je vyráběna plotrovou řezanou grafickou metodou z fólie z měkčeného PVC plastu. Jedná se o plast, který odolá náročnějším podmínkám. Cena výroby této cedule je okolo 530 Kč za kus. Orientační cedule je navržena ve dvou variantách - v černé a bílé. Logotyp je umístěn doprostřed prázdného pole. V pravé části tabule se nachází směrová šipka a pod ní vzdálenost k sídlu společnosti. Rozměry orientační cedule jsou 1000 x 500 mm. Směrová tabule je vyráběna na pozinkovaný plech z celolisované konstrukce s dvojitým ztuženým ohybem po celém obvodu cedule, jedná se tedy o vysoce kvalitní cedule. Cena jedné cedule je přibližně 1000 Kč.

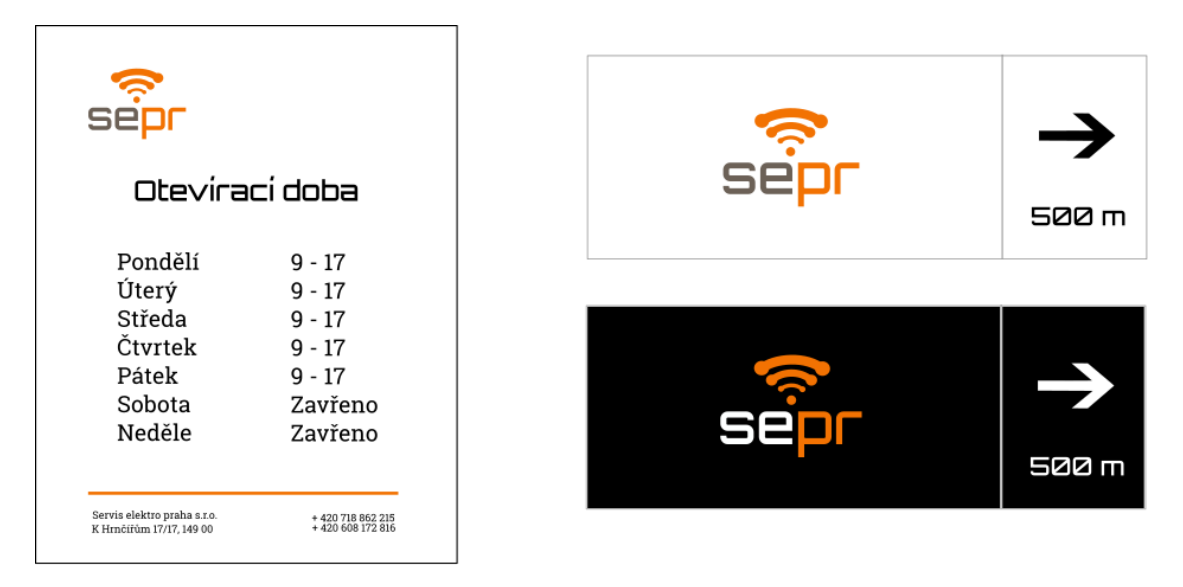

**Obrázek 47 - Orientační prvky (zdroj: autor práce)**

## **4.7.4 Doplňkové reklamní předměty**

Jelikož jsou finanční prostředky firmy značně omezené, byly vybrány pouze základní produkty, které může firma využívat a které mohou pomoci firmě ve zviditelnění.

Mezi doplňkové reklamní předměty pro firmu patří také samolepky a reklamní propisky. Propisky mohou být vyrobené z recyklovaného materiálu, který bude méně nákladný na výrobu. Pro reklamní propisky jsou navrženy dvě varianty černá a bílá. Bílá a černá varianta je také navržena pro samolepky. Propiska má umístěn logotyp doprostřed a vedle logotypu se nachází název společnosti. Samolepka je vyřezaná do rozměru

10 x 10 cm, doporučuje se využívat na pozadí, které jí zajistí dostatečný kontrast. Samolepky jsou nanášeny UV inkousty. Cena jedné samolepky při objednání 100 kusů je přibližně 16 Kč. Cena reklamních propisek při objednání alespoň 100 kusů je přibližně 3 Kč za kus.

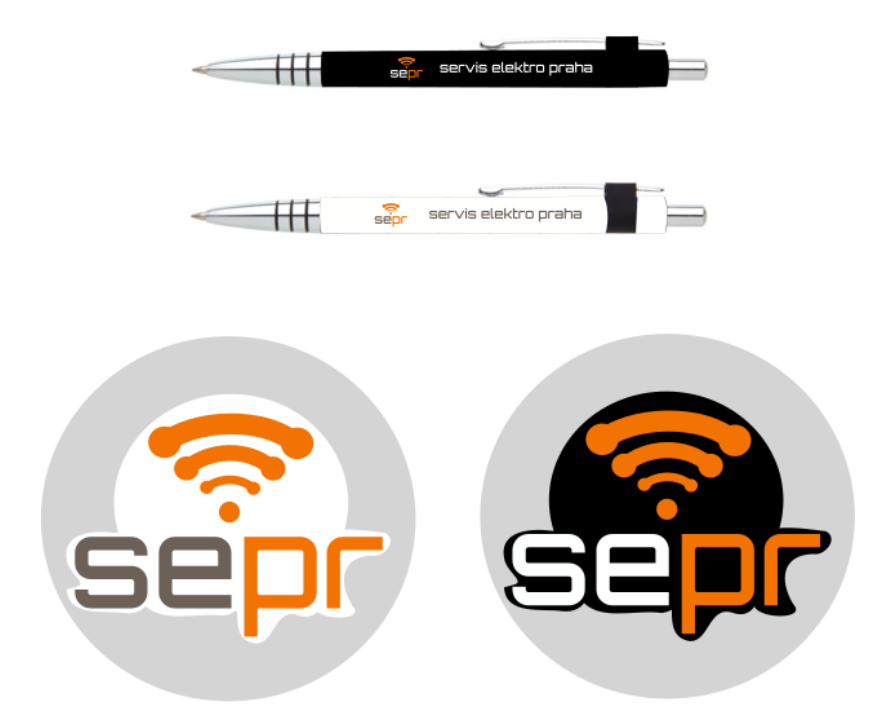

**Obrázek 48 - Doplňkové reklamní předměty (zdroj: autor práce)**

#### **4.7.5 Návrh layoutu webové stránky**

V této části byl popsán návrh layoutu webové stránky, který by firma mohla využívat. Jedná se pouze o rozmístění prvků na hlavní stránce a poté grafický návrh hlavní strany. V současné době má firma pozastavené webové stránky, ale v budoucnu chce mít vytvořený e-shop, na kterém bude nabízet své produkty online.

Webové stránky budou vytvořeny externí společností, proto bude vytvořen grafický návrh možného využití této struktury. Před návrhem designu webové stránky je vhodné navrhnout celkovou strukturu pomocí wireframe, který nebude obsahovat žádné grafické prvky, díky tomu bude sloužit pro jednodušší orientaci ve struktuře stránky. Pomocí wireframe bude jednodušší a rychlejší navrhnout výsledný layout s přidáním grafických

prvků. Návrh wireframe bude realizován v online prostředí aplikace moqups, který umožňuje modelace wireframe zdarma. Pro náš návrh struktury webových stránek bude tato aplikace postačující.

Ve wireframe můžeme vidět kompletní strukturu navrhovaných webových stránek pro společnost SERVIS ELEKTRO PRAHA s.r.o.

V horní části wireframe, označené jako header, se nachází logotyp a obrázek. Šířka hlavičky stránky bývá standardně široká od 960 – 980 pixelů. Jedná se o šířku pro statickou webovou stránku, která byla zvolena kvůli malým monitorům a tabletům. Výška hlavičky se liší podle množství použitých prvků. V tomto případě se jedná o výšku 430 px, protože v hlavičce byl umístěn logotyp a obrázek. Logotyp byl umístěn v levé části hlavičky o velikosti 125 x 50 px. Pod hlavičkou se nachází horizontální menu a je možné počet záložek nebo jejich velikost upravovat dle potřeby.

Hlavní stránka je rozdělena do tří dlaždic. Dlaždice mají mírně zaoblené rohy. V horní části se nachází aktuální nabídka s textem, obrázkem a tlačítkem, které odkazuje na podrobnější informace o nabídce. Pod horní dlaždicí se nacházejí dvě menší, které zobrazují publikované aktuality s obrázkem a případným proklikem na bližší informace o dané nabídce. Rozložení dlaždic je možné měnit podle potřeby nebo přidávat další dlaždice, vždy mohou být vedle sebe umístěny maximálně dvě dlaždice.

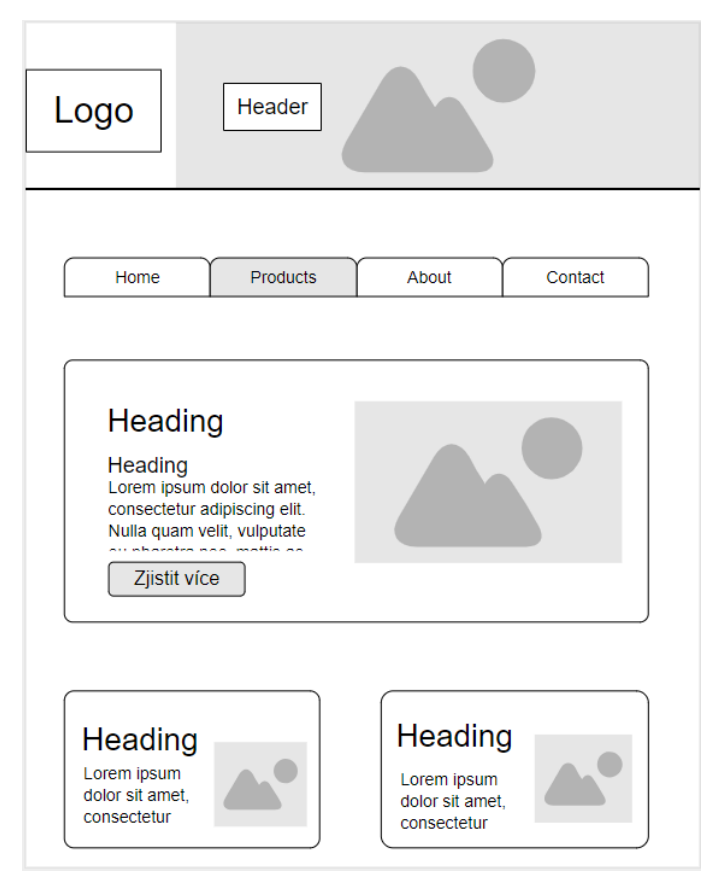

**Obrázek 49 - Wireframe webové stránky (zdroj: autor práce)**

Po návrh layoutu pomocí wireframe lze vytvořit možný náhled layoutu za použití základních firemních barev a přesnějšího určení názvů prvků na stránce. V hlavičce byl použit obrázek, který byl z levé strany oříznutý, aby měl logotyp dostatečný kontrast s pozadím. Pro nadpisy byl použit font Orbitron a pro delší texty byl využit font Roboto Slab.

Pro lepší přehlednost webové stránky byly zvoleny světlé barvy. V menu nalezneme nejdůležitější odkazy domů, nabídku o internetu, nabídku televizního připojení, akční nabídky a kontakty na společnost. Mezi jednotlivými dlaždicemi byl ponechán dostatečný prostor pro lepší přehlednost. Pozadí jednotlivých dlaždic bylo odlišeno světle šedou barvou. Hlavní nadpisy a tlačítka v dlaždicích jsou napsány oranžovou firemní barvou pro lepší odlišení od ostatních prvků.

Kódy hexadecimálních barev použité v layoutu:

- Oranžová: #f27202
- Šedá: #6c6157

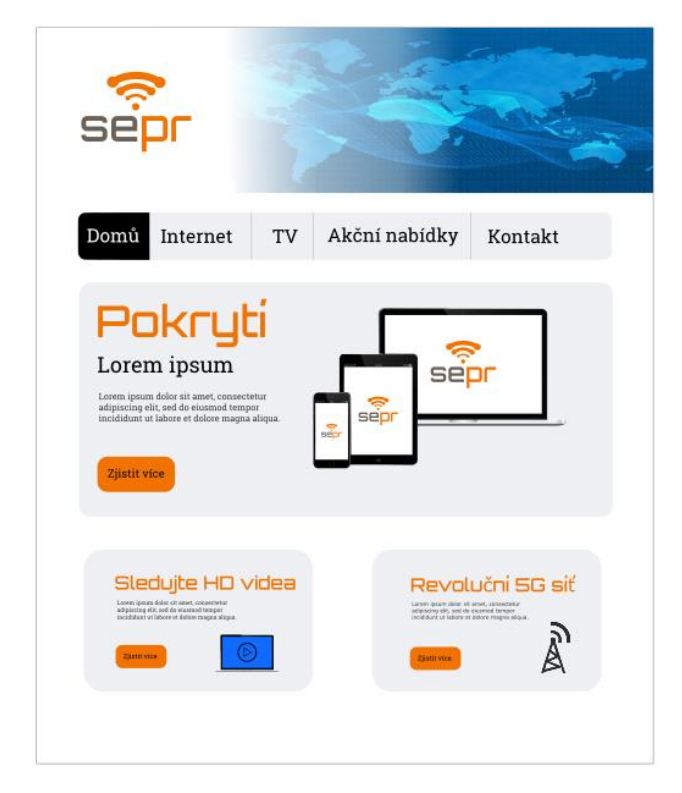

**Obrázek 50 - Layout s grafickými prvky (zdroj: autor práce)**

# **4.8 Aplikace jednotného vizuálního stylu**

Aplikace jednotlivých prvků jednotného vizuálního stylu z grafického manuálu byla závislá na finančních možnostech firmy. Společnost by se měla nejprve zaměřit na ty prvky, které ji přivedou nejvíce potenciálních zákazníků. Využití grafických prvků v elektronické podobě je nejméně nákladné pro jejich šíření. Jedním z prvních aplikovaných prvků byla výroba merkantilních tiskovin, a to především vizitek, hlavičkového papíru, výroba obálek a využití logotypu v e-mailové komunikaci. Následujícími kroky je vytvoření prvků pro označení obchodního místa a webová prezentace svých služeb. Další aplikace je variabilní podle potřeb společnosti.

# **5 Závěr**

Cílem této diplomové práce bylo zmapování současného trhu a vytvoření grafického manuálu z pozice neprofesionálního uživatele. Návrh byl vytvořen pomocí vhodně vytipovaného grafického nástroje vícekriteriální analýzou. Dílčím cílem bylo objasnění teoretických záležitostí v počítačové grafice, Corporate Identity, Corporate Design a tvorbě grafického manuálu. Součástí praktické části byly návody pro návrh grafického manuálu a reklamních předmětů.

V teoretické části byl řešen termín počítačové grafiky a DTP technologie pro tvorbu Corporate Designu. Dále byly popsány termíny Corporate Identity a jednotný vizuální styl, které by měly vést ke správnému využití těchto dvou termínů. V praxi je Corporate Identity často zaměňován za Corporate Design, bylo vysvětleno vnímání tohoto pojmu, aby byl správně prezentován. V rámci vysvětlení Corporate Identity byly podrobněji objasněny jednotlivé složky, ze kterých se skládá. Následující část se zabývá jednotlivými funkcemi firemní identity, symbolu a značky. V případě firemní identity byl nastíněn její vývoj v ČR a zahraničí. V rámci literární rešerše byl řešen Corporate Design a jeho jednotlivé prvky. Součástí Corporate Designu bylo vysvětlení postupu při návrhu grafického manuálu.

Poslední části literární rešerše se věnovaly grafickým formátům a jejich využívání při zpracování grafických návrhů. Následně byly objasněny rozdíly v barvách při tisku a zobrazování na monitoru, správa barev, kde je blíže definována problematika aditivního, subtraktivního míšení barev a barevného prostoru CIE Lab. Následně byla přiblížena typografie a její rozdělení podle klasifikace. Dále byly vysvětleny podrobně prvky grafického manuálu.

Praktická část obsahuje vyhodnocení návrhů firemních designů jednotlivých firem, které poskytly své jednotné vizuální styly ze stejného oboru podnikání. Jednotlivé prvky společností byly porovnány a zhodnoceny. V praktické části byl zmapován trh s nejvíce využívanými nástroji pro tvorbu grafických manuálů. Každý vybraný nástroj byl podrobně popsán, jejich údaje byly uloženy do tabulky parametrů a vyhodnoceny pomocí
vícekriteriální analýzy. Hodnocení parametrů grafických nástrojů bylo rozděleno do dvou kategorií, pro profesionální a amatérské využití.

Dále byla v teoretické části představena firma, pro kterou byl vhodně vytipovaným grafickým nástrojem pro amatérské využití navržen grafický manuál. Následně byly stanoveny přínosy nového jednotného vizuálního stylu firmy. V další části byly specifikovány požadavky pro návrh grafického manuálu od zadávající společnosti.

Další část se zabývá samotným návrhem grafického manuálu a byla podrobněji rozdělena do dílčích částí samostatného návrhu. V první části byly prvotní návrhy skic loga pro firmu převedeny do digitální podoby, poté byly předloženy zadavateli ke schválení. Jelikož se jednalo o firmu, které nemá silné postavení na trhu, bylo nutné vytvořit takový návrh, aby zákazníkům byl na první pohled zřetelný obor podnikání. Důležitost byla kladena na dobře zapamatovatelné a jednoduché logo. Po schválení loga bylo možné postoupit k výběru fontu, pomocí kterého byl realizován logotyp pro vyspecifikovanou firmu. Po tvorbě logotypu se přešlo k přesnému definování barev pro jeho využívání při tisku a zobrazení na digitálních zařízeních. Dalším krokem bylo přesné definování využívání firemního loga a fontu, konkrétně minimální rozměry loga, varianty pro různá pozadí, ochranná zóna logotypu a definování primárního a doplňkového fontu.

Následující část byla zaměřena na návrh variant merkantilních tiskovin a reklamních předmětů. Na závěr byl vytvořen layout webové stránky, který poukazuje na možný grafický návrh webové stránky pro firmu, aby se mohla lépe prezentovat před širokou veřejností. Layout byl vytvořen ve dvou verzích, přičemž první verze byla vytvořena ve formě wireframe, která definuje rozmístění jednotlivých prvků na stránce a další verze v grafické podobě po aplikování prvků firemního stylu a dodržení jejich rozvržení podle wireframe.

Návrh grafického manuálu byl zaznamenán do souboru a poté vytištěn do brožury, která byla přiložena k diplomové práci. Cílem diplomové práce bylo vytvořit grafický manuál, který by mohly malé firmy využít k tvorbě vlastního grafického manuálu.

Společnosti mohou díky vlastnímu návrhu ušetřit finanční prostředky a čas, který by strávily zadáváním zakázek grafickým studiím. Samotný grafický návrh si může majitel firmy vytvořit nebo navrhnout sám pomocí postupu, který je uveden v této práci, případně navrhnout polotovar, který předá grafickému studiu k jeho dokončení. Navržené řešení grafického manuálu trvalo přibližně dva týdny. Za předpokladu průměrného platu zaměstnance firma zaplatí 20 000 Kč za celý grafický manuál vytvořený interně. V porovnání s poptávkou v grafických studiích vyšlo najevo, že firma ušetří přibližně více než polovinu nákladů, které může využít efektivněji k dalšímu rozvoji.

## **6 Seznam použitých zdrojů**

(1) **AMBROSE, Gavin a Harris, Paul. 2009.** *Layout: velký průvodce grafickou úpravou.*  Brno : Computer Press, 2009. 193 s. ISB N 9788025121658.

(2) **BEAR, Jacci Howard. 2018.** Desktop Publishing. *AboutTech.about.com.* [Online] 1. 8 2018. [Citace: 1. 8 2016.] http://desktoppub.about.com/.

(3) **BOHUTÍNSKÁ, Jana. 2008.** Vizuální styl firmy: Komunikace na první pohled. *podnikatel.* [Online] 14. Únor 2008. [Citace: 7. Listopad 2018.]

[https://www.podnikatel.cz/clanky/vizualni-styl-firmy-komunikace-na-prvni-pohled/.](https://www.podnikatel.cz/clanky/vizualni-styl-firmy-komunikace-na-prvni-pohled/)

(4) **Caduff, Reto a Heller, Steven. 2015.** *Ladislav Sutnar : visual design in action.*  Zürych : Lars Müller Publishers, 2015. 978-3-03778-424-2.

(5) **Caglasahin. 2011.** Logotype vs symbol. *caglasahin.wordpress.com.* [Online] 5. Října 2011. [Citace: 5. Listopad 2018.] https://caglasahin.wordpress.com/2011/10/05/logotypevs-symbol/.

(6) **CorelDRAW System requirements.** *product.corel.com.* [Online] 2017. [Citace: 27. Leden 2019.]

http://product.corel.com/help/CorelDRAW/540223850/Main/CZ/Documentation/wwhelp/ wwhimpl/common/html/wwhelp.htm#href=CorelDRAW-System-

requirements.html&single=true.

(7) **Corporate ID : Design Is History.** *designishistory.com.* [Online] [Citace: 9. Říjen 2018.] http://www.designishistory.com/1960/corporate-id/.

(8) **Doc.PaedDr. Eliška, Jiří. 2007.** Grafický design : PDF na www.jirieliska.cz.

*jirielieska.vm.portaldesign.cz.* [Online] 2007. [Citace: 28. Říjen 2018.]

http://jirieliska.vm.portadesign.cz/fileadmin/user\_upload/knihy/Grafick%C3%BD%20desi cn03.pdf.

(9) **Dr. Dekel, Gil. 2016.** RGB and CMYK Colour Systems. *poeticmind.co.uk.* [Online] University Design, 28. Březen 2016. [Citace: 18. Říjen 2018.]

http://www.poeticmind.co.uk/research/rgb-cmyk-colour-systems/.

(10) **DVOŘÁKOVÁ, Zdenka. 2008.** *DTP a předtisková příprava.* Brno : Computer Press, 2008. 978-80-251-1881-8.

(11) **Healey, Matthew. 2011.** *Design loga.* Brno : Computer press, 2011. EAN 9788025136089.

(12) **History.** *www.kofola.cz.* [Online] Kofola a.s., 1. Únor 2017. [Citace: 12. Únor 2017.] https://www.kofola.cz/web/history.

(13) **Journey, Staff.** The History of the Coca-cola Logo. *coca-cola.* [Online] [Citace: 7. Srpen 2018.] https://www.coca-cola.co.uk/stories/the-logo-story.

(14) **Kafka, Ondřej. 2012.** Corporate Identity jako nástroj budování image. *uniegrafického-designu.cz.* [Online] Unie Grafického Designu, 30. 8 2012. [Citace: 1. Listopad 2018.] https://unie-grafickeho-designu.cz/corporate-identity-jako-nastroj-budovaniimage/#.W2K02Kczbcs.

(15) **KAPLANOVÁ, Marie. 2009.** *Moderní polygrafie.* Praha : Svaz polygrafických podnikatelů, 2009. ISBN 978-80-254-4230-2.

(16) **Kočička, Pavel a Blažek, Filip. 2007.** *Praktická typografie.* Brno : Computer Press, 2007. 80-7226-385-4.

(17) **Manualsokol.** *sokol.eu.* [Online] Kafka Design, s.r.o, 1. Říjen 2008. [Citace: 28. Říjen 2018.] http://www.sokol.eu/priloha/8746/manualsokol.pdf.

(18) **Marsall. 2011.** Corporate Identity Guidelines: 4 Requirements Marshall.

*marshallstrategy.* [Online] Marsall, 23. Květen 2011. [Citace: 14. Srpen 2018.] [https://www.marshallstrategy.com/4-requirements-for-successful-corporate-identity-](https://www.marshallstrategy.com/4-requirements-for-successful-corporate-identity-strategy/)

[strategy/.](https://www.marshallstrategy.com/4-requirements-for-successful-corporate-identity-strategy/)

(19) **MRAZÍK, Patrik**. *DTP ve firemním designu*. Praha, 2017. Bakalářská práce. ČESKÁ ZEMĚDĚLSKÁ UNIVERZITA V PRAZE. Vedoucí práce Doc. Ing. Václav Vostrovský Ph.D.

(20) **Pflaum, D., Pieper, W. 1990.** *Corporate Identity.* Berlin : Lexikon der Public Relations, die Wirtschaft, 1990. str. 69.

(21) **SALTZ, Ina. 2010.** *Základy typografie.* Praha : SLOVART, s.r.o.

NAKLADATELSTVÍ, 2010. 978-80-7391-404-2.

(22) **Sasa. 2010.** Vývoj logotypu Kogola. *sasa-sasadrag.blogspot.com.* [Online] 27. Duben 2010. [Citace: 10. Leden 2019.] http://sasa-sasadrag.blogspot.com/.

(23) **SEDDON, Tony a WATERHOUSE, Jane. 2010.** *Grafický design pro samouky: praktický průvodce pro začátečníky.* Praha : Slovart s.r.o., 2010. ISBN 9788073913601. (24) **Shallbetter, Janet L. Ford.** Color Wheel, Color Circle, & Color Relationships. *worqx.com.* [Online] Worqx. [Citace: 14. Říjen 2018.]

http://www.worqx.com/color/color\_wheel.htm.

(25) **Střelec, Jiří. 2015.** Firemní image - Vlastní cesta. *vlastnicesta.cz.* [Online] 17. Říjen

2015. [Citace: 10. Září 2018.] https://www.vlastnicesta.cz/slovnik-pojmu/firemni-image/.

(26) **System requirements.** *helpx.adobe.* [Online] Adobe, Březen 2018. [Citace: 27. Leden

2019.] https://helpx.adobe.com/cz/illustrator/system-requirements.html.

(27) **Ševčík, Jan. 2017.** Logo vs logotyp. *bonsai-development.cz.* [Online] 29. Říjen 2017. [Citace: 19. Říjen 2018.] https://bonsai-development.cz/clanek/Logo-vs-logotyp.

(28) **Taheri, Maryam. 2016.** What is typography? *creativemarket.com.* [Online] 2. Březen

2016. [Citace: 24. Říjen 2018.] https://creativemarket.com/blog/what-is-typography.

(29) **The Nestlé logo evolution.** *nestle.com.* [Online] [Citace: 9. Srpen 2018.] https://www.nestle.com/aboutus/history/logo-evolution.

(30) **Urban, Petr. 2012.** Zoner Callisto 5. *cnews.cz.* [Online] Mladá fronta, 17. Květen 2012. [Citace: 27. Leden 2019.] https://www.cnews.cz/zoner-callisto-5-legendarnivektorovy-editor-je-od-nynejska-zdarma/.

(31) **Vošahlíková, Pavla. 1999.** *Zlaté časy české reklamy.* Praha : Karolinum, 1999. ISBN 9788071847151.

(32) **VYSEKALOVÁ, Jitka a MIKEŠ, Jiří. 2009.** *Image a firemní identita.* Praha : Grada Publishing a.s, 2009. 978-80-247-2790-5.

(33) **Vytváříme křivky v PostScriptu.** *root.cz.* [Online] 17. Květen 2007. [Citace: 18. Listopad 2018.] https://www.root.cz/clanky/vytvarime-krivky-v-postscriptu/.

(34) **Zamazalová, Marcela. 2010.** *Marketing, 2. přepracované a doplněné vydání.* místo neznámé : Nakladatelství C H Beck, 2010, 2010. ISBN 8074001156.

(35) **Žára, Jiří, a další. 2004.** *Moderní počítačová grafika.* Brno : Computer Press, 2004, 2004. str. 609. Sv. 2. vydání. ISBN 80-251-0454-0.

## **Přílohy**

Grafický manuál firmy SERVIS ELEKTRO PRAHA, s.r.o.